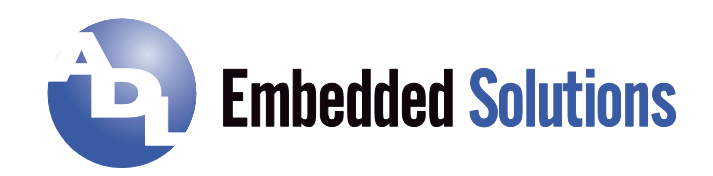

# **ADLE3800HDC** Manual

rev. 0.2

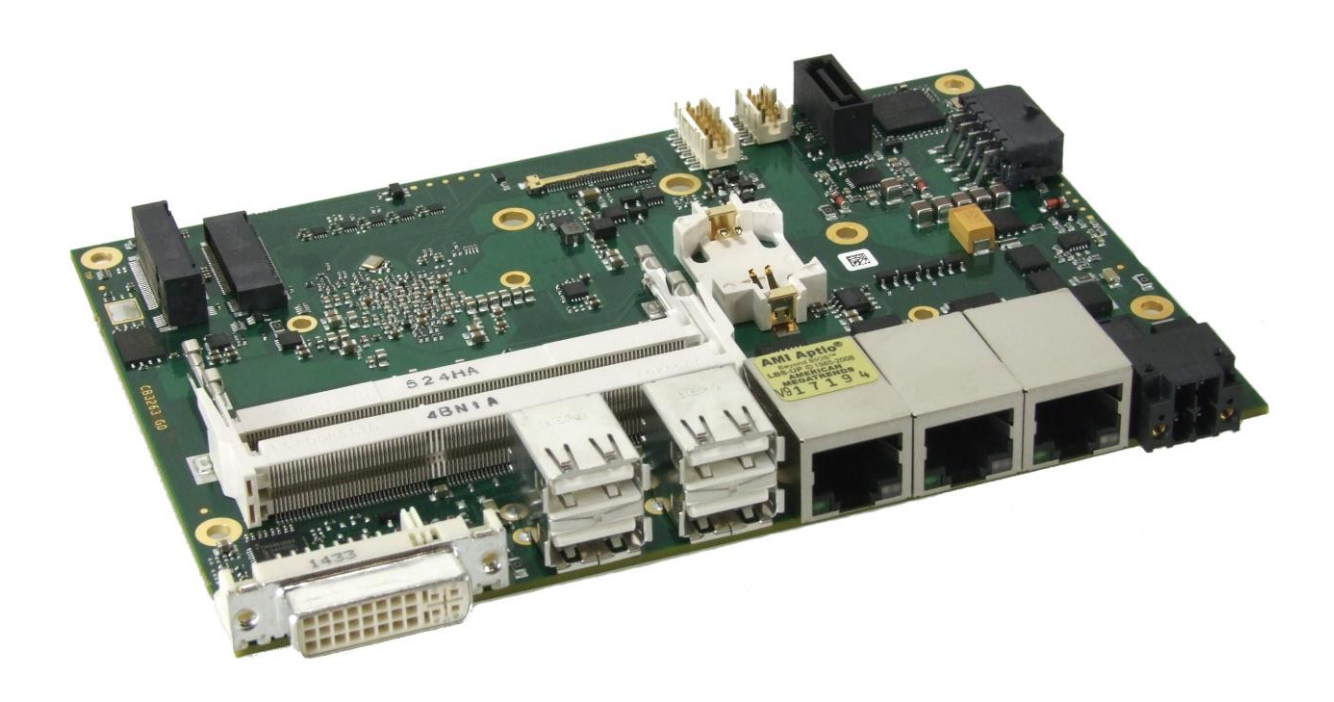

# **Contents**

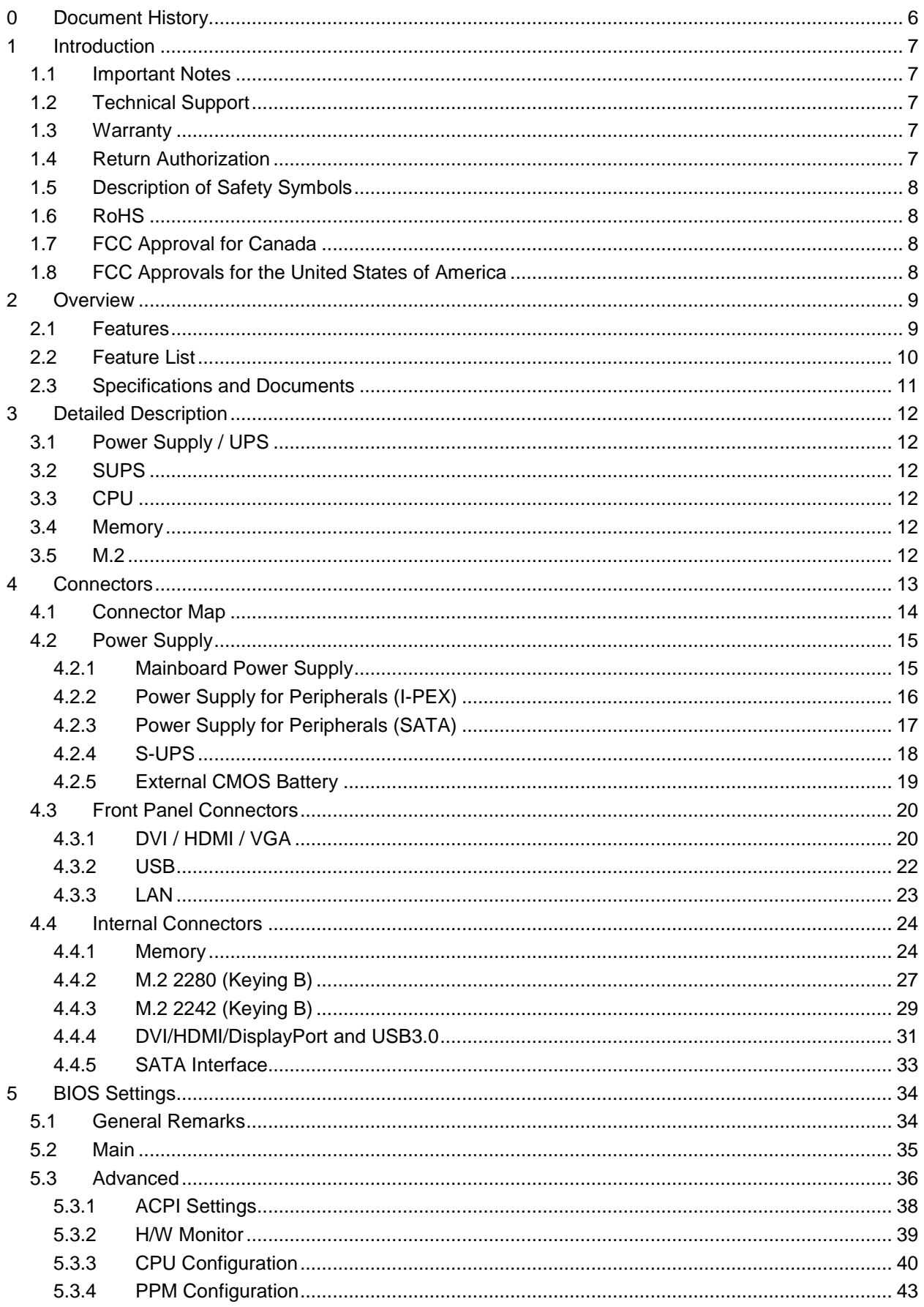

#### **Contents**

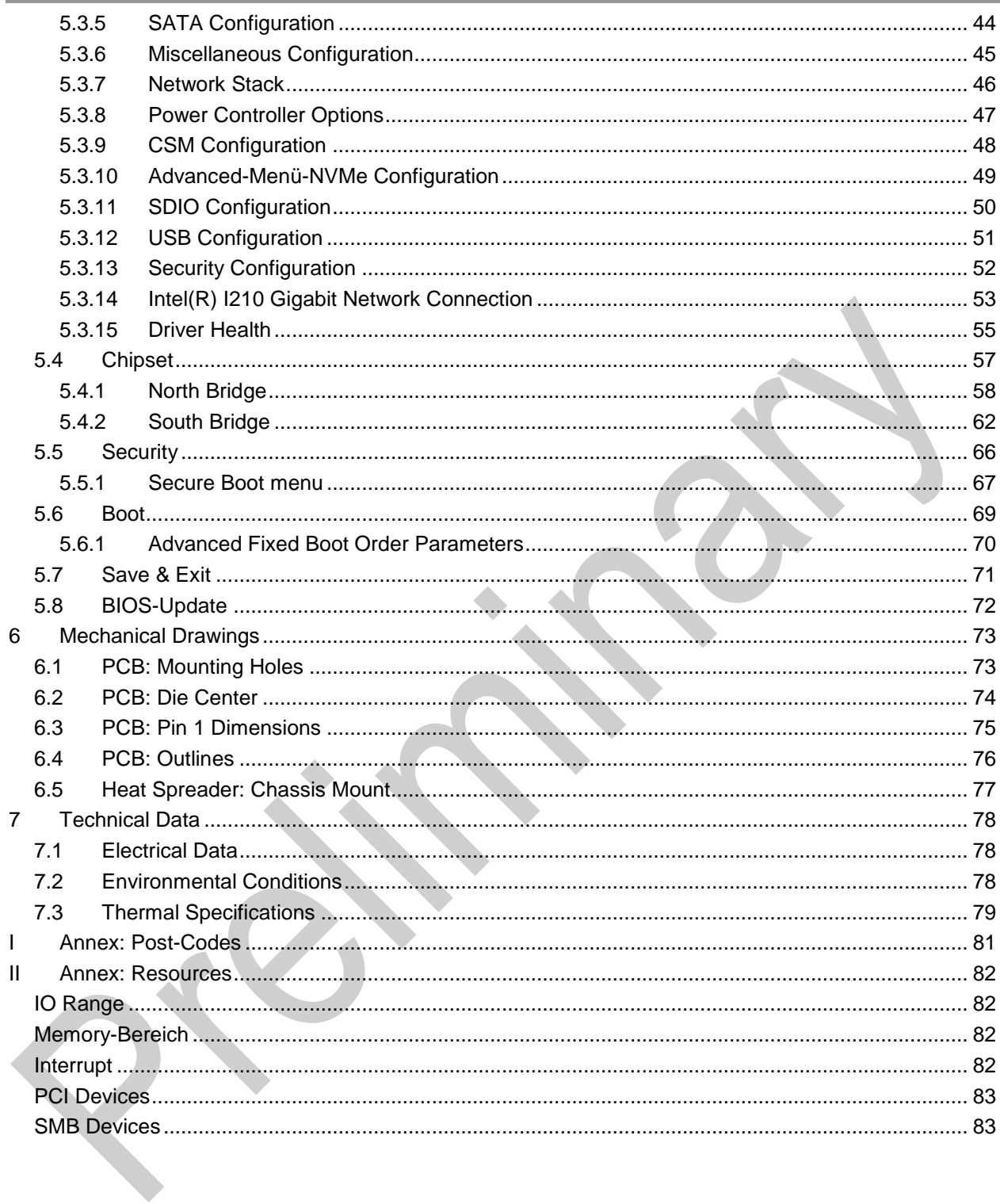

ADL Embedded Solutions ADLE3800HDC **page 5** 

# **0 Document History**

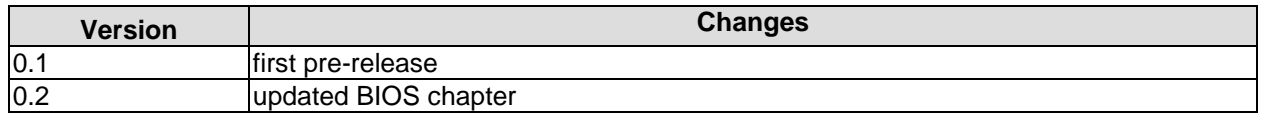

All company names, brand names, and product names referred to in this manual are registered or unregistered trademarks of their respective holders and are, as such, protected by national and international law.

# **1 Introduction**

# **1.1 Important Notes**

Please read this manual carefully before you begin installation of this hardware device. To avoid Electrostatic Discharge (ESD) or transient voltage damage to the board, adhere to the following rules at all times:

- o You must discharge your body from electricity before touching this board.
- o Tools you use must be discharged from electricity as well.
- $\circ$  Please ensure that neither the board you want to install, nor the unit on which you want to install this board, is energized before installation is completed.
- o Please do not touch any devices or components on the board.

# **WARNING**

**As soon as the board is connected to a working power supply, touching the board may result in electrical shock, even if the board has not been switched on yet. Please also note that the mounting holes for heat sinks** 

**are connected to ground, so when using an externally AC powered device, a substantial ground plane differential can occur if the external device's AC power supply or cable does not include an earth ground. This could also result in electrical shock when touching the device and the heat sink simultaneously.**

# **1.2 Technical Support**

Technical support for this product can be obtained in the following ways:

- $\circ$  By contacting our support staff at +1 858-490-0597 or +49 (0) 271 250 810 0
- o By contacting our staff via e-mail at support@adl-usa.com or support@adl-europe.com
- o Via our website at www.adl-usa.com/support or www.adl-europe.com/support

#### **1.3 Warranty**

This product is warranted to be free of defects in workmanship and material. ADL Embedded Solutions' sole obligation under this warranty is to provide replacement parts or repair services at no charge, except shipping cost. Such defects which appear within 12 months of original shipment of ADL Embedded Solutions will be covered, provided a written claim for service under warranty is received by ADL Embedded Solutions no less then 30 days prior to the end of the warranty period of within 30 days of discovery of the defect – whichever comes first. Warranty coverage is contingent upon proper handling and operation of the product. Improper use such as unauthorized modifications or repair, operation outside of specified ratings, or physical damage may void any service claims under warranty.

#### **1.4 Return Authorization**

All equipment returned to ADL Embedded Solutions for evaluation, repair, credit return, modification, or any other reason must be accompanied by a Return Material Authorization (RMA) number. ADL Embedded Solutions requires a completed RMA request form to be submitted in order to issue an RMA number. The form can be found under the Support section at our website: www.adl-usa.com or www.adleurope.com. Submit the completed form to support@adl-usa.com or fax to +1 858-490-0599 for the USA office, or to rma@adl-europe.com or fax to +49 (0) 271 250 810 20 to request an RMA from the European office in Germany. Following a review of the information provided, ADL Embedded Solutions will issue an RMA number.

## **1.5 Description of Safety Symbols**

The following safety symbols are used in this documentation. They are intended to alert the reader to the associated safety instructions.

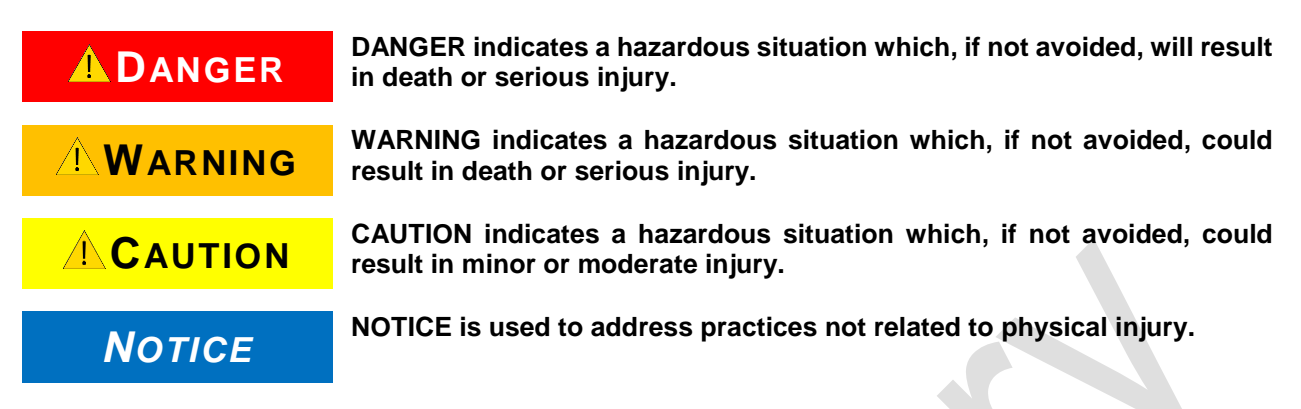

#### **1.6 RoHS**

The PCB and all components are RoHS compliant (RoHS = Restriction of Hazardous Substances Directive). The soldering process is lead free.

## **1.7 FCC Approval for Canada**

FCC: Canadian Notice

This equipment does not exceed the Class A limits for radiated emissions as described in the Radio Interference Regulations of the Canadian Department of Communications.

## **1.8 FCC Approvals for the United States of America**

FCC: Federal Communications Commission Radio Frequency Interference Statement

This equipment has been tested and found to comply with the limits for a Class A digital device, pursuant to Part 15 of the FCC Rules. These limits are designed to provide reasonable protection against harmful interference when the equipment is operated in a commercial environment. This equipment generates, uses, and can radiate radio frequency energy and, if not installed and used in accordance with the instruction manual, may cause harmful interference to radio communications. Operation of this equipment in a residential area is likely to cause harmful interference in which case the user will be required to correct the interference at his own expense.

# **2 Overview**

#### **2.1 Features**

The ADLE3800HDC is a highly complex 3,5-inch board which incorporates complete motherboard functionality. It's based on a System-On-Chip (SoC) of Intel®'s Atom E3800 product family. Modern low voltage DDR3L technology provides top-notch memory performance, accomodating up to 16 GByte of RAM (DDR3L-1333) via SO-DIMM204.

The frontpanel provides standard interfaces, such as a DVI/HDMI/DisplayPort connector, 3 Gigabit LAN interfaces and 4 USB2.0 interfaces.

The ADLE3800HDC also provides internal interfaces, such as an 30pin I-PEX connector, which makes DVI/HDMI/DP signals and a USB3.0 interface available, a SATA connector and two M.2(B) sockets, which make PCI Express (1 x PCIe x1) and SATA signals available.

The power supply is realized via a 4pin connector. For connected peripherals, such as a display or a SSD, the ADLE3800HDC provides two additional power supplies via internal FCI connectors.

Input voltage is 24V.

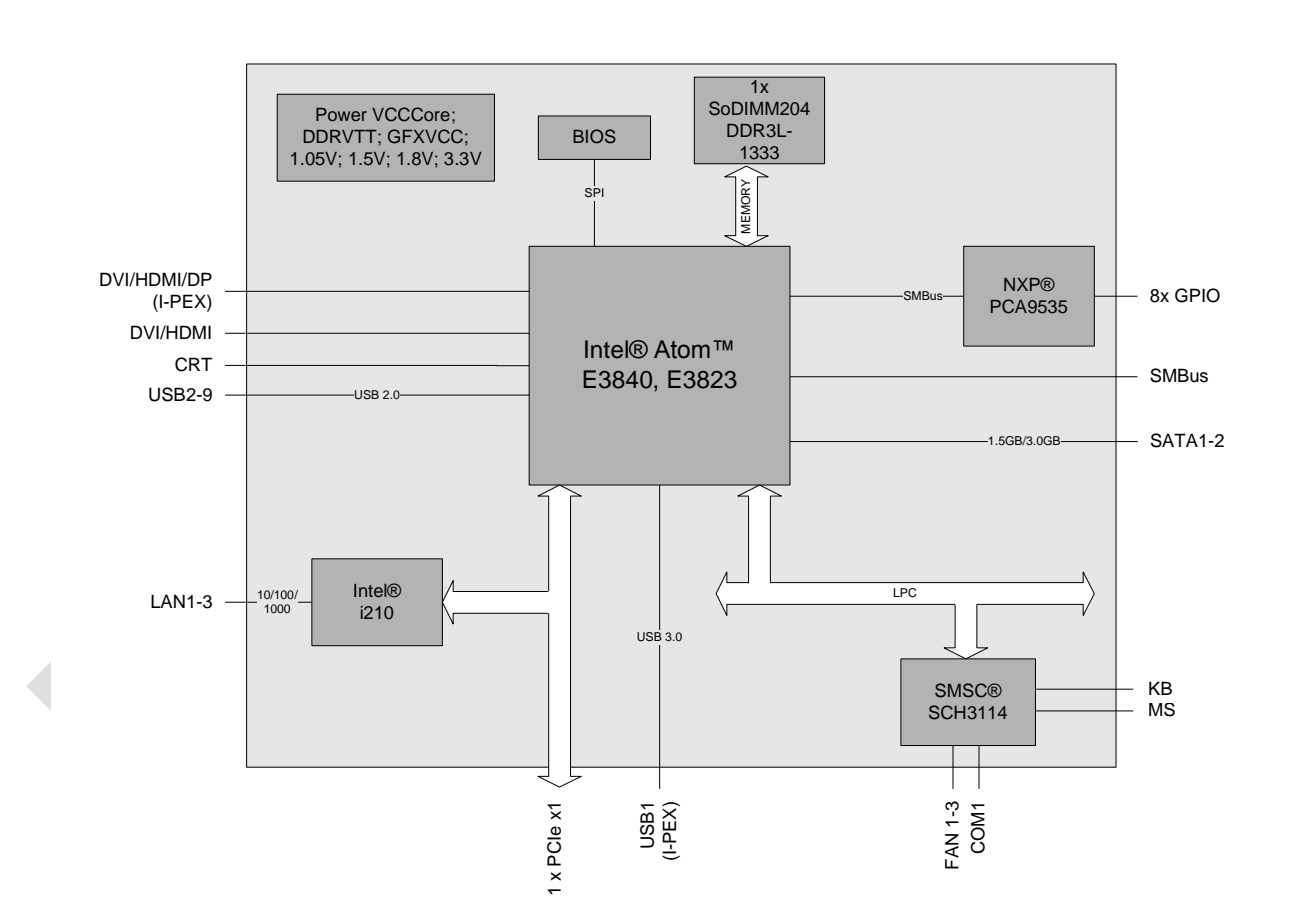

# **2.2 Feature List**

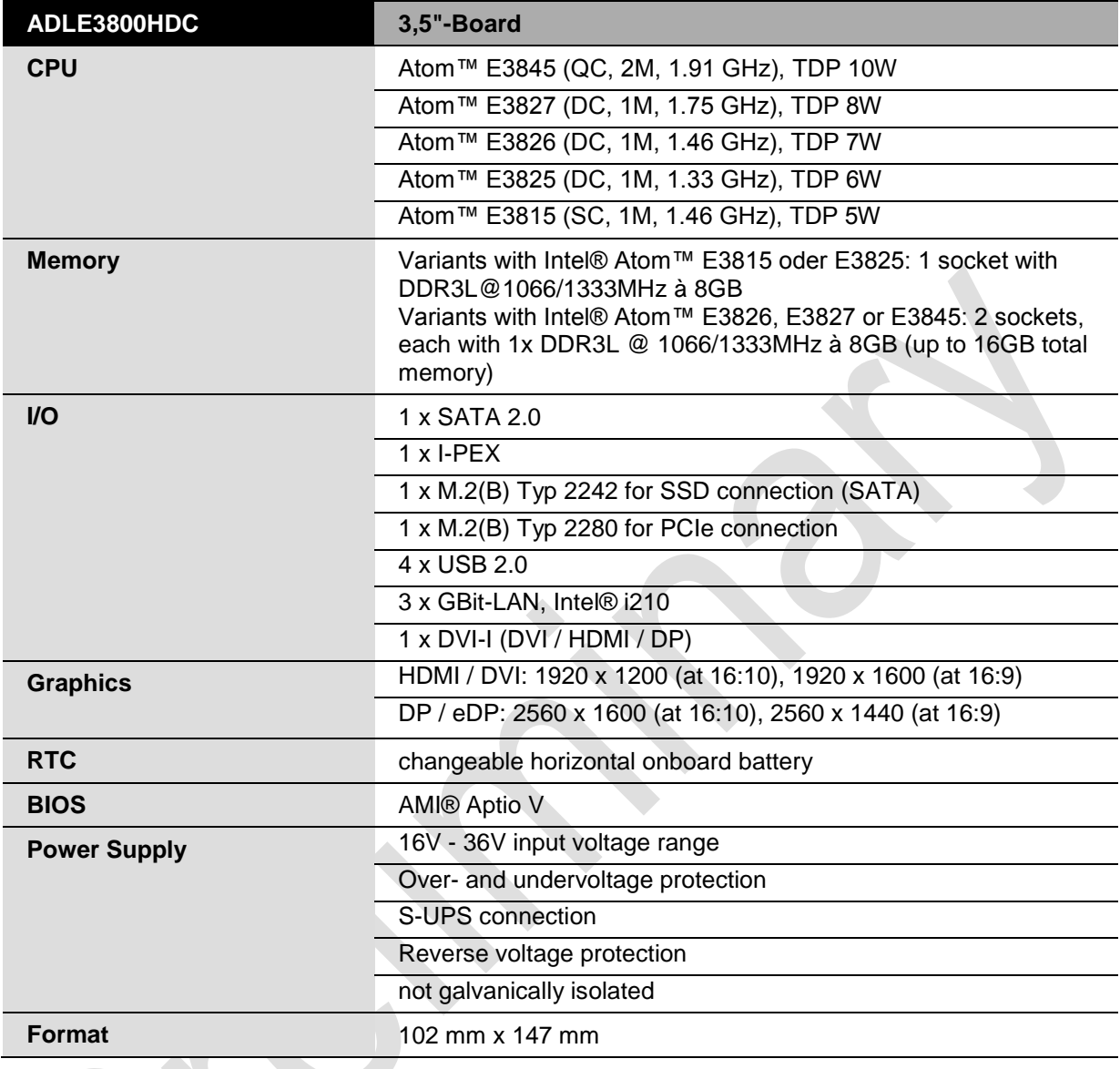

 $\mathcal{Q}^{\star}$ 

# **2.3 Specifications and Documents**

In making this manual and for further reading of technical documentation, the following documents, specifications and web-pages were used and are recommended.

- PCI specification Version 2.3 bzw. 3.0 www.pcisig.com
- PCI Express® Base specification Version 2.0 www.pcisig.com
- **ACPI** specification Version 3.0 www.acpi.info
- **ATA/ATAPI specification** Version 7 Rev. 1 www.t13.org
- USB specifications www.usb.org
- SM-Bus specification Version 2.0 www.smbus.org
- Intel® Chip Description Intel® Atom™ Processor E3800 Product Family datasheet www.intel.com
- Intel® Chip Description i210 Datasheet www.intel.com
- **SMSC® Chip Description** SCH3114 Datasheet www.smsc.com (NDA required)
- American Megatrends® Aptio™ Text Setup Environment (TSE) User Manual www.ami.com
- American Megatrends® Aptio™ 4.x Status Codes www.ami.com

# **3 Detailed Description**

# **3.1 Power Supply / UPS**

The ADLE3800HDC needs an external power supply of 24V (will tolerate 20V-30V). This input is galvanically isolated from the board's internal circuitry. It is also used for charging any UPS device that may be present. This UPS device is either capacitor-based or connected externally as a Pb-battery pack. With a UPS installed and charged, the module can stay operational even when a power failure occurs. A capacitor-based UPS can keep the board alive only for a few seconds while a Pb-battery typically allows for several minutes of continued operation. The exact amount of time is hard to predict as it also depends on factors such as the UPS' charge level at the time of the power failure, CPU/chipset power consumption etc. Generally, a Pb-battery needs a much longer time to reach full charge level compared to a capacitorbased UPS.

## **3.2 SUPS**

Optionally the ADLE3800HDC can be equipped with a plug-in SUPS, which can keep the board alive over a short period of time in case of power failure or voltage fluctuation. The exact amount of time is hard to predict as it also depends on factors such as the SUPS' capacitors and the boards' power consumption etc. The capacitors size is only limited by the required space.

#### **3.3 CPU**

The motherboard employs an Intel® Atom™ processor of the E3800 family, which is a system-on-chip (SoC) being optimized for low power consumption while at the same time providing state-of-the-art computing performance.

The processors include a second level cache of 512 KByte. They also offer many features known from the desktop range such as MMX2, serial number, loadable microcode etc.

The Atom™ CPU operates in an extended range of thermal conditions and therefore is capable for use in industrial systems.

#### **3.4 Memory**

The ADLE3800HDC is equipped with two SO-DIMM204 sockets for DDR3L-1333-RAM. For technical and mechanical reasons it is possible that particular memory modules cannot be employed. Please ask your distributor for recommended memory modules.

With currently available SO-DIMM204 modules a memory extension up to 16 GByte is possible depending on the variants components. Product variants with Intel® Atom processors E3815 or E3825 provide only one memory socket. Therefore with those variants a memory extension is possible only up to 8 GByte.

If both memory sockets are in use, notice that you must use identical memory modules. Please notice, that if only one memory socket shall be used, this one must be the memory socket U500 (which is the lower one).

# **3.5 M.2**

M.2 is a PCIe based standard. With it's four PCI Express lanes and a SATA port it allows a great I/O flexibility. SSDs can reach a higher speed, which is no longer limited by the SATA interface. Therefore the M.2 standard enables the use of various PCBs and customized SATA/PCIe cards.

The ADLE3800HDC offers two M.2 sockets (both with keying B). The M.2-2280 socket provides PCI Express signals (1x PCIe x1), the M.2-2242 socket provides SATA signals and enables the connection of SSD cards.

**For optimal driver compatibility we recommend the use of a Microsoft®**  *NOTICE* **Windows® 8 operating system.**

# **4 Connectors**

This section describes all the connectors found on the ADLE3800HDC.

# *NOTICE*

**suitable cables at all times.**

**Please consider the requirements on the cabling! For most interfaces, the cables must meet certain requirements. For** 

**instance, USB 2.0 requires twisted and shielded cables to reliably maintain full speed data rates. Restrictions on maximum cable length are also in place for many high speed interfaces and for power supply. Please refer to the respective specifications and use** 

## **4.1 Connector Map**

Please use the connector map below for quick reference. Only connectors on the component side are shown. For more information on each connector refer to the table below.

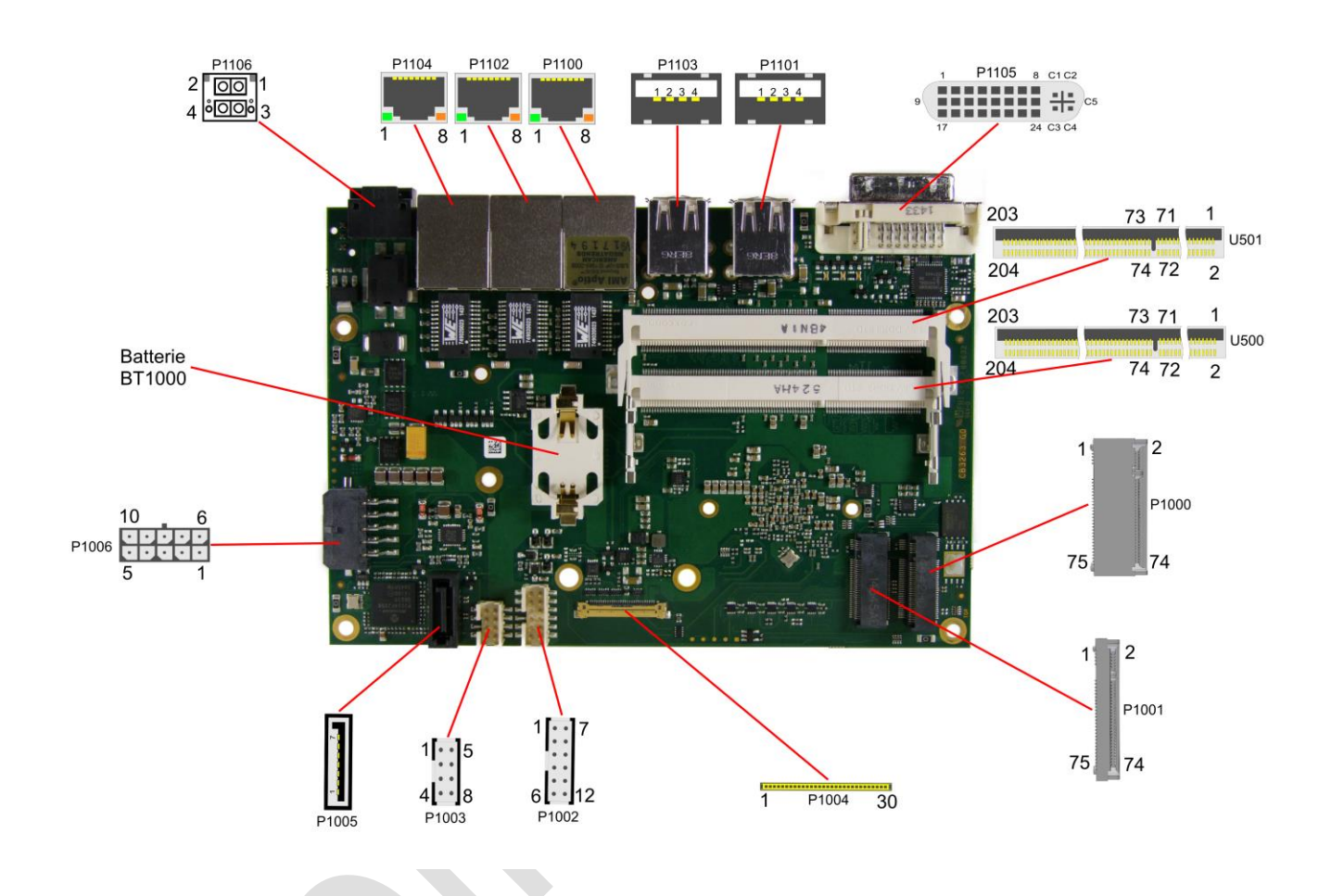

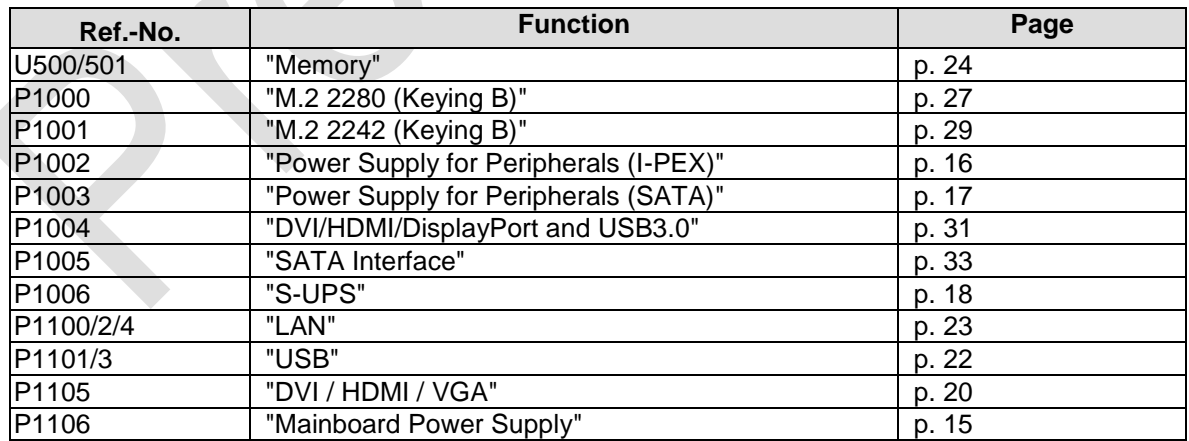

 $\overline{\phantom{a}}$ 

# **4.2 Power Supply**

#### <span id="page-14-0"></span>**4.2.1 Mainboard Power Supply**

The power supply of the ADLE3800HDC is realized via a 2x2pin connector (P20THR-1787014). The main 24V power lines are assigned to pin 3.

If a UPS is present you need to have a possibility to shut down the board in a regular way without activating the UPS, thereby preventing premature aging of UPS components. That's what pin 1 (PC\_START) is for. When pulled high (24V) a regular shutdown without UPS activity is triggered. As a part of this regular shutdown pin 2 (PC\_AKTIV) is pulled from 24V to 0V.

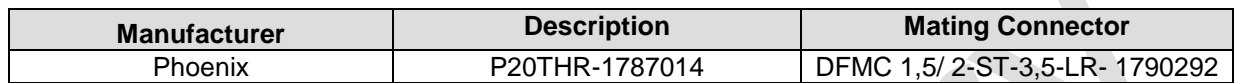

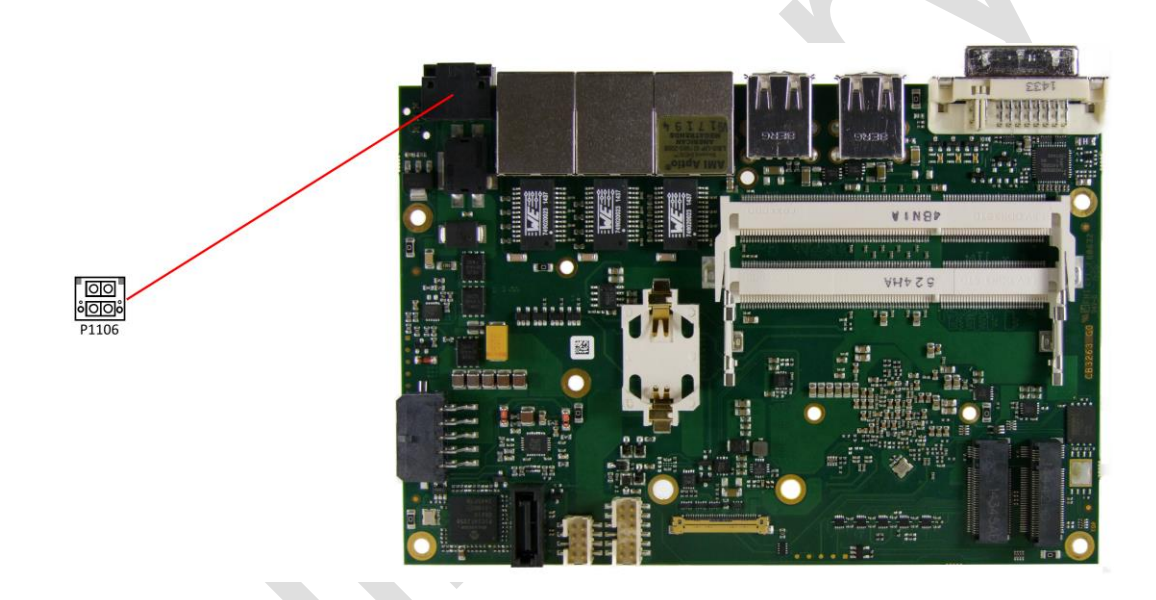

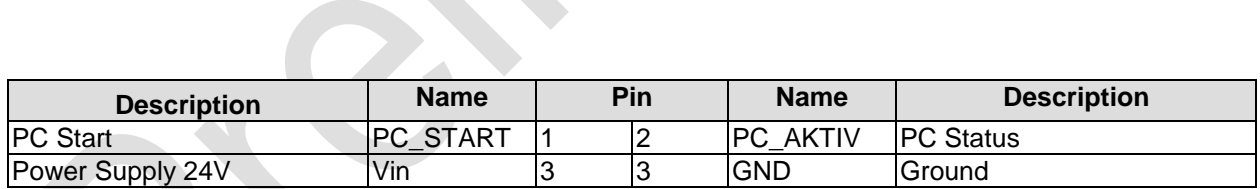

#### <span id="page-15-0"></span>**4.2.2 Power Supply for Peripherals (I-PEX)**

The ADLE3800HDC has a 2x6pin connector, which provides the power supply for displays, which are connected via I-PEX.

Maximum current is 6 amperes for VCC combined (2A per contact), and also 6 amperes for 12V (2A per contact).

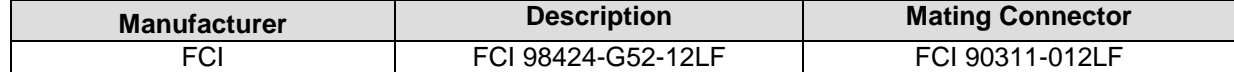

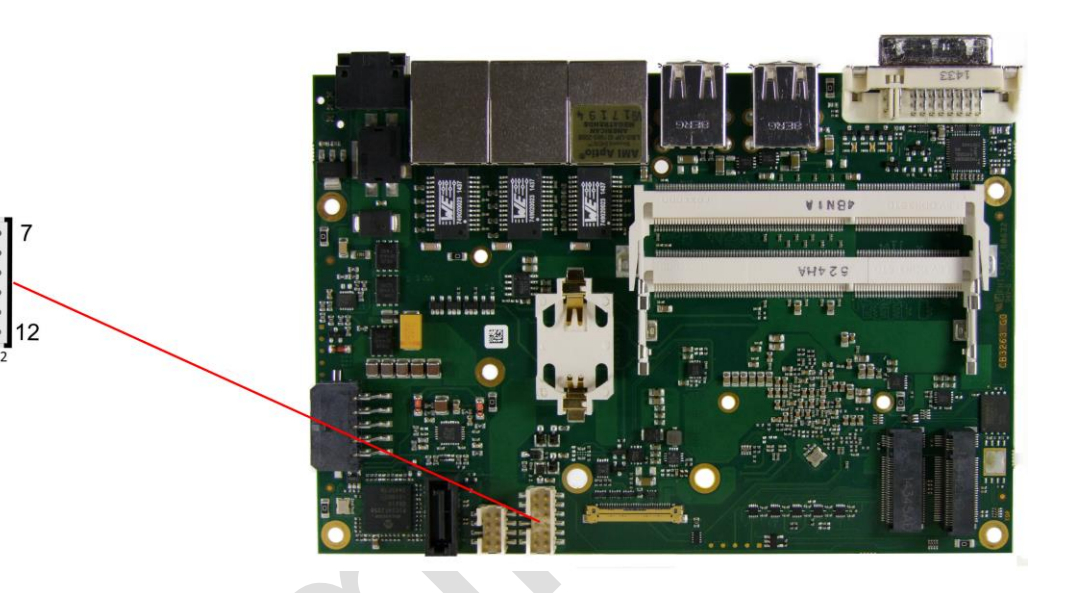

Pinout power connector 2x6:

6

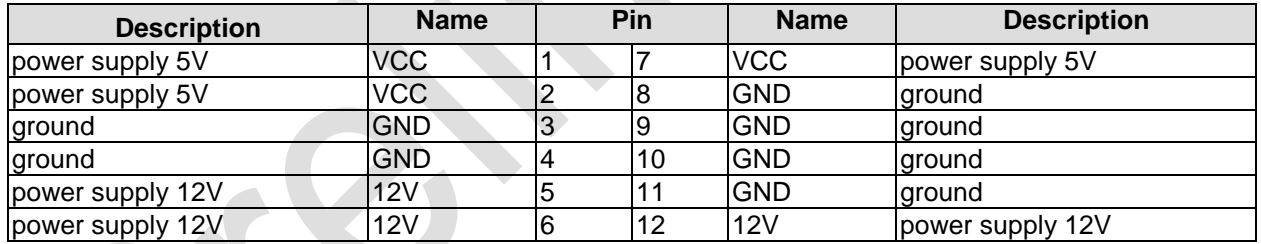

#### <span id="page-16-0"></span>**4.2.3 Power Supply for Peripherals (SATA)**

The ADLE3800HDC has a 2x4pin connector, which provides the power supply for devices, which are connected via SATA.

Maximum current is 2 amperes for VCC combined (2A per contact), and also 2 amperes for 12V and 3,3V (2A per contact).

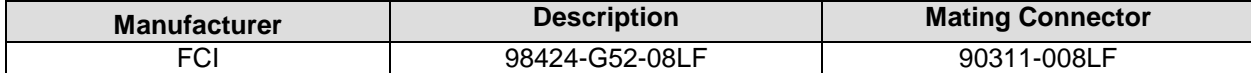

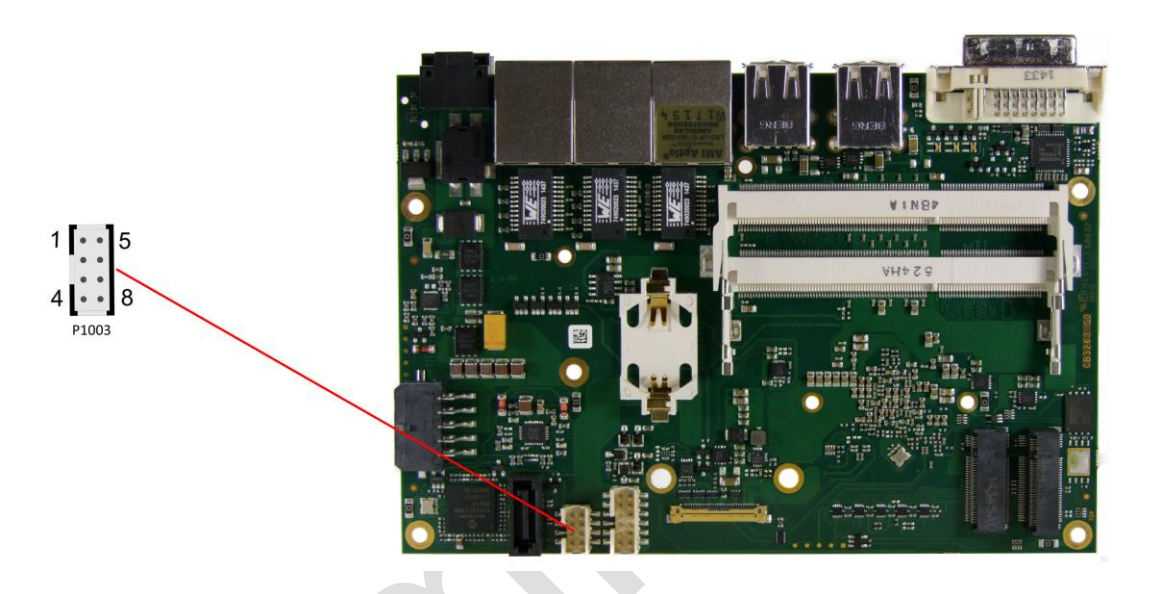

Pinout power connector 2x4:

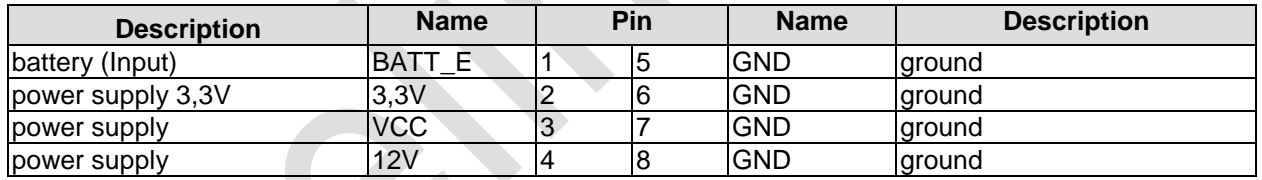

#### <span id="page-17-0"></span>**4.2.4 S-UPS**

A S-UPS module can be connected to the ADLE3800HDC via a 2x5pin connector. The S-UPS is able to maintain the power supply for the ADLE3800HDC for a few seconds, depending on the capacity and power consumption.

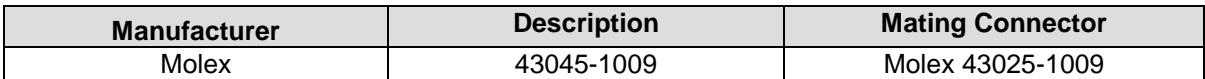

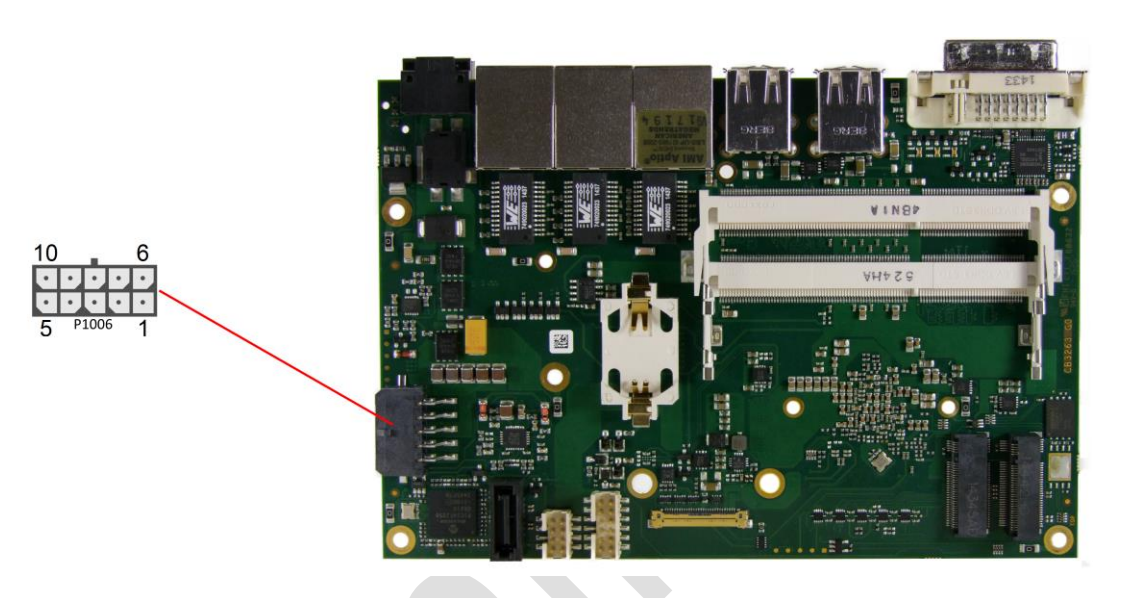

Pinout Molex 2x5:

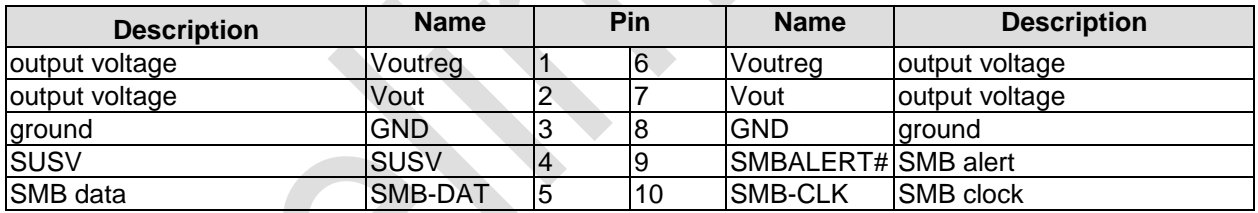

#### **4.2.5 External CMOS Battery**

The board ships with a CR2032 battery holder (Renata VBH2032-1) and 3V battery.

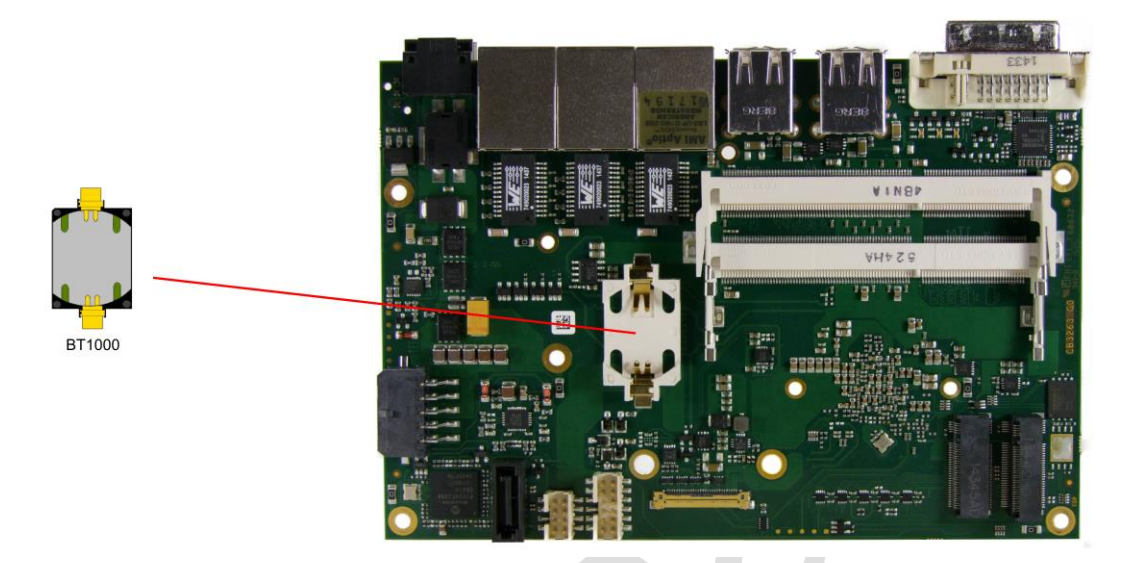

## **4.3 Front Panel Connectors**

A range of standard connectors are available: You can connect displays, USB, LAN etc. The following connectors are located on the front-panel of the ADLE3800HDC.

#### <span id="page-19-0"></span>**4.3.1 DVI / HDMI / VGA**

The ADLE3800HDC is connected to an external display via a DVI-I connector, which supports analog and digital displays. A HDMI display can be connected.

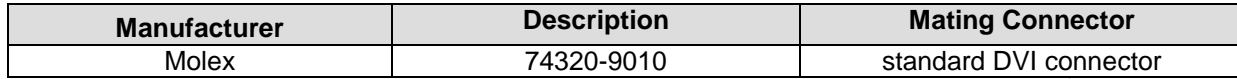

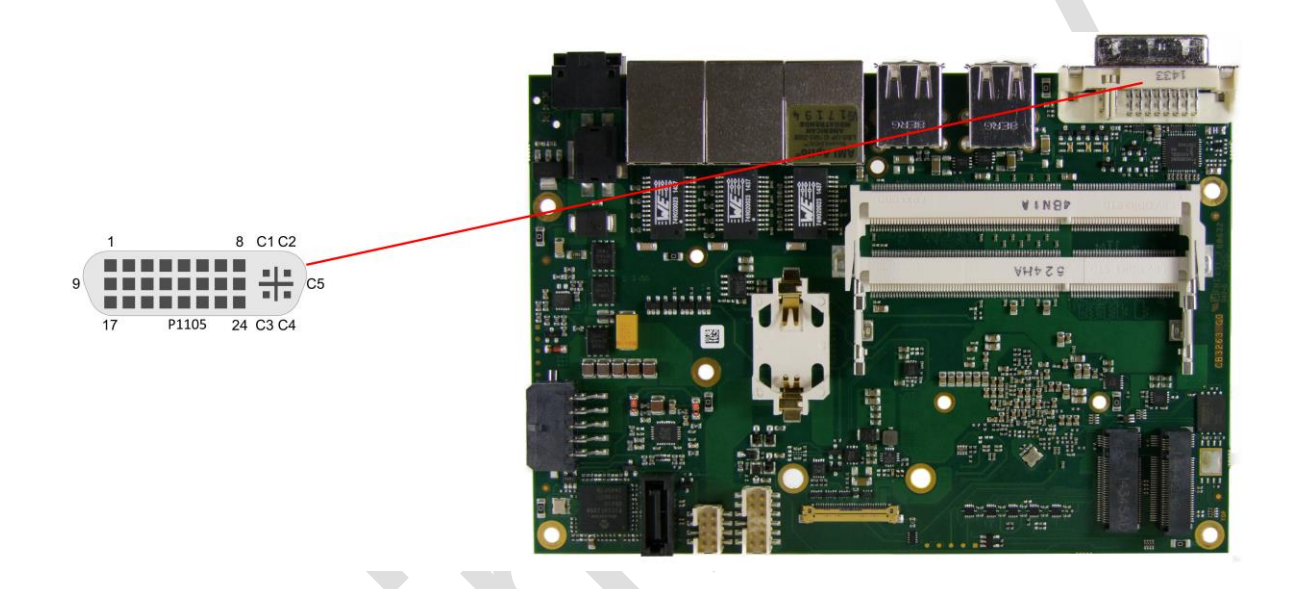

#### Pinout DVI-I:

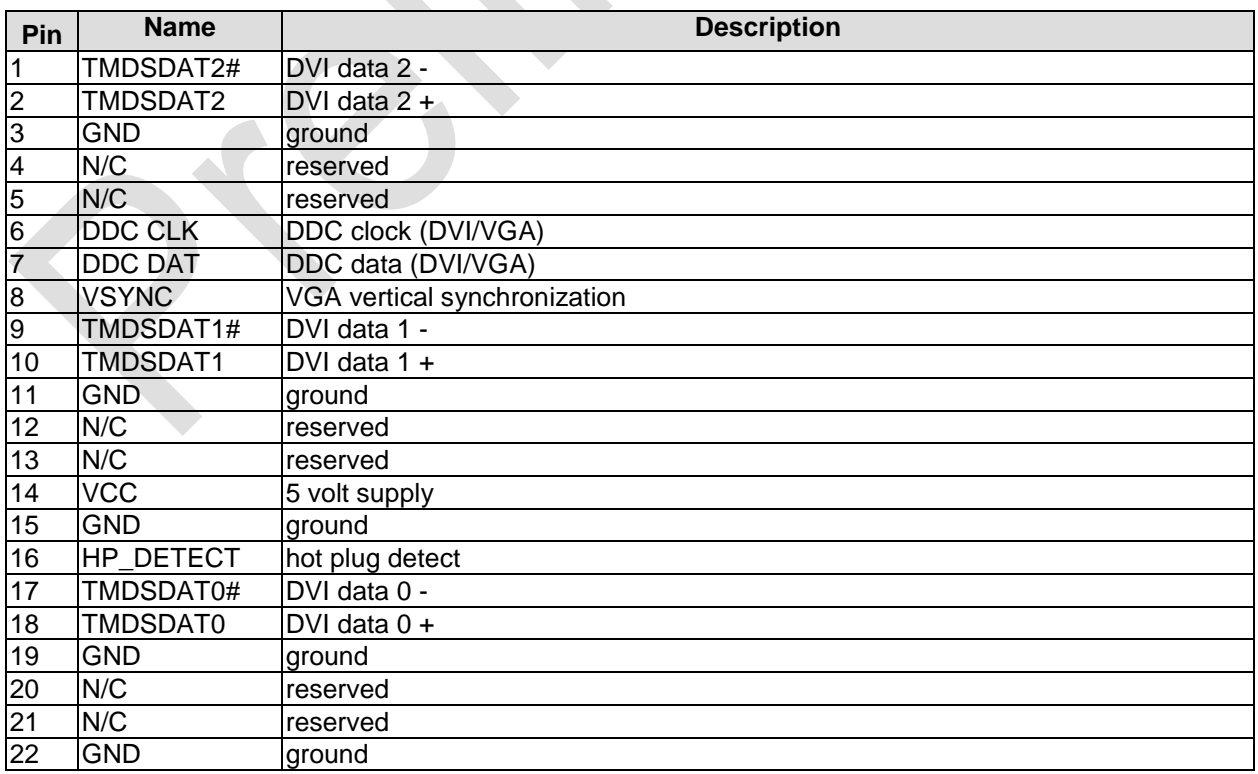

Front Panel Connectors **Chapter:** Connectors

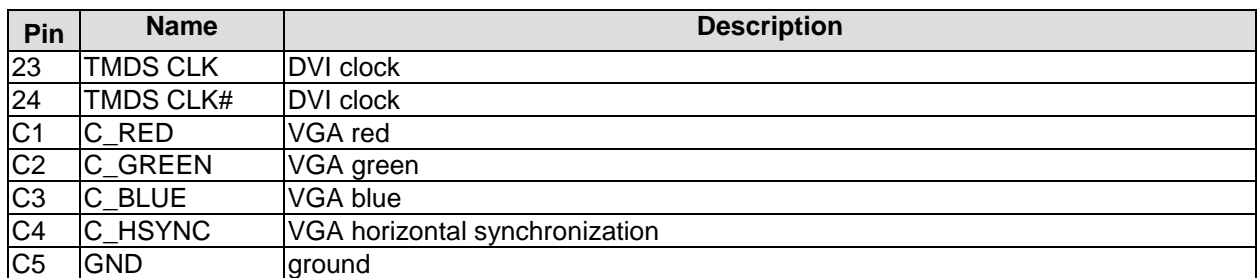

#### <span id="page-21-0"></span>**4.3.2 USB**

USB channels 5 to 8 are provided via two standard USB connectors.

The USB channels support USB 2.0. You may note that the setting of USB keyboard or USB mouse support in the BIOS-setup is only necessary and advisable, if the OS offers no USB-support. BIOS-setup can be changed with a USB keyboard without enabling USB keyboard support. Running Windows with these features enabled may lead to significant performance or functionality limitations.

Every USB interface provides up to 500 mA current and is protected by an electronically resettable fuse. In ACPI state S5 via USB connected devices will not be energized.

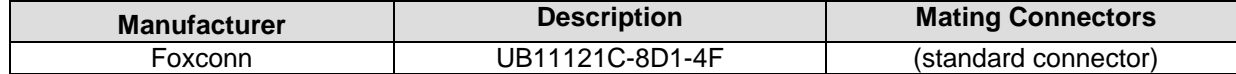

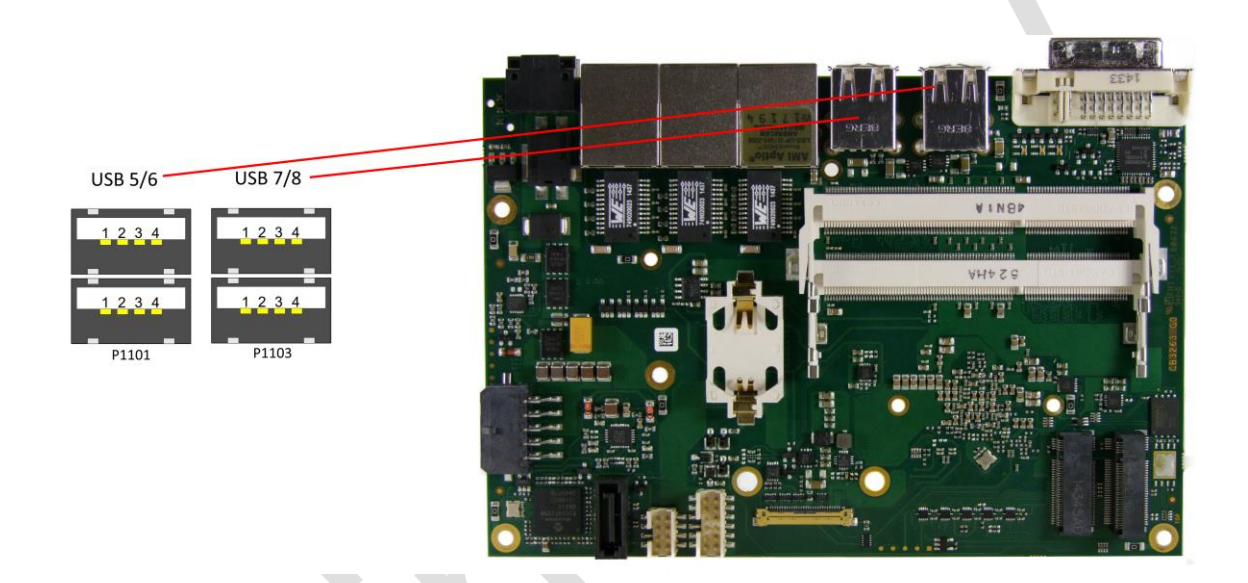

#### Pinout USB connector for channel X:

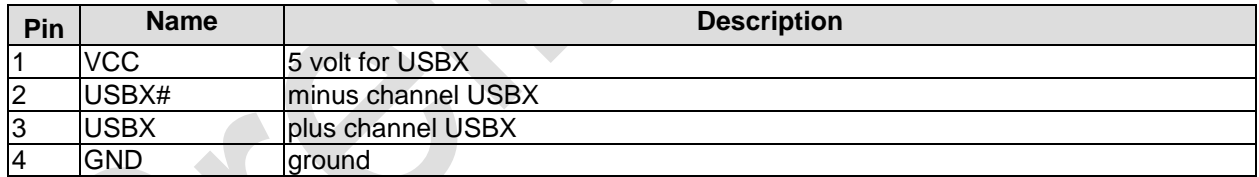

#### <span id="page-22-0"></span>**4.3.3 LAN**

The module has three LAN interfaces of which all three support 10BaseT, 100BaseT, and 1000BaseT compatible net components with automatic bandwidth selection. Controller chip is Intel® i210. Auto-cross and auto-negotiate functionality is available as is PXE and WOL.

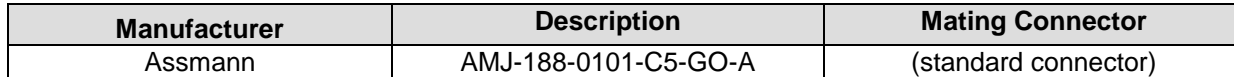

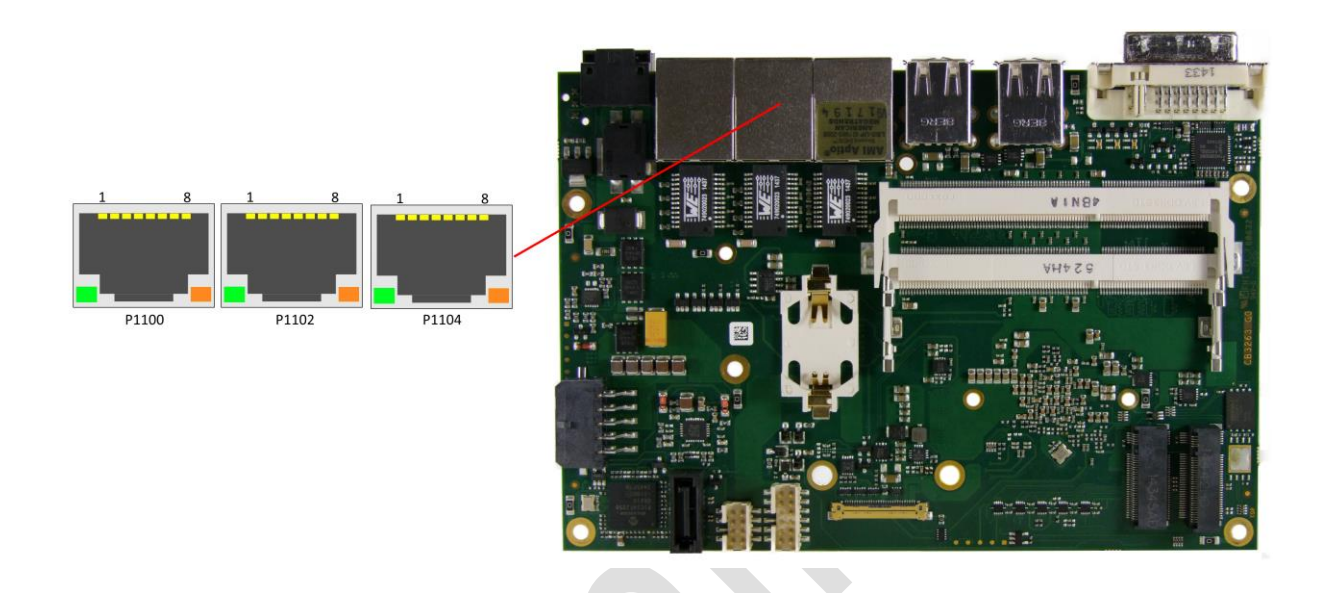

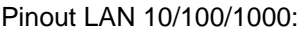

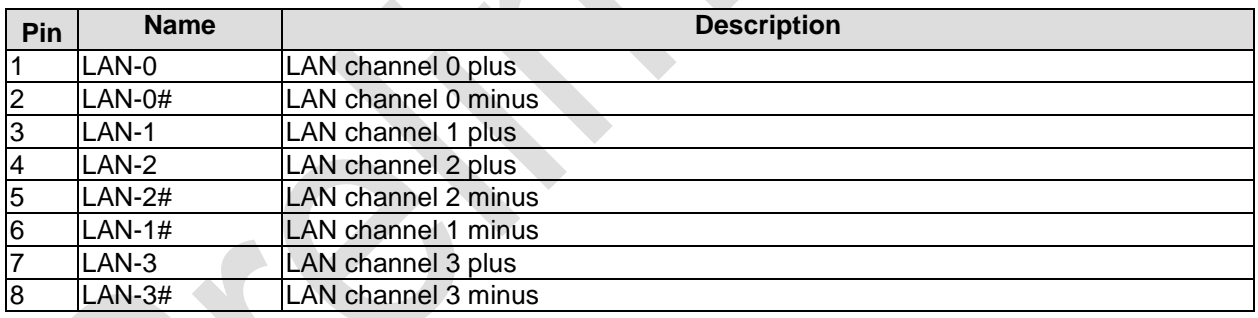

# **4.4 Internal Connectors**

#### <span id="page-23-0"></span>**4.4.1 Memory**

Conventional SO-DIMM204 memory modules, as familiar from notebook computers, are used to equip the board with memory. For technical and mechanical reasons it is possible that particular memory modules cannot be employed. Please ask your distributor for recommended memory modules. With currently available SO-DIMM204 modules a memory extension up to 16 GByte is possible (DDR3L-1333) - depending on the variants components. Product variants with Intel® Atom processors E3815 or E3825 provide only one memory socket. Therefore with those variants a memory extension is possible only up to 8 GByte.

If both memory sockets are in use, notice that you must use identical memory modules. All timing parameters for different memory modules are automatically set by BIOS.

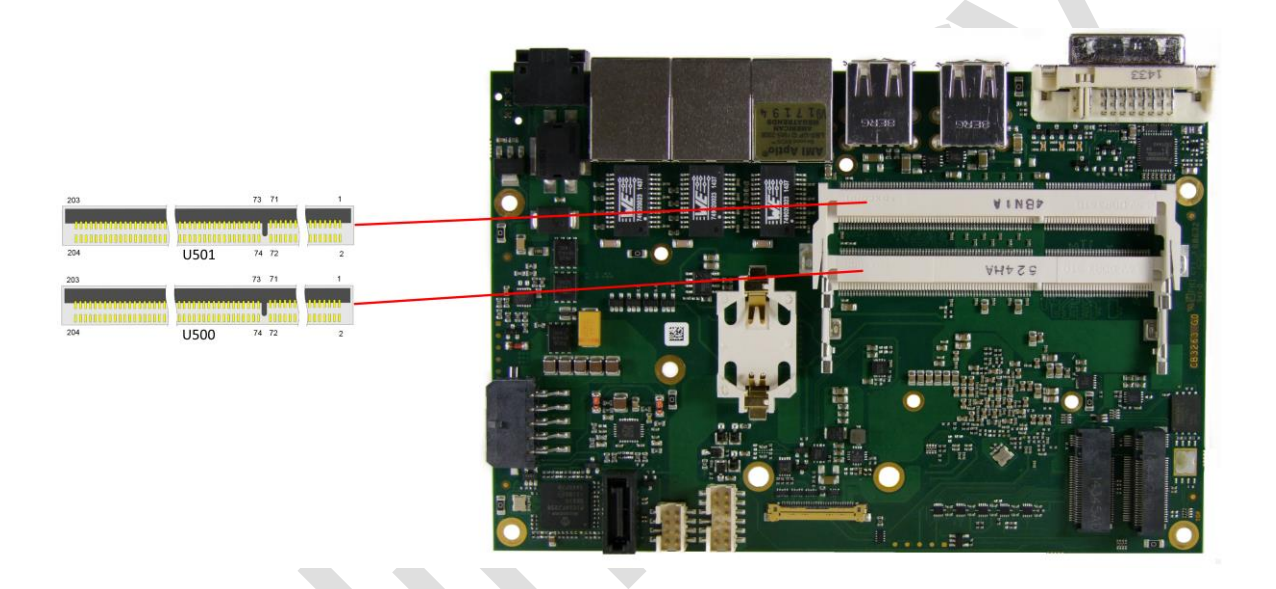

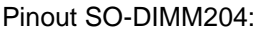

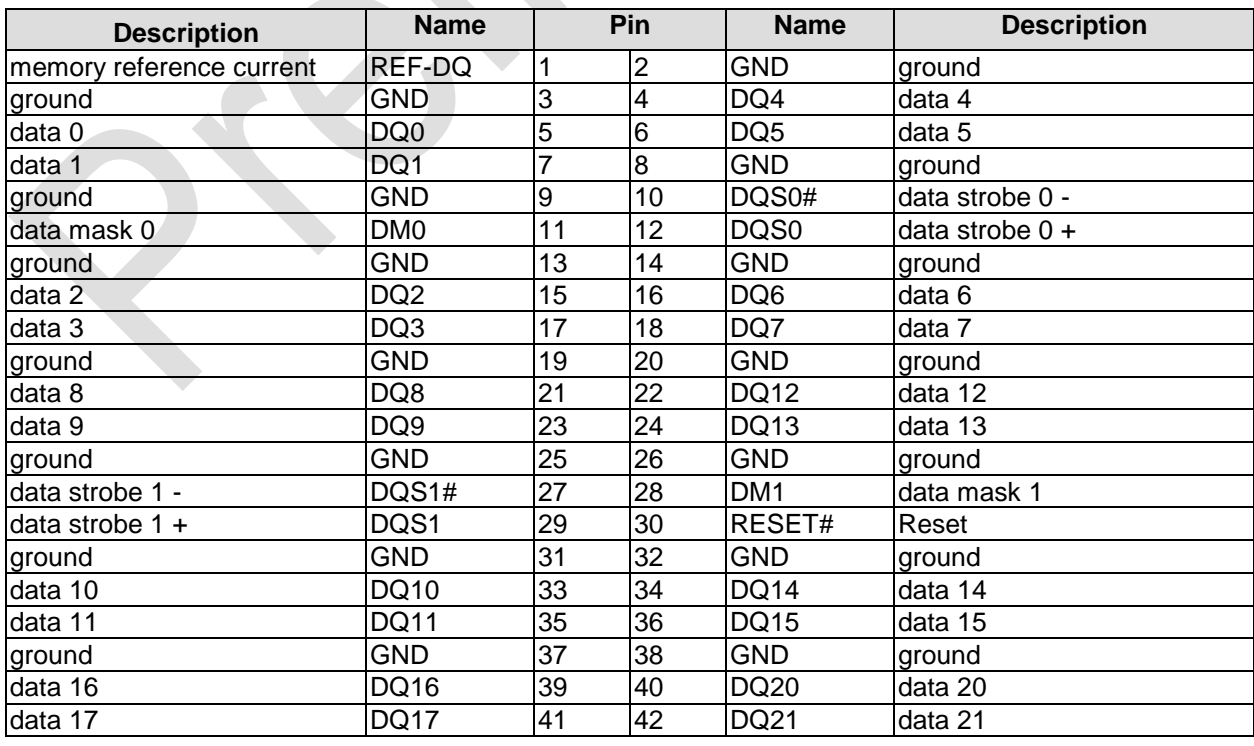

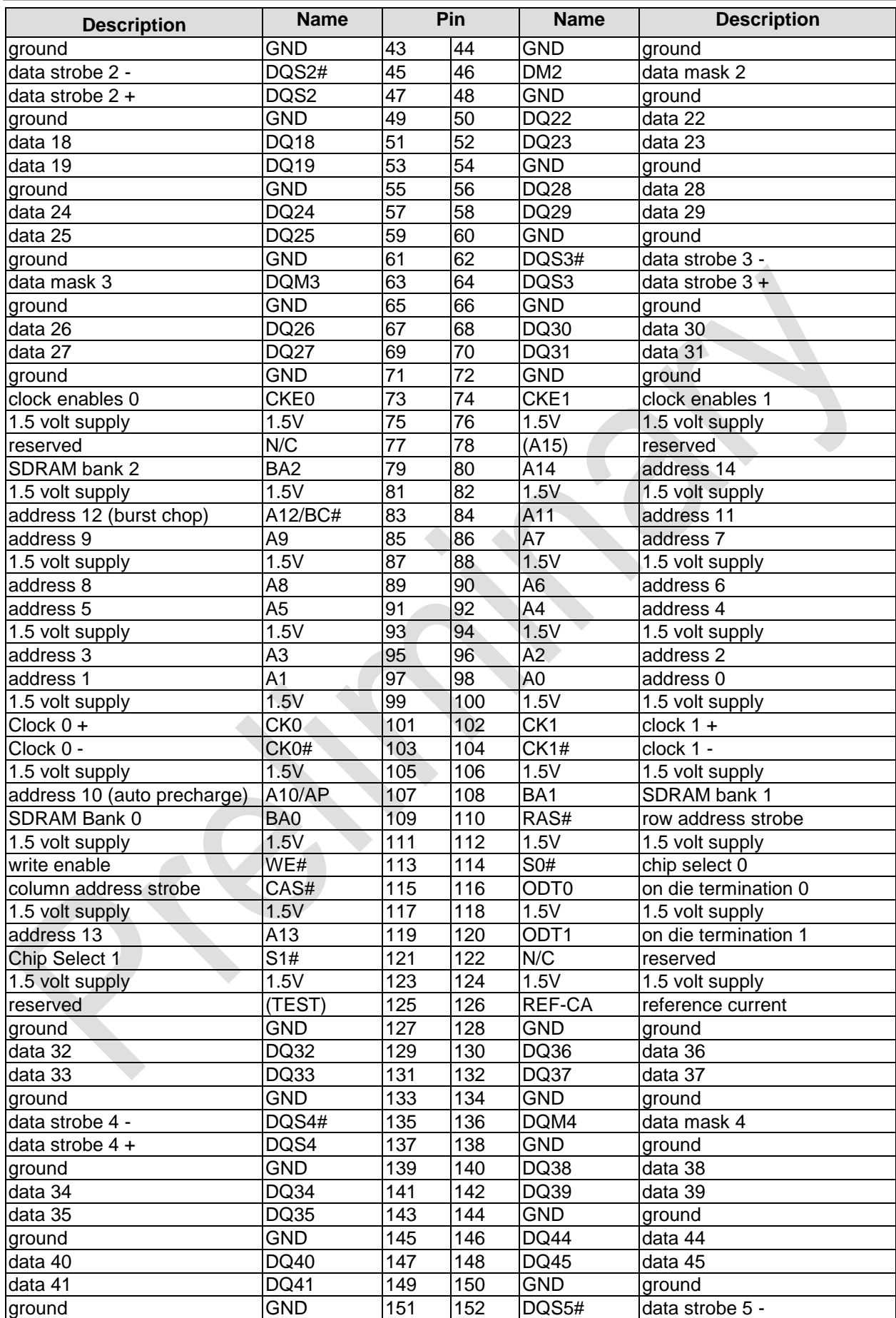

#### **Chapter:** Connectors **Chapter:** Connectors **Internal Connectors**

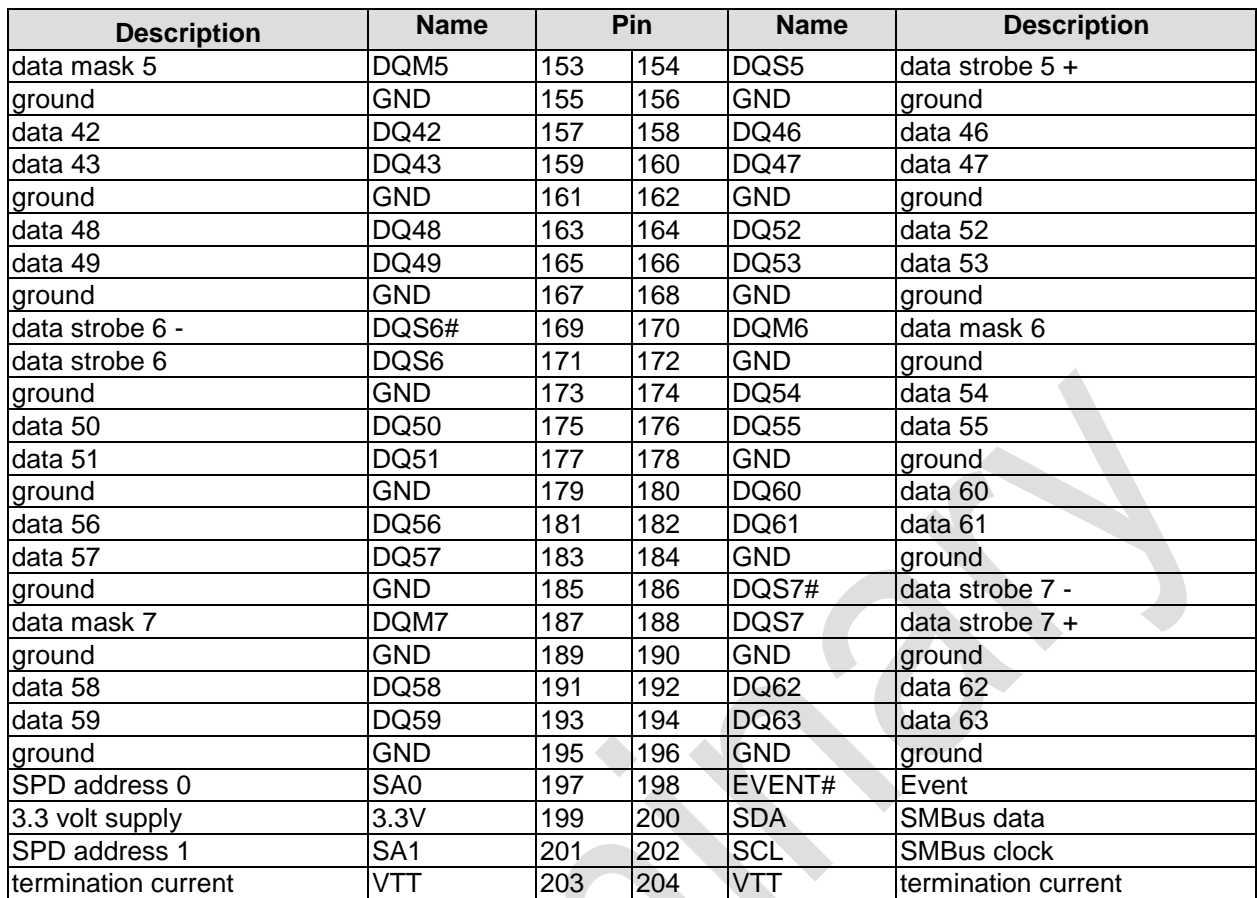

#### <span id="page-26-0"></span>**4.4.2 M.2 2280 (Keying B)**

The ADLE3800HDC is equipped with an M.2 socket, in which M.2-2280 cards (keying B) can be inserted. The socket leads PCIe signals (1x PCIe x1) through. Adaptor cards with standard PCIe sockets are available, please contact your distributor.

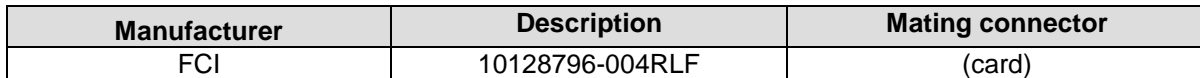

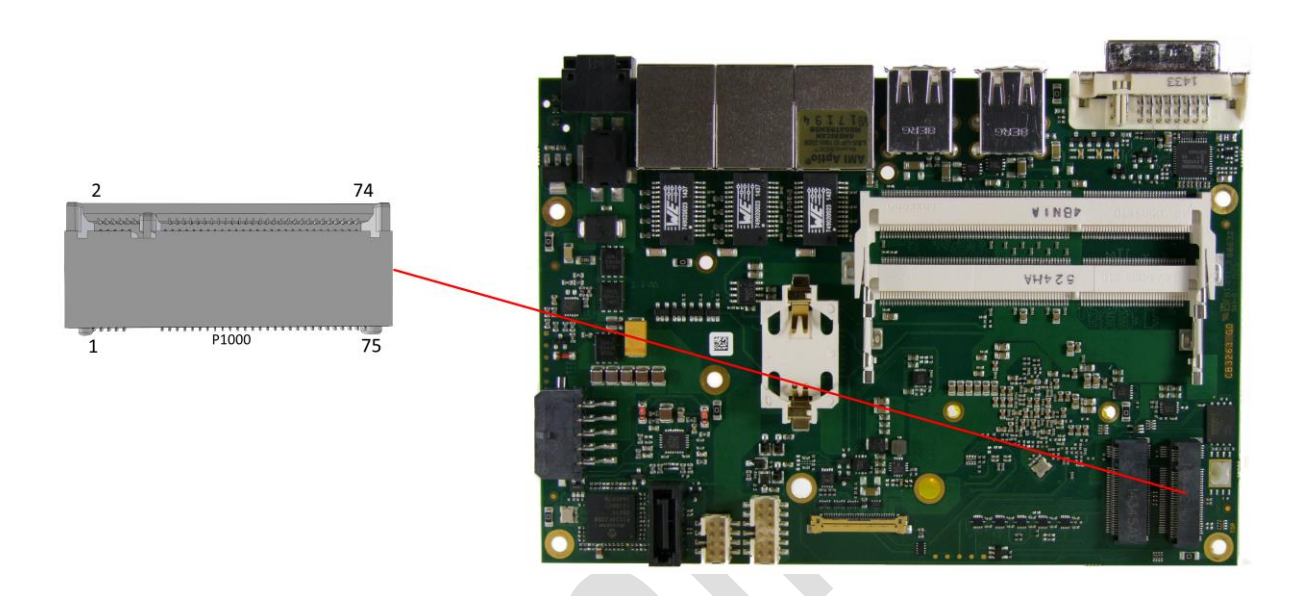

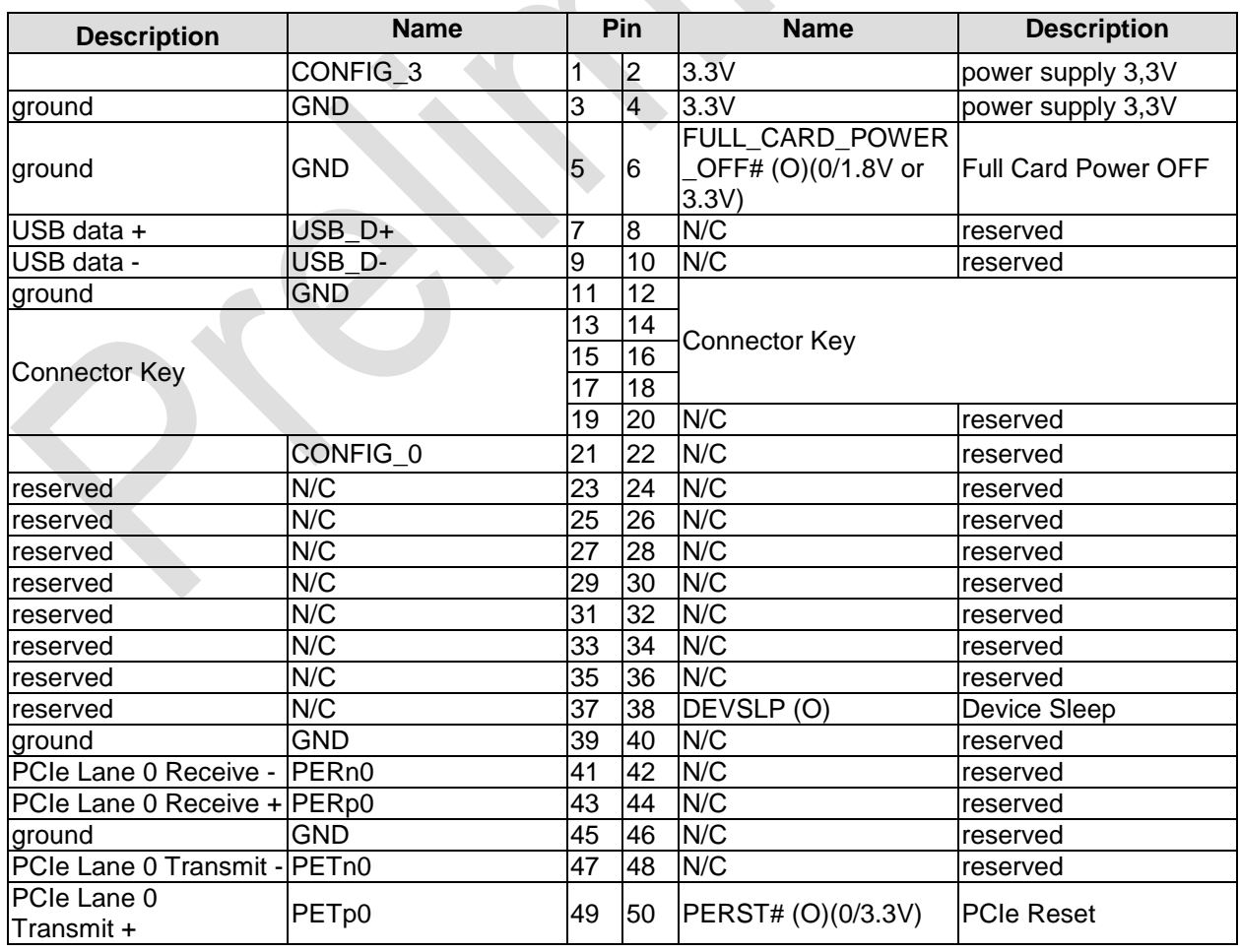

#### **Chapter:** Connectors **Chapter:** Connectors **Internal Connectors**

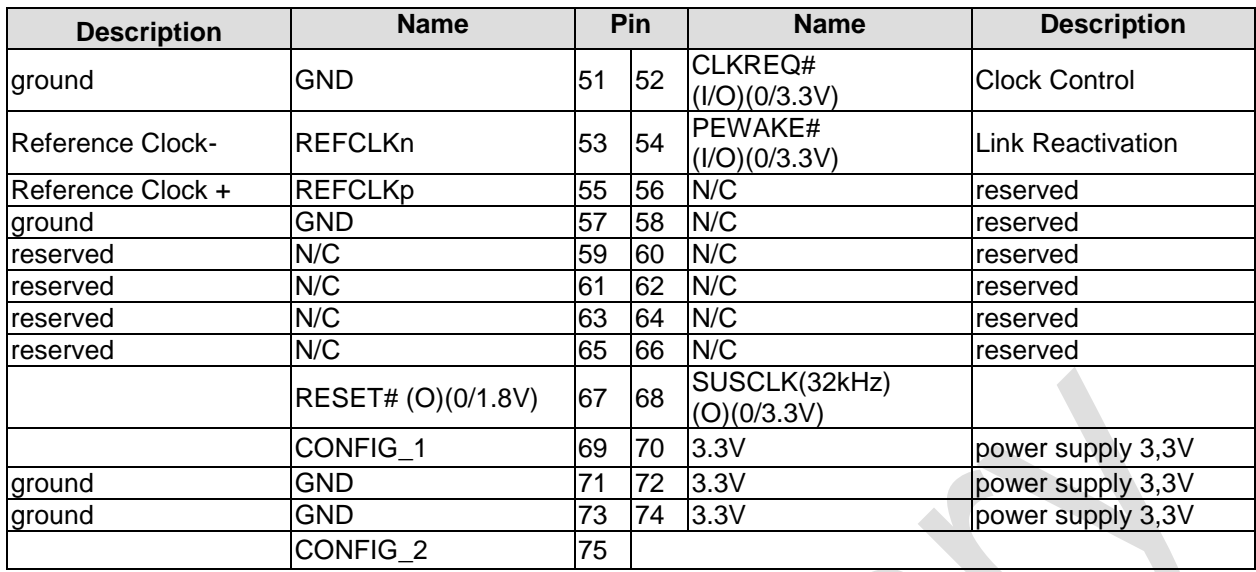

#### <span id="page-28-0"></span>**4.4.3 M.2 2242 (Keying B)**

The ADLE3800HDC is equipped with a further M.2 socket, in which M.2-2242 cards (keying B) can be inserted. The socket leads SATA signals (up to 6 Gb/s) through, which enables the use of an SSD card.

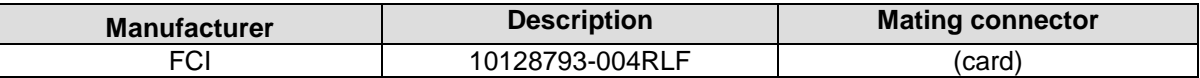

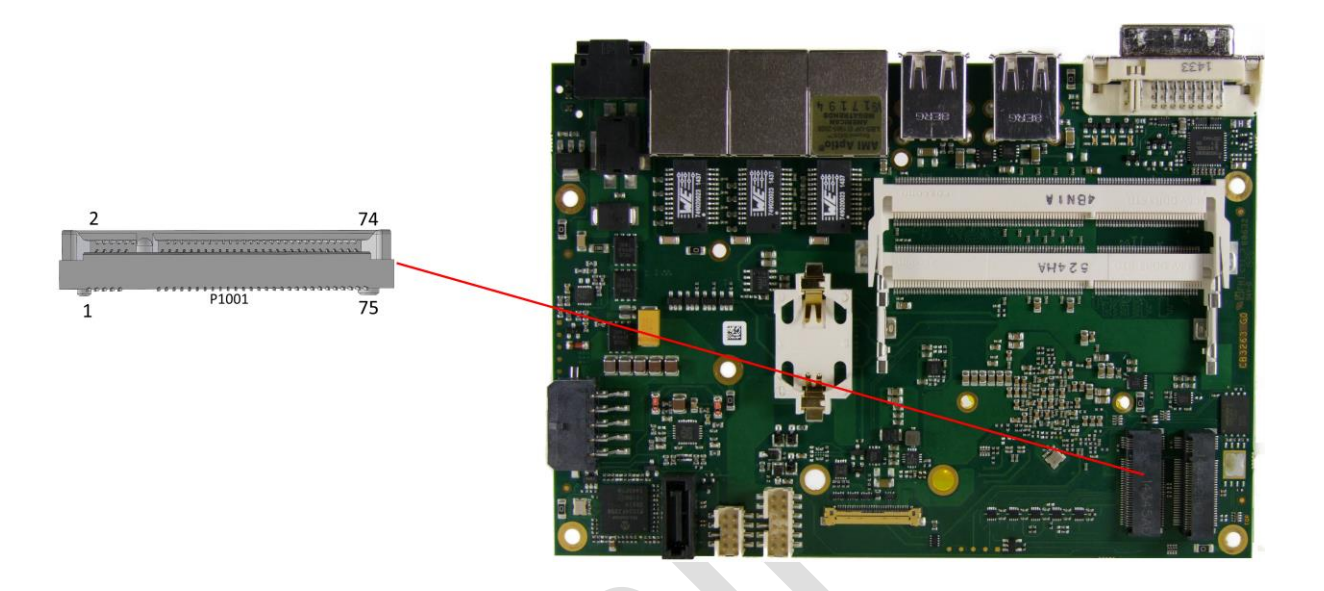

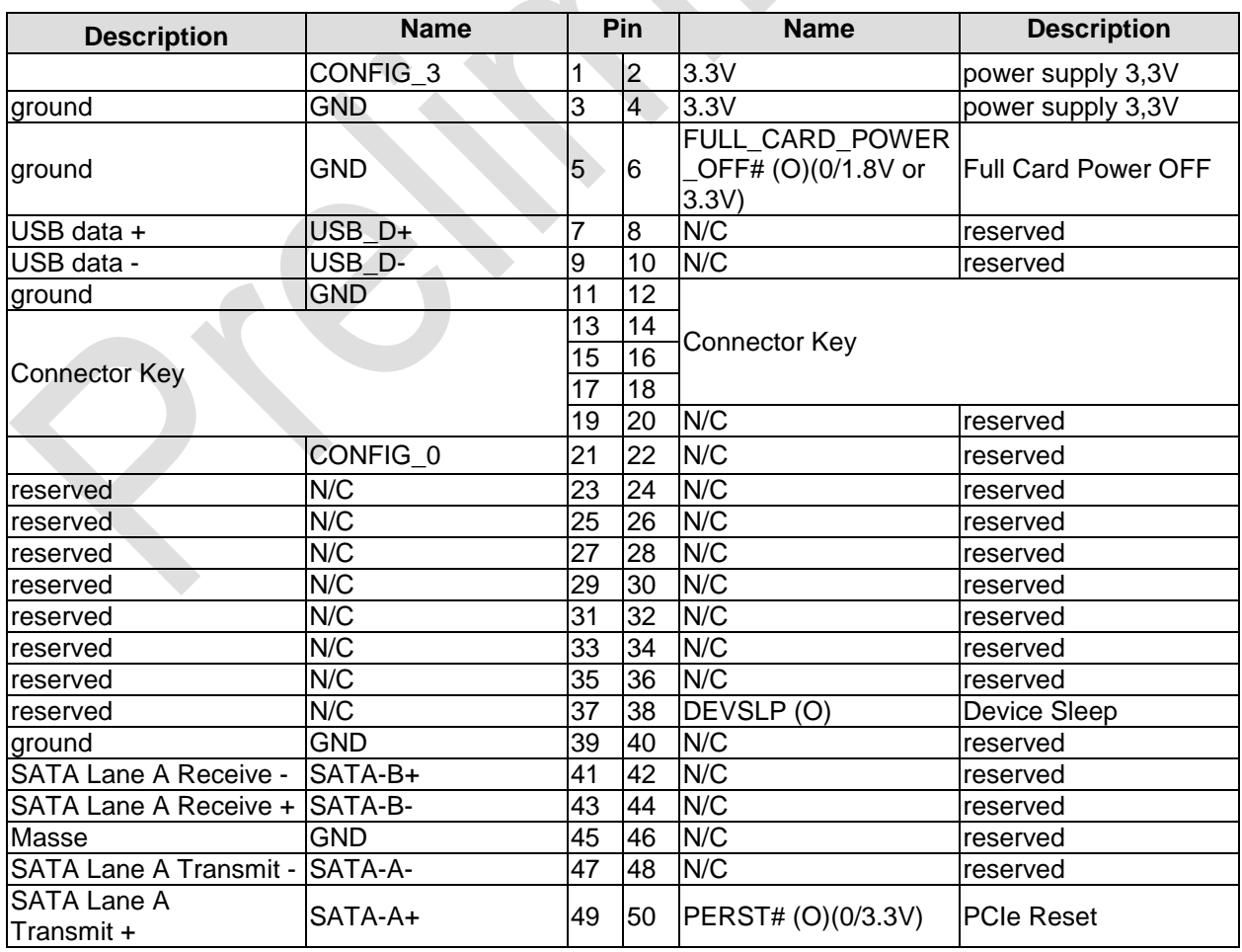

#### **Chapter:** Connectors **Chapter:** Connectors **Internal Connectors**

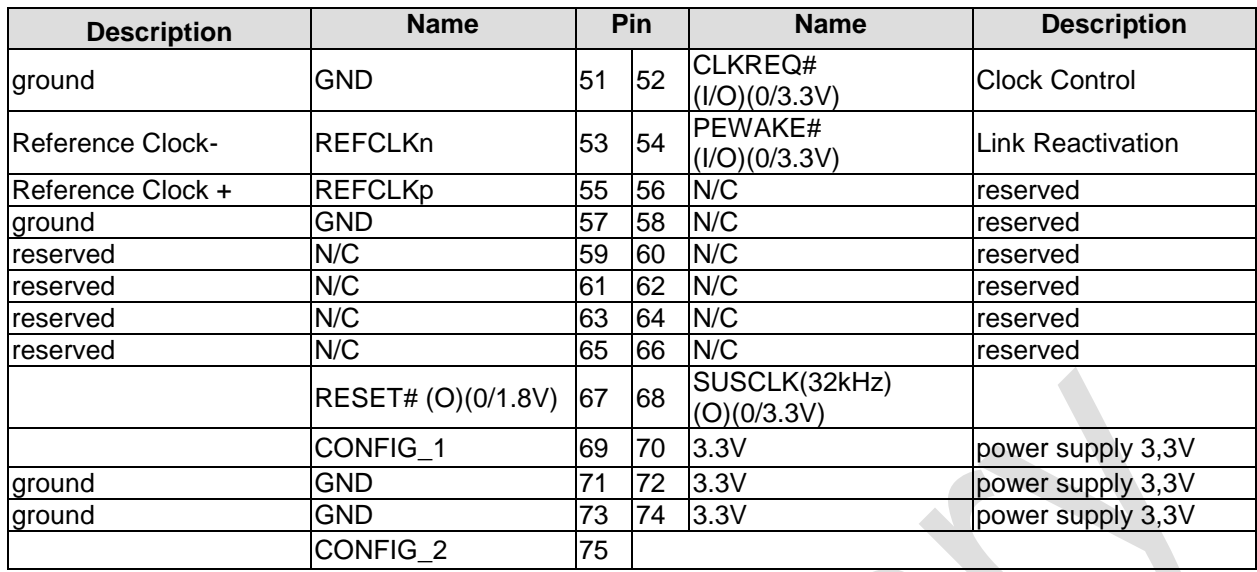

#### <span id="page-30-0"></span>**4.4.4 DVI/HDMI/DisplayPort and USB3.0**

The ADLE3800HDC provides a second DVI interface which is realized as a 30pin flat cable header (I-PEX Cabline-VS 20455-030E-12). Analog VGA is not available on this connector. However, an HDMI device or DisplayPort device can be connected.

This custom connector also carries an additional USB interface. The USB channel support USB 3.0. The USB interface provides up to 900 mA current and is protected by an electronically resettable fuse. In ACPI state S5 via USB connected devices will not be energized.

Maximum current is 2 amperes for VCC combined (0.5A per contact), and 1 ampere for 3.3V (0.5A per contact).

Please note that a custom cable design is required.

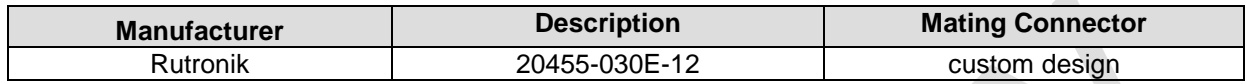

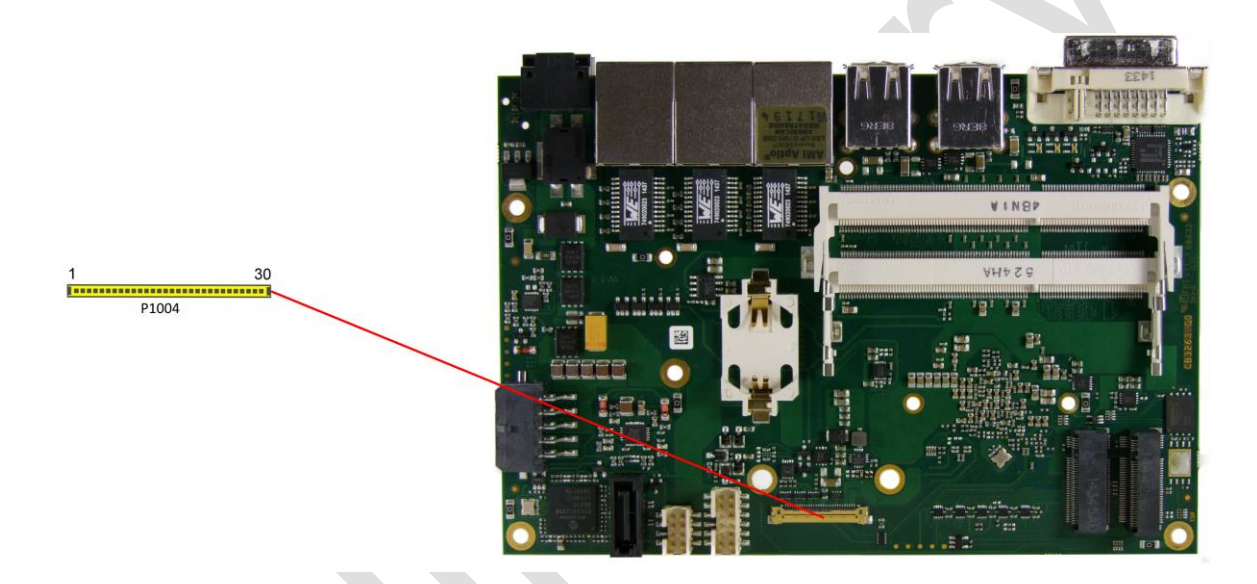

Pinout 30pin connector DVI/HDMI/DisplayPort:

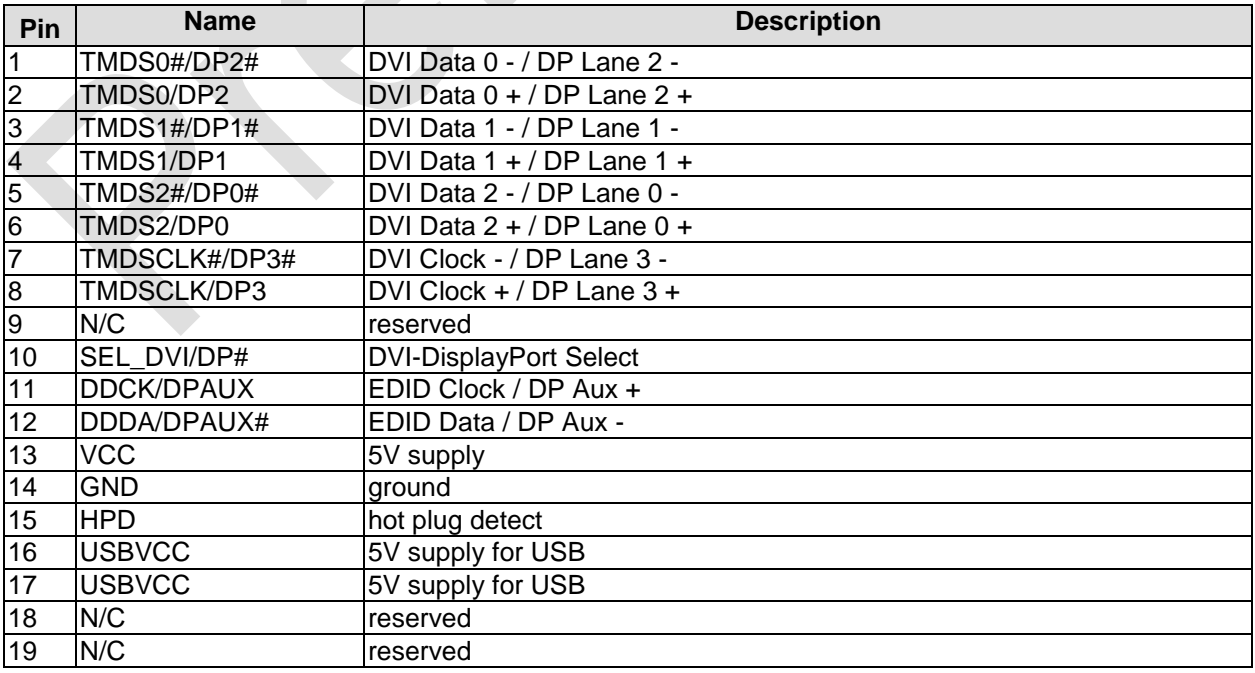

#### **Chapter:** Connectors **Chapter:** Connectors **Internal Connectors**

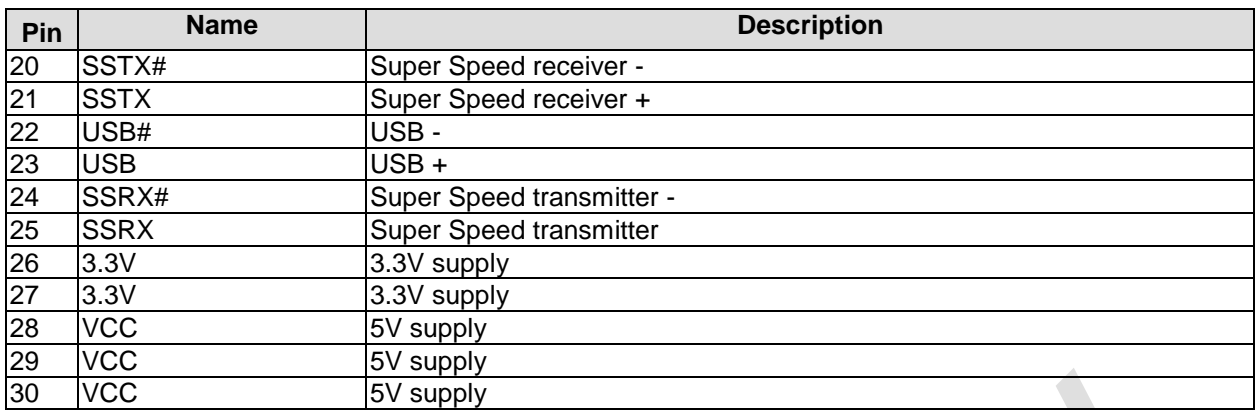

#### <span id="page-32-0"></span>**4.4.5 SATA Interface**

The ADLE3800HDC provides one SATA interfaces which allows transfer rates of up to 3 Gb/s. The interface is made available via a standard SATA connector and supports RAID 0/1/5/10. The required settings are made in the BIOS setup.

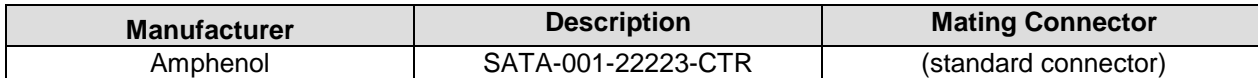

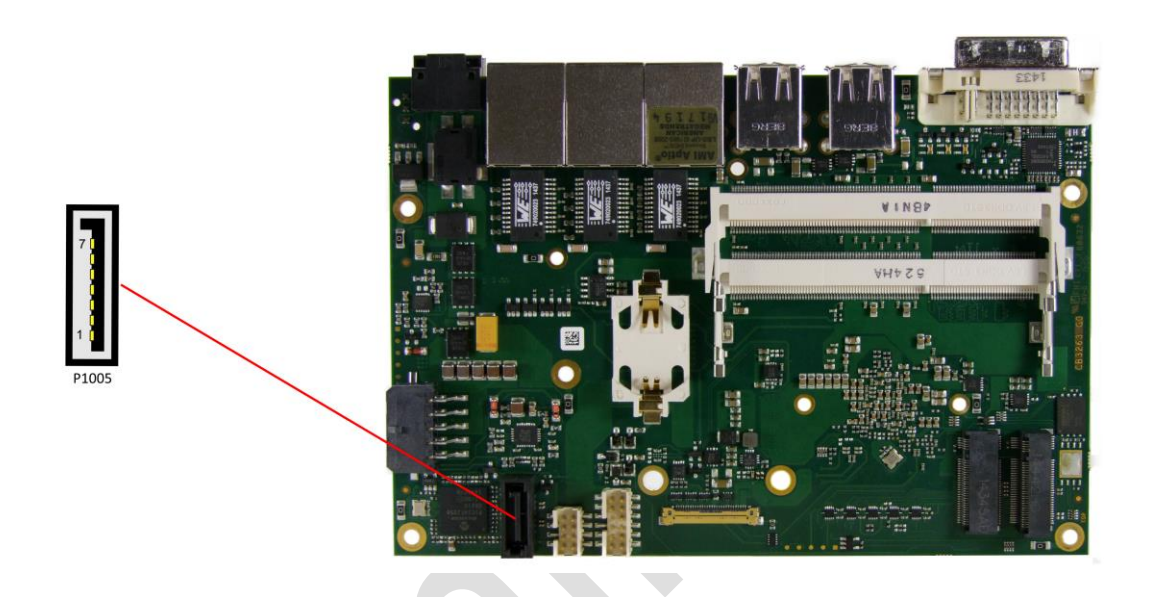

Pinout SATA:

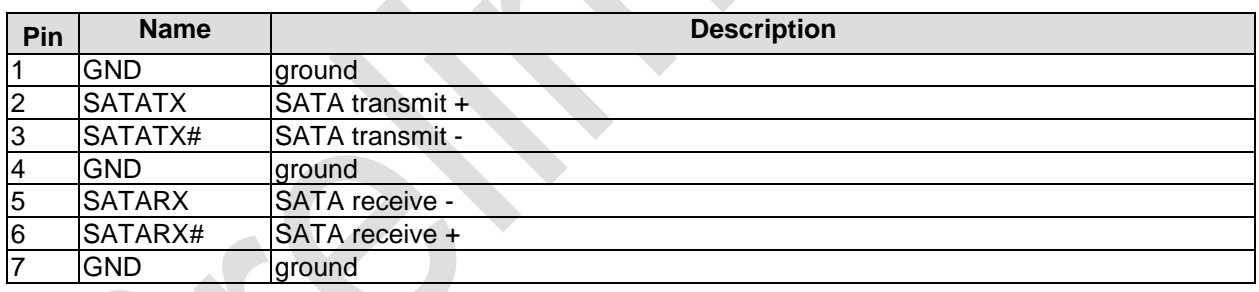

# **5 BIOS Settings**

*NOTICE*

## **5.1 General Remarks**

In each setup page, standard values for all setup entries can be loaded. Previously saved settings are loaded by pressing F2 and factory defaults are loaded with F3. Both F2 and F3, and also F4 ("Save & Exit") always affect the whole set of setup entries.

Setup entries starting with a "►" sign represent submenus. Navigation between entries is done using the arrow keys on the keyboard, with the <Enter> key being used to select an entry, which either opens up a dialog box or opens a whole new submenu of setup entries.

Each setup entry has a short help text associated with it. This is displayed in the upper right hand corner of the screen.

> **BIOS features and setup options are subject to change without notice. The settings displayed in the screenshots on the following pages are meant to be examples only. They do not represent the recommended**

**settings or the default settings. Determination of the appropriate settings is dependent upon the particular application scenario in which the board is used.**

# **5.2 Main**

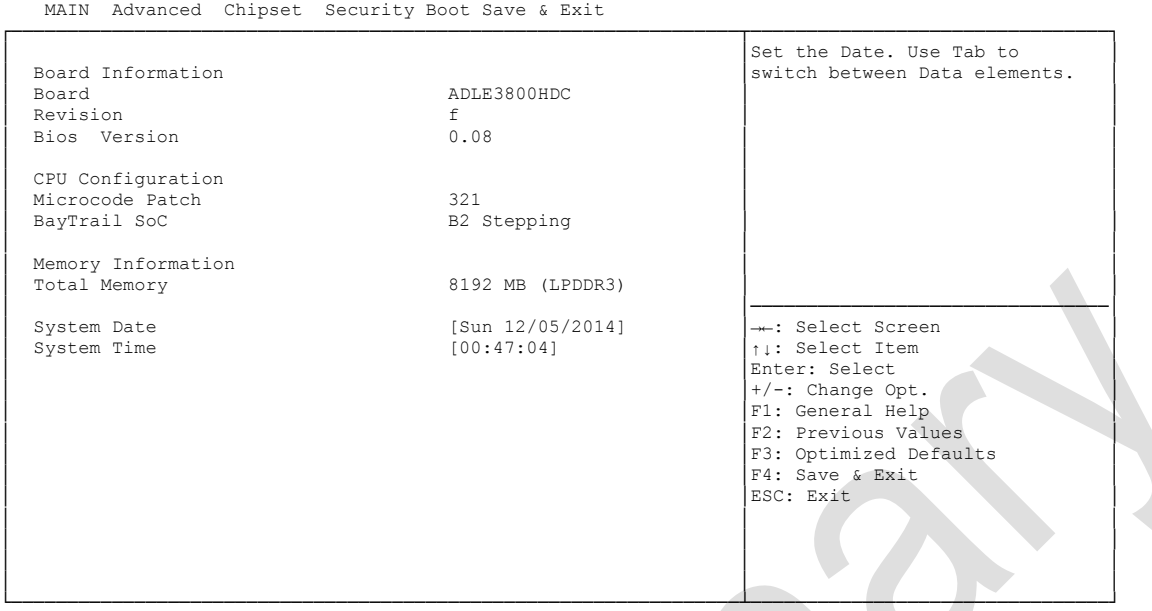

Aptio Setup Utility - Copyright (C) 2016 American Megatrends, Inc.

Version 2.17.1249. Copyright (C) 2016 American Megatrends, Inc.

- **Board** Options: none
- **Revision** Options: none
- **Bios Version** Options: none
- **Microcode Patch** Options: none
- **BayTrail SoC** Options: none
- **Total Memory** Options:
- **System Date** The system date can be adjusted here.
- **System Time**

The system time can be adjusted here.

#### **5.3 Advanced**

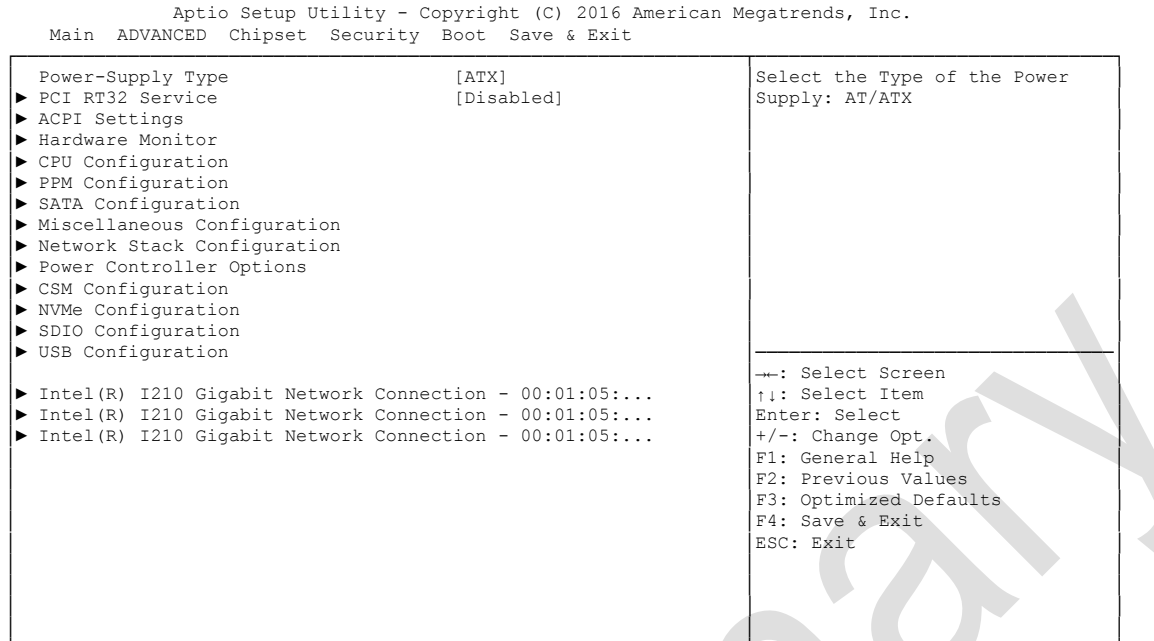

└─────────────────────────────────────────────────────────────────┴────────────────────────────────┘ Version 2.17.1249. Copyright (C) 2016 American Megatrends, Inc.

- **Power-Supply Type** Options: ATX / AT
- **PCI RT32 Service** Options: Enabled / Disabled
- **ACPI Settings** Sub menu: see ["ACPI Settings"](#page-37-0) (page [38\)](#page-37-0)
- **H/W Monitor** Sub menu: see ["H/W Monitor"](#page-38-0) (page [39\)](#page-38-0)
- **CPU Configuration** Sub menu: see ["CPU Configuration"](#page-39-0) (page [40\)](#page-39-0)
- **PPM Configuration** Sub menu: see ["PPM Configuration"](#page-42-0) (page [43\)](#page-42-0)
- **SATA Configuration** Sub menu: see ["SATA Configuration"](#page-43-0) (page [44\)](#page-43-0)
- **Miscellaneous Configuration** Sub menu: see ["Miscellaneous Configuration"](#page-44-0) (page [45\)](#page-44-0)
- **Network Stack** Sub menu: see ["Network Stack"](#page-45-0) (page [46\)](#page-45-0)
- **Power Controller Options** Sub menu: see ["Power Controller Options"](#page-46-0) (page [47\)](#page-46-0)
- **CSM Configuration** Sub menu: see ["CSM Configuration"](#page-47-0) (page [48\)](#page-47-0)
- **NVMe Configuration** Sub menu: see ["Advanced-Menü-NVMe Configuration"](#page-48-0) (page [49\)](#page-48-0)
- **SDIO Configuration** Sub menu: see ["SDIO Configuration"](#page-49-0) (page [50\)](#page-49-0)
- **USB Configuration** Sub menu: see ["USB Configuration"](#page-50-0) (page [51\)](#page-50-0)
- **Security Configuration** Sub menu: see ["Security Configuration"](#page-51-0) (page [52\)](#page-51-0)
- **Intel(R) Gigabit Network Connection** Sub menu: see ["Intel\(R\) I210 Gigabit Network Connection"](#page-52-0) (page [53\)](#page-52-0)
- **Driver Health** Sub menu: see ["Driver Health"](#page-54-0) (page [55\)](#page-54-0)

# **5.3.1 ACPI Settings**

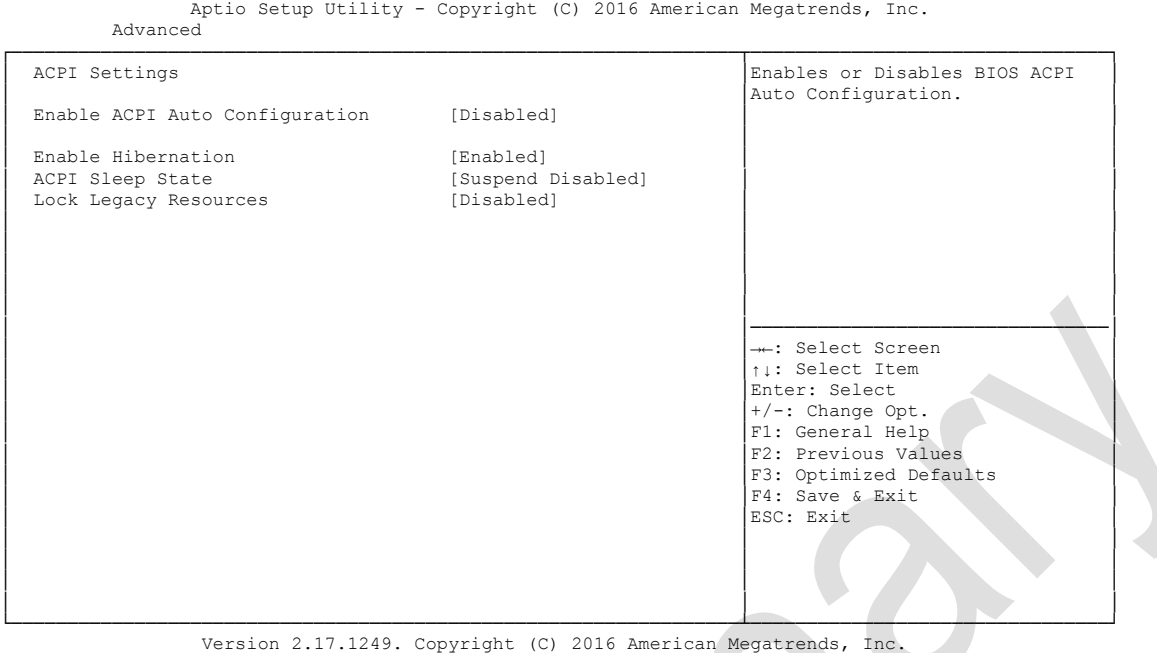

- **Enable ACPI Auto Configuration** Options: Enabled / Disabled
- **Enable Hibernation** Enabled / Disabled
- **ACPI Sleep State** Suspend Disabled / S1 (CPU Stop Clock)
- **Lock Legacy Resources** Enabled / Disabled

# **5.3.2 H/W Monitor**

Aptio Setup Utility - Copyright (C) 2016 American Megatrends, Inc.

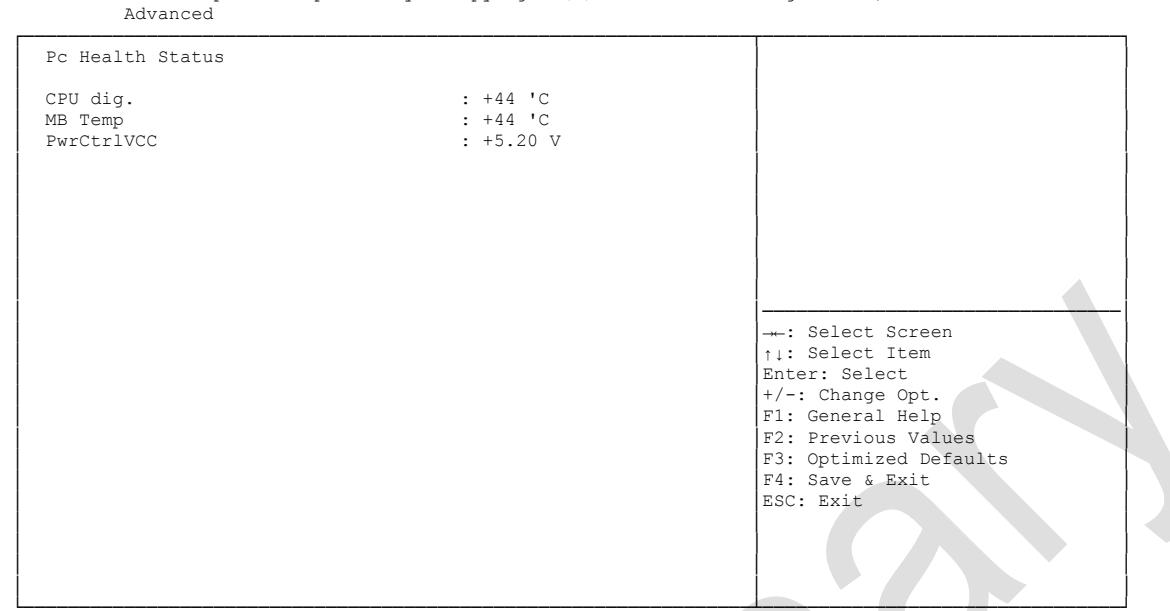

└─────────────────────────────────────────────────────────────────┴────────────────────────────────┘ Version 2.17.1249. Copyright (C) 2016 American Megatrends, Inc.

- **CPU dig.** Options: none
- **MB Temp** Options: none
- **PwrCtrlVCC** Options: none

# **5.3.3 CPU Configuration**

 Aptio Setup Utility - Copyright (C) 2016 American Megatrends, Inc. Advanced ┌─────────────────────────────────────────────────────────────────┬────────────────────────────────┐ CPU Configuration │Socket specific CPU Information │Socket specific CPU Information │ │ │ │► Socket 0 CPU Information │ │ ▶ CPU Thermal Configuration │ │ │ │ CPU Speed 1467 MHz │ │ │ 64-bit Supported │ │ │ │ │ │ Limit CPUID Maximum [Disabled] │ │ Execute Disable Bit [Enabled]<br>
Intel Virtualization Technology [Enabled] Intel Virtualization Technology │ │ │ │ │ │ │ │ │ │ │ │ │ │────────────────────────────────│ ←: Select Screen │ │↑↓: Select Item │ │ │Enter: Select │ │ │+/-: Change Opt. │ F1: General Help F2: Previous Values │ F3: Optimized Defaults<br>
F4: Save & Exit<br>
ESC: Exit │<br>
ESC: Exit │ │ │ │ │ │ │ │ │ └─────────────────────────────────────────────────────────────────┴────────────────────────────────┘

Version 2.17.1249. Copyright (C) 2016 American Megatrends, Inc.

#### **Socket 0 CPU Information**

Sub menu: see ["Socket CPU Information"](#page-40-0) (page [41\)](#page-40-0)

#### **CPU Thermal Configuration**

Sub menu: see ["CPU Thermal Configuration"](#page-41-0) (page [42\)](#page-41-0)

**CPU Speed**

Options: none

- **64-bit** Options: none
- **Limit CPUID Maximum** Options: Enabled / Disabled
- **Execute Disable Bit** Options: Enabled / Disabled
- **Intel Virtualization Technology** Options: Enabled / Disabled

#### <span id="page-40-0"></span>**5.3.3.1 Socket CPU Information**

Aptio Setup Utility - Copyright (C) 2016 American Megatrends, Inc.

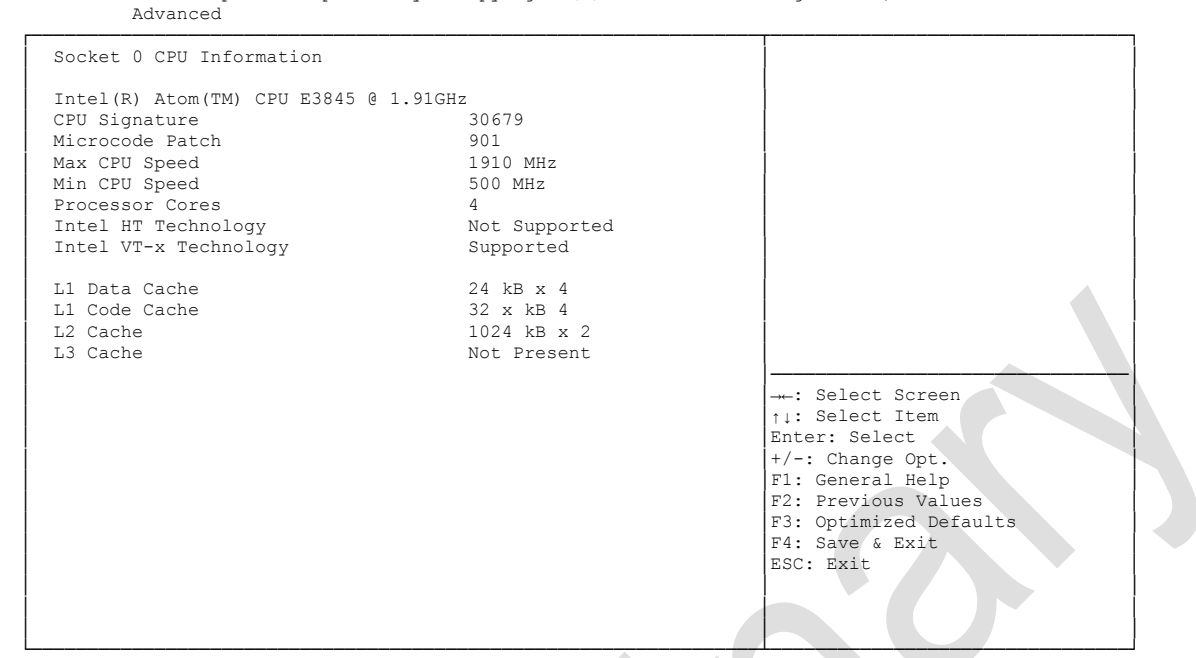

Version 2.17.1249. Copyright (C) 2016 American Megatrends, Inc.

- **CPU Signature** Options: none
- **Microcode Patch** Options: none
- **Max CPU Speed** Options: none
- **Min CPU Speed** Options: none
- **Processor Cores** Options: none
- **Intel HT Technology** Options: none
- **Intel VT-x Technology** Options: none
- **L1 Data Cache** Options: none
- **L1 Code Cache** Options: none
- **L2 Cache** Options: none
- **L3 Cache** Options: none

#### <span id="page-41-0"></span>**5.3.3.2 CPU Thermal Configuration**

Aptio Setup Utility - Copyright (C) 2016 American Megatrends, Inc.

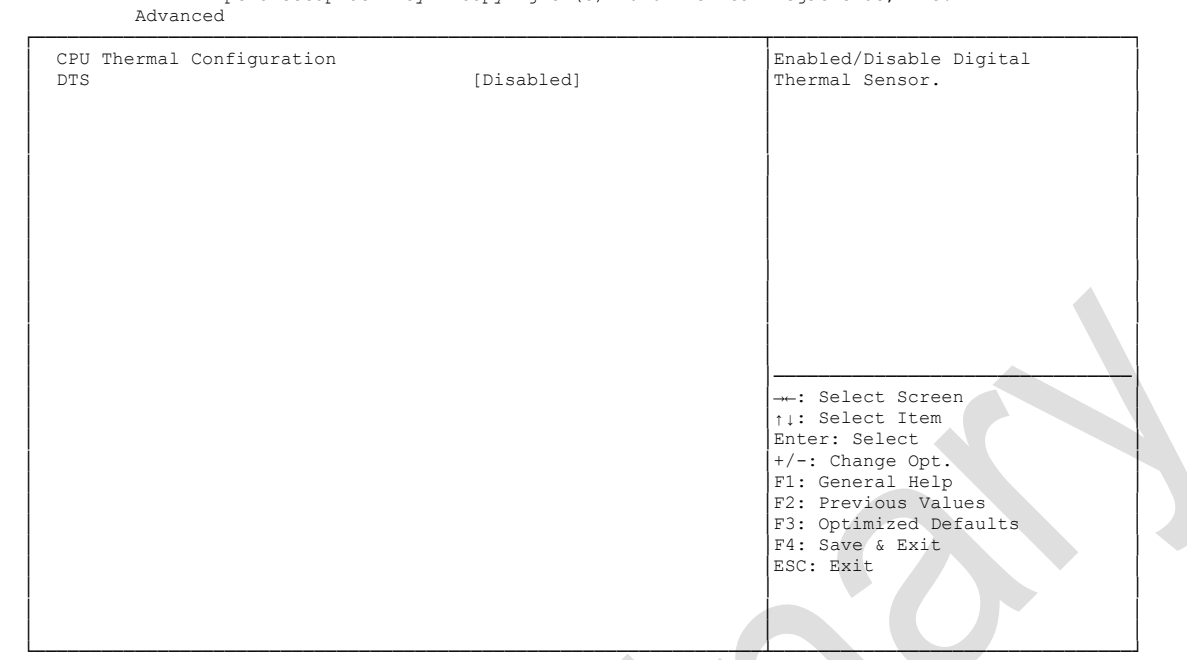

Version 2.17.1249. Copyright (C) 2016 American Megatrends, Inc.

**DTS**

Options: Enabled / Disabled

# **5.3.4 PPM Configuration**

Aptio Setup Utility - Copyright (C) 2016 American Megatrends, Inc.

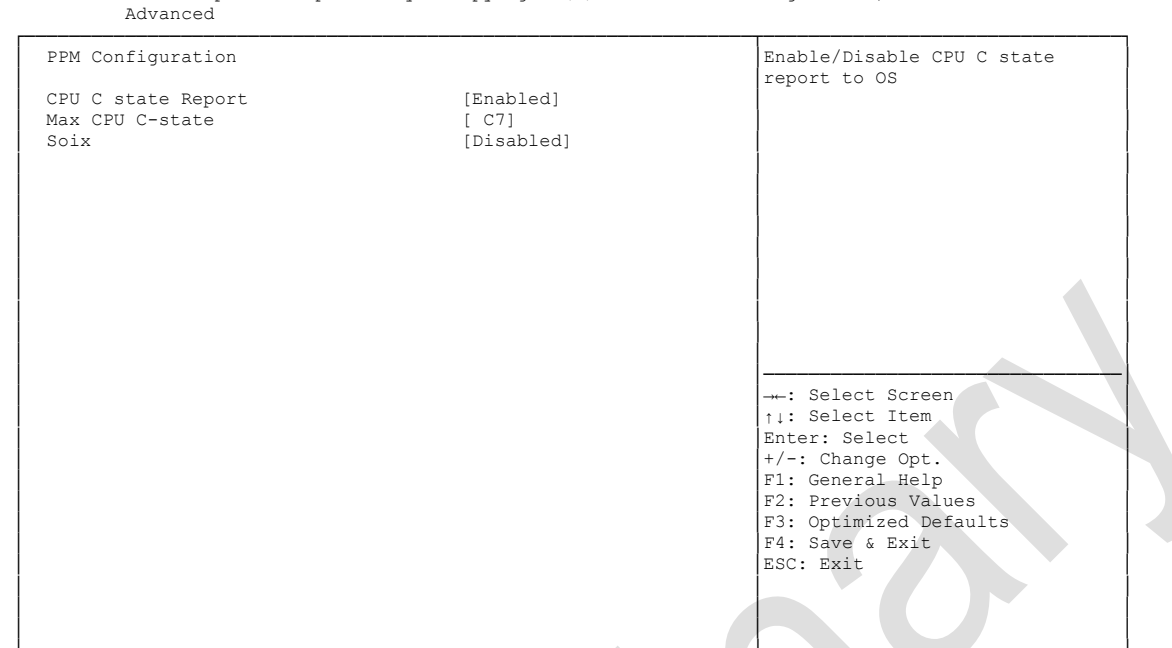

└─────────────────────────────────────────────────────────────────┴────────────────────────────────┘ Version 2.17.1249. Copyright (C) 2016 American Megatrends, Inc.

# **CPU C state Report**

Disabled / Enabled

# **Max CPU C-state**

C7 / C6 / C1

#### **S0ix**

Options: Disabled / Enabled

## **5.3.5 SATA Configuration**

 Aptio Setup Utility - Copyright (C) 2016 American Megatrends, Inc. Advanced

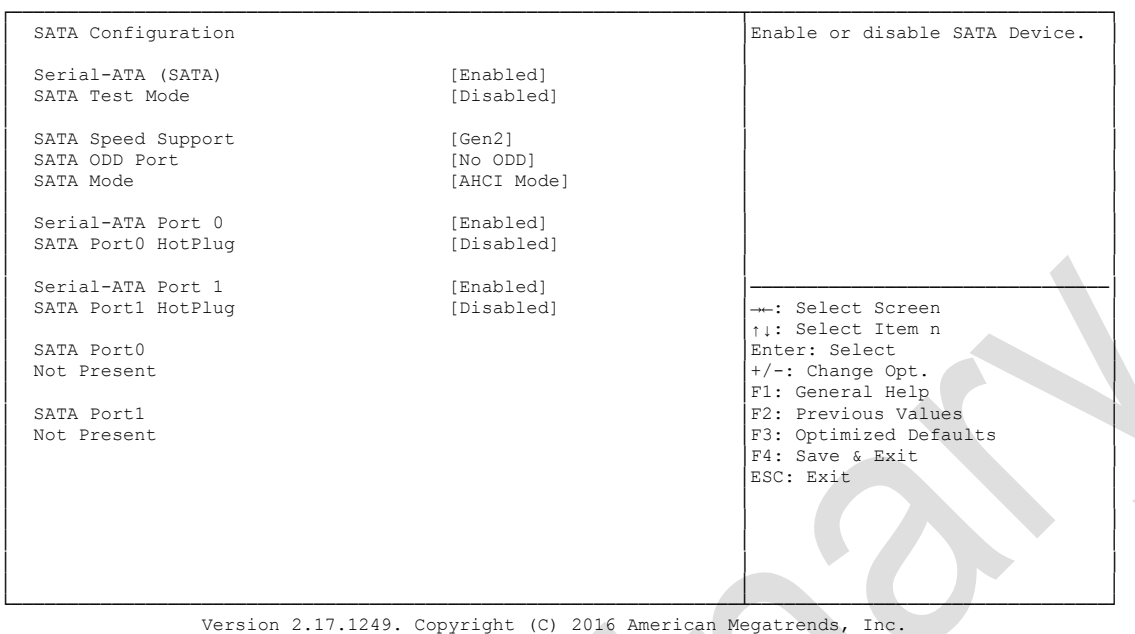

- **Serial-ATA (SATA)** Options: Enabled / Disabled
- **SATA Test Mode** Options: Enabled / Disabled
- **SATA Speed Support** Gen1 / Gen2
- **SATA ODD Port** Options: Port0 ODD / Port1 ODD / No ODD
- **SATA Mode**  Options: IDE Mode / AHCI Mode
- **Serial-ATA Port X** Enabled / Disabled

#### **5.3.6 Miscellaneous Configuration**

Aptio Setup Utility - Copyright (C) 2016 American Megatrends, Inc.

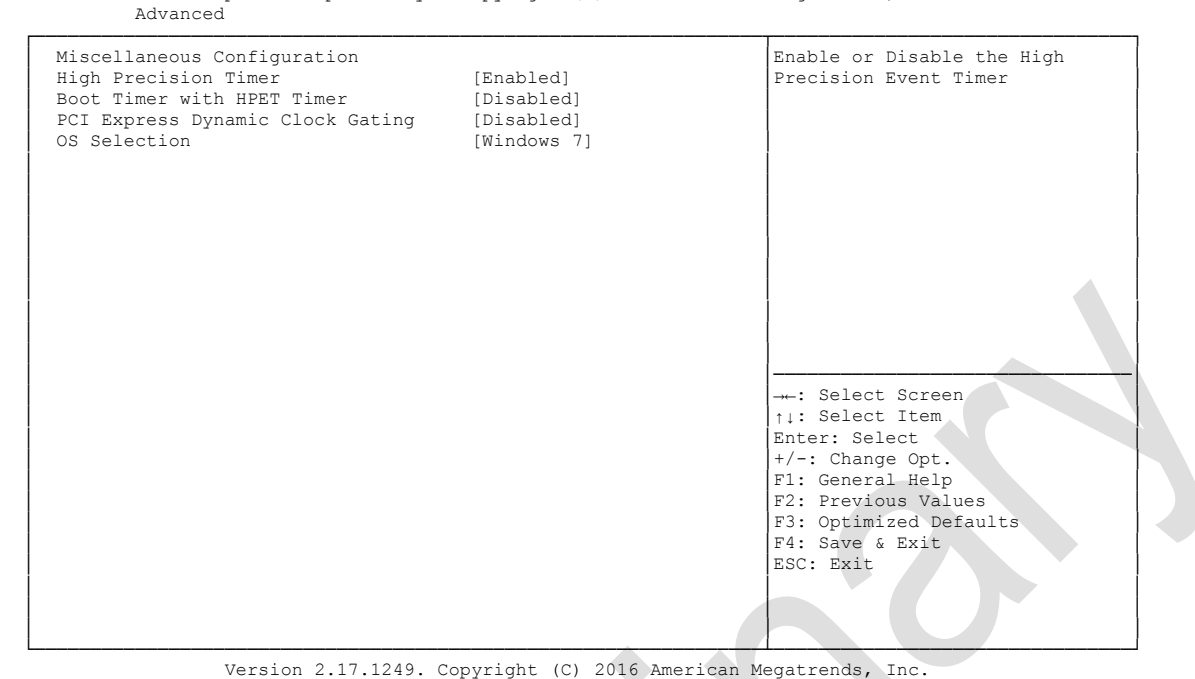

- **High Precision Timer** Options: Disabled / Enabled
- **Boot Timer with HPET Timer** Options: Enabled / Disabled
- **PCI Express Dynamic Clock Gating** Options: Enabled / Disabled
- **✓ OS Selection**<br>Options: W Windows 8.X / Windows 7

# **5.3.7 Network Stack**

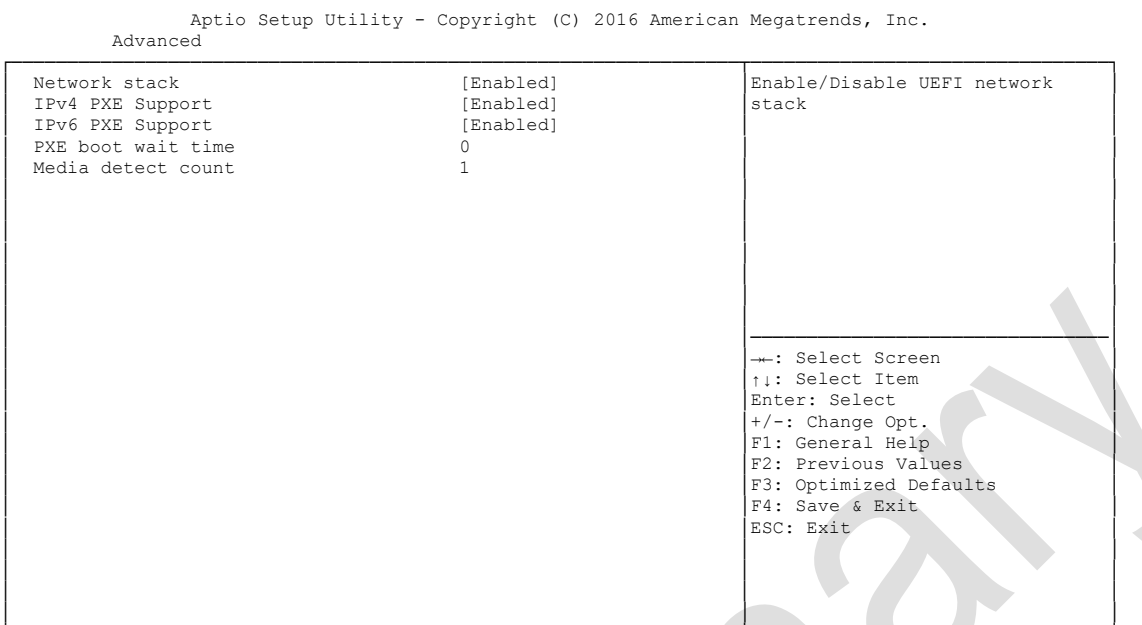

└─────────────────────────────────────────────────────────────────┴────────────────────────────────┘ Version 2.17.1249. Copyright (C) 2016 American Megatrends, Inc.

- **← Network stack**<br>Options: Dis Disabled / Enabled
- **IPv4 PXE Support** Options: Disabled / Enabled
- **IPv6 PXE Support** Disabled / Enabled
- **PXE boot wait time** Options: 0..5
- **Media detect count** Options:

#### **5.3.8 Power Controller Options**

Aptio Setup Utility - Copyright (C) 2016 American Megatrends, Inc.

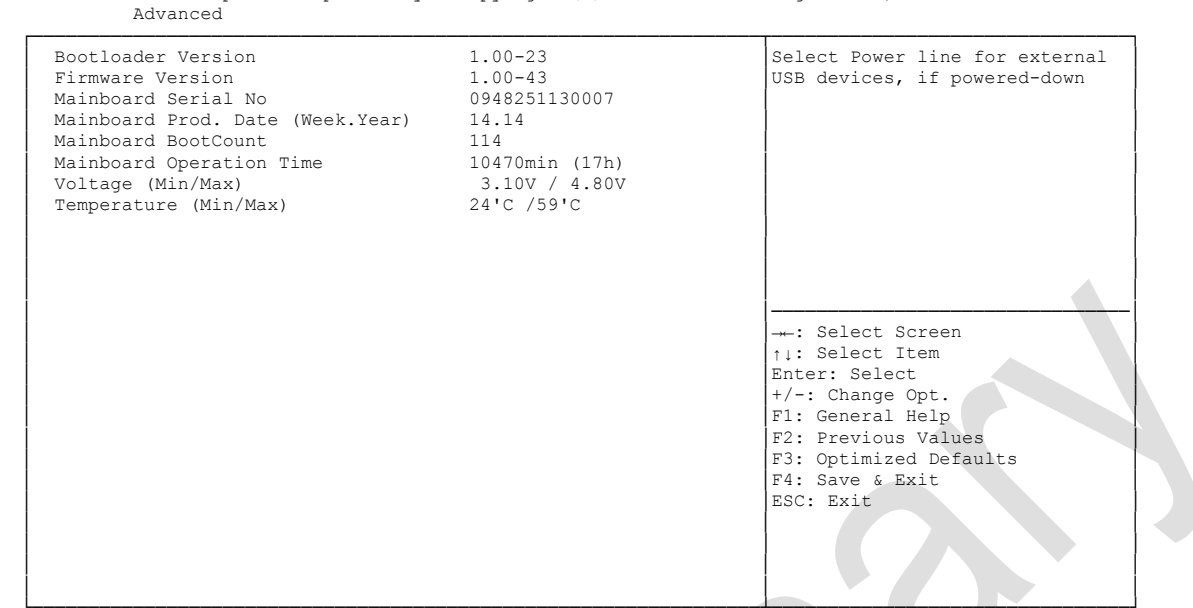

└─────────────────────────────────────────────────────────────────┴────────────────────────────────┘ Version 2.17.1249. Copyright (C) 2016 American Megatrends, Inc.

- **Bootloader Version** Options: none
- **Firmware Version** Options: none
- **Mainboard Serial No** Options: none
- **Mainboard Prod. Date (Week.Year)** Options: none
- **Mainboard Boot Count** Options: none
- **Mainboard Operation Time** Options: none
- **Voltage (Min/Max)** Options: none
- **Temperature (Min/Max)** Options: none

#### **5.3.9 CSM Configuration**

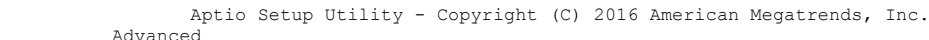

| Compatibility Support Module Configuration       |                                                            | Enable/Disable CSM Support.                                                                                                    |
|--------------------------------------------------|------------------------------------------------------------|----------------------------------------------------------------------------------------------------|
| CSM Support                                      | [Enabled]                                                  |                                                                                                    |
| CSM16 Module Version                             | 07.76                                                      |                                                                                                    |
| GateA20 Active<br>Option ROM Messages            | [Upon Request]<br>[Force BIOS]                             |                                                                                                    |
| Boot option filter                               | [UEFI and Legacy]                                          |                                                                                                    |
| Option ROM execution order                       |                                                            |                                                                                                    |
| Network<br>Storage<br>Video<br>Other PCI devices | [UEFI only]<br>[UEFI only]<br>[Legacy only]<br>[UEFI only] | --: Select Screen<br>↑↓: Select Item<br>Enter: Select<br>$+/-$ : Change Opt.<br>F1: General Help<br>F2: Previous Values<br>F3: Optimized Defaults<br>F4: Save & Exit<br>ESC: Exit |

└─────────────────────────────────────────────────────────────────┴────────────────────────────────┘ Version 2.17.1249. Copyright (C) 2016 American Megatrends, Inc.

**← CSM Support**<br>
Options: Di

Disabled / Enabled

- **CSM16 Module Version** Options: none
- **GateA20 Active** Options: Upon Request / Always
- **Option ROM Messages** Force BIOS / Keep Current
- **Boot option filter** Options: UEFI and Legacy / Legacy only / UEFI only
- **Network** Options: Do not launch / UEFI only / Legacy only
- **Storage** Do not launch / UEFI only / Legacy only
- **Video** Do not launch / UEFI only / Legacy only
- **Other PCI devices** Options: UEFI only / Legacy only

# **5.3.10 Advanced-Menü-NVMe Configuration**

Aptio Setup Utility - Copyright (C) 2016 American Megatrends, Inc. Advanced

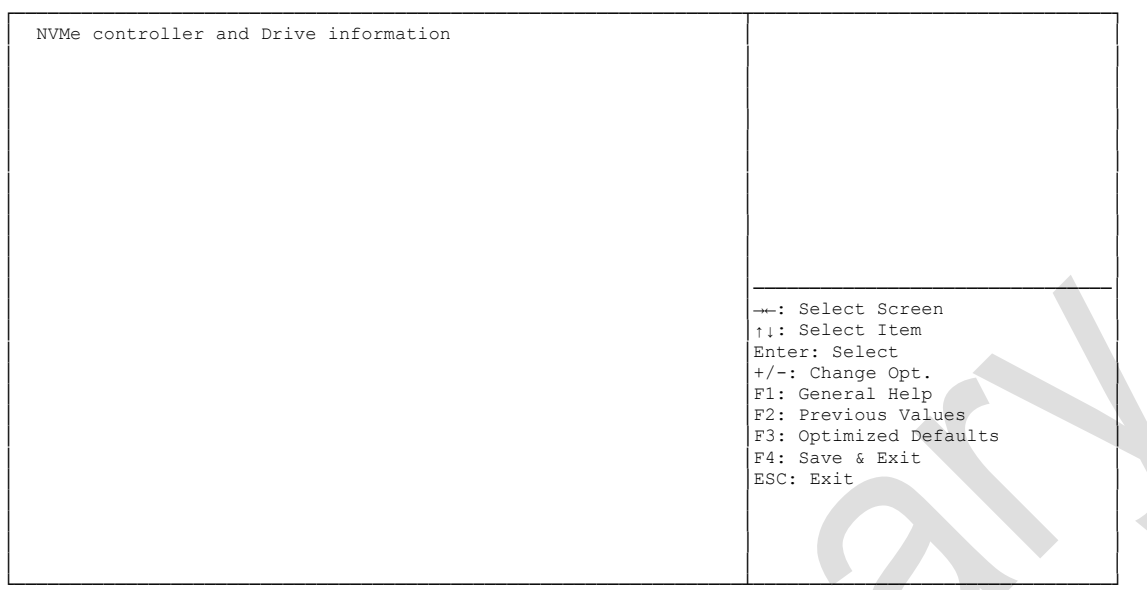

└─────────────────────────────────────────────────────────────────┴────────────────────────────────┘ Version 2.17.1249. Copyright (C) 2016 American Megatrends, Inc.

 **NVMe controller and Drive information** Options: none

# <span id="page-49-0"></span>**5.3.11 SDIO Configuration**

 Aptio Setup Utility - Copyright (C) 2016 American Megatrends, Inc. Advanced ┌─────────────────────────────────────────────────────────────────┬────────────────────────────────┐ │ SDIO Configuration │Auto Option: Access SD device │ │ │in DMA mode if controller │ │ SDIO Access Mode [AUTO] │supports it, otherwise in PIO │ │ │mode. DMA Option: Access SD │ │ │device in DMA mode.PIO Option: │ │ │Access SD device in PIO mode. │ │ │ │ │ │ │ │ │ │ │ │ │ │ │ │ │ │────────────────────────────────│ │ │→←: Select Screen │ │ │↑↓: Select Item │ │ │Enter: Select │ │ │+/-: Change Opt. │ F1: General Help F2: Previous Values F3: Optimized Defaults │ │F4: Save & Exit │ │ │ESC: Exit │ │ │ │ │ │ │ │ │ │ │ │ │

└─────────────────────────────────────────────────────────────────┴────────────────────────────────┘ Version 2.17.1249. Copyright (C) 2016 American Megatrends, Inc.

**SDIO Access Mode**

Options: Auto / DMA / PIO

# <span id="page-50-0"></span>**5.3.12 USB Configuration**

Aptio Setup Utility - Copyright (C) 2016 American Megatrends, Inc.

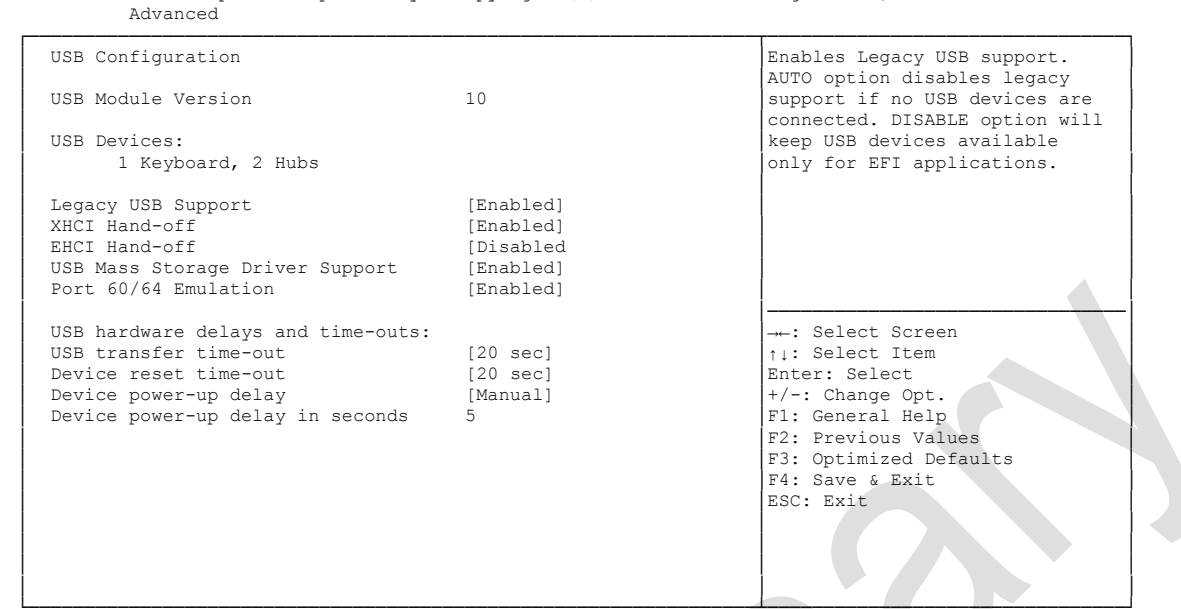

└─────────────────────────────────────────────────────────────────┴────────────────────────────────┘ Version 2.17.1249. Copyright (C) 2016 American Megatrends, Inc.

- **USB Devices** Options: none
- **Legacy USB Support** Options: Enabled / Disabled / Auto
- **XHCI Hand-off** Options: Enabled / Disabled
- **EHCI Hand-off** Options: Enabled / Disabled
- **Mass Storage Driver Support** Options: Disabled / Enabled
- **USB transfer time-out** Options: 5 sec / 10 sec / 20 sec
- **Device reset time-out** Options: 10 sec / 20 sec / 30 sec / 40 sec
- **Device power-up delay** Options: Auto / Manual
- **Device power-up delay in seconds** Options: 1..40

## <span id="page-51-0"></span>**5.3.13 Security Configuration**

Aptio Setup Utility - Copyright (C) 2016 American Megatrends, Inc.

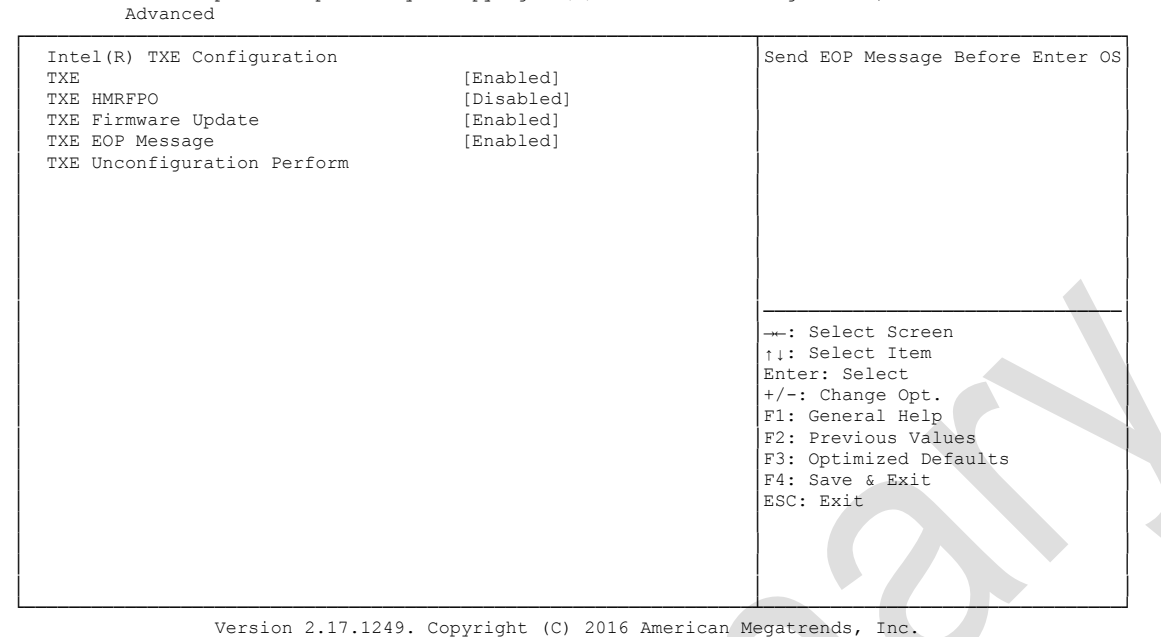

- **TXE** Options: Enabled / Disabled
- **TXE HMRFPO** Options: Enabled / Disabled
- **TXE Firmware Update** Options: Enabled / Disabled
- **TXE EOP Message** Options: Enabled / Disabled
- **TXE Unconfiguration Perform** Options:

#### <span id="page-52-0"></span>**5.3.14 Intel(R) I210 Gigabit Network Connection**

 Aptio Setup Utility - Copyright (C) 2016 American Megatrends, Inc. Advanced

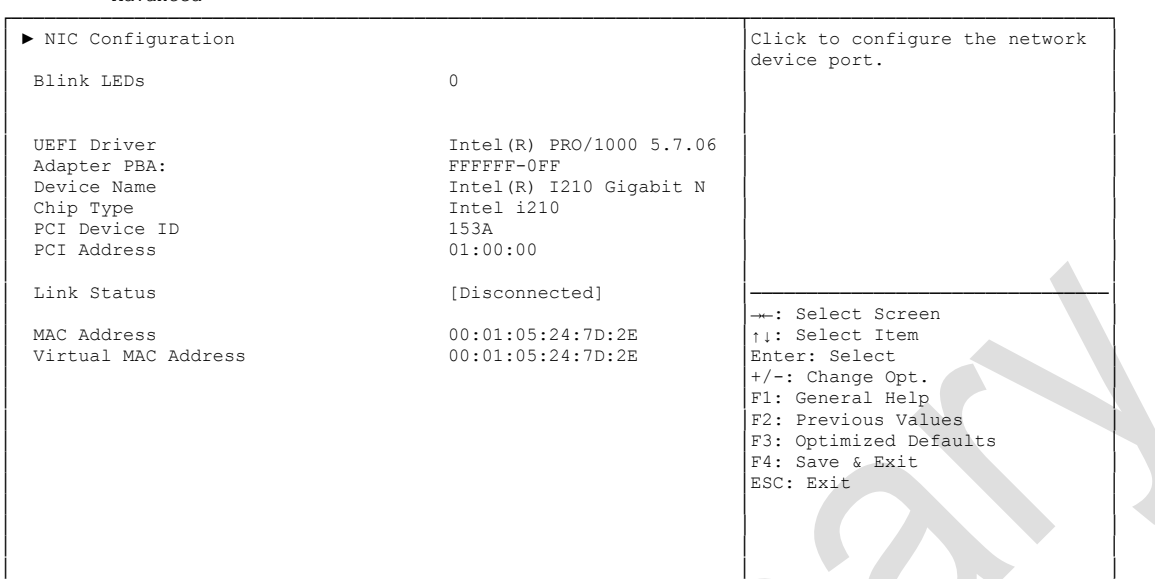

└─────────────────────────────────────────────────────────────────┴────────────────────────────────┘ Version 2.17.1249. Copyright (C) 2016 American Megatrends, Inc.

#### **NIC Configuration**

Sub menu: see ["NIC Configuration"](#page-53-0) (page [54\)](#page-53-0)

**Blink LEDs**

Options: none

- **UEFI Driver** Options: none
- **Adapter PBA** Options: none
- **Device Name** Options:
- **Chip Type** Options: none
- **PCI Device ID** Options: none
- **PCI Address** Options: none
- **Link Status** Options: none
- **MAC Address** Options: none
- **Virtual MAC Address** Options: none

#### <span id="page-53-0"></span>**5.3.14.1 NIC Configuration**

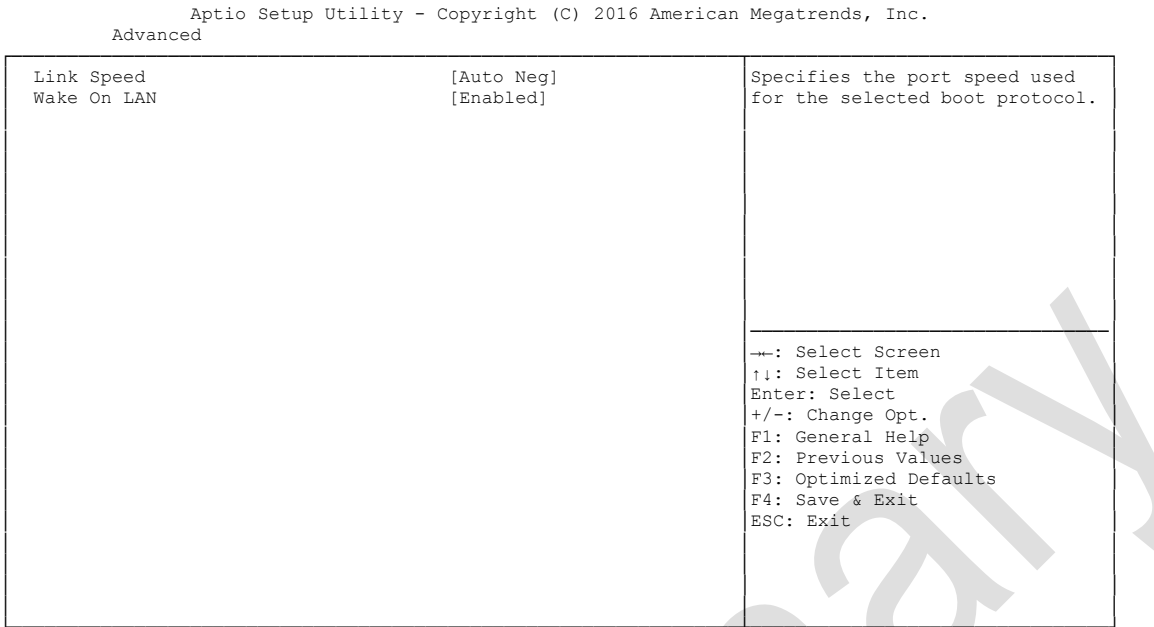

└─────────────────────────────────────────────────────────────────┴────────────────────────────────┘ Version 2.17.1249. Copyright (C) 2016 American Megatrends, Inc.

**Link Speed**

.<br>Auto Negotiated / 10Mbps Half / 10Mbps full / 100Mbps Half / 100Mbps Full

**Wake On LAN** 

Enabled / Disabled

# <span id="page-54-0"></span>**5.3.15 Driver Health**

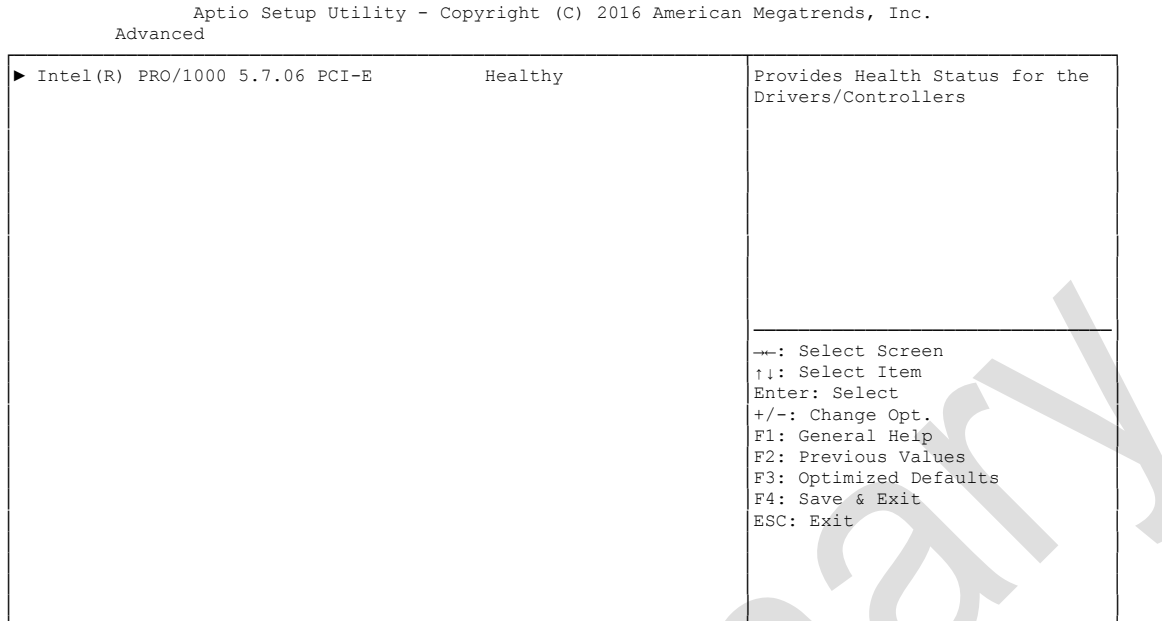

└─────────────────────────────────────────────────────────────────┴────────────────────────────────┘ Version 2.17.1249. Copyright (C) 2016 American Megatrends, Inc.

**Intel(R) PRO/1000 5.7.06 PCI-E**

Sub menu: see ["Intel\(R\) PRO/1000 PCI-E"](#page-55-0) (page [56\)](#page-55-0)

#### <span id="page-55-0"></span>**5.3.15.1 Intel(R) PRO/1000 PCI-E**

Aptio Setup Utility - Copyright (C) 2016 American Megatrends, Inc.

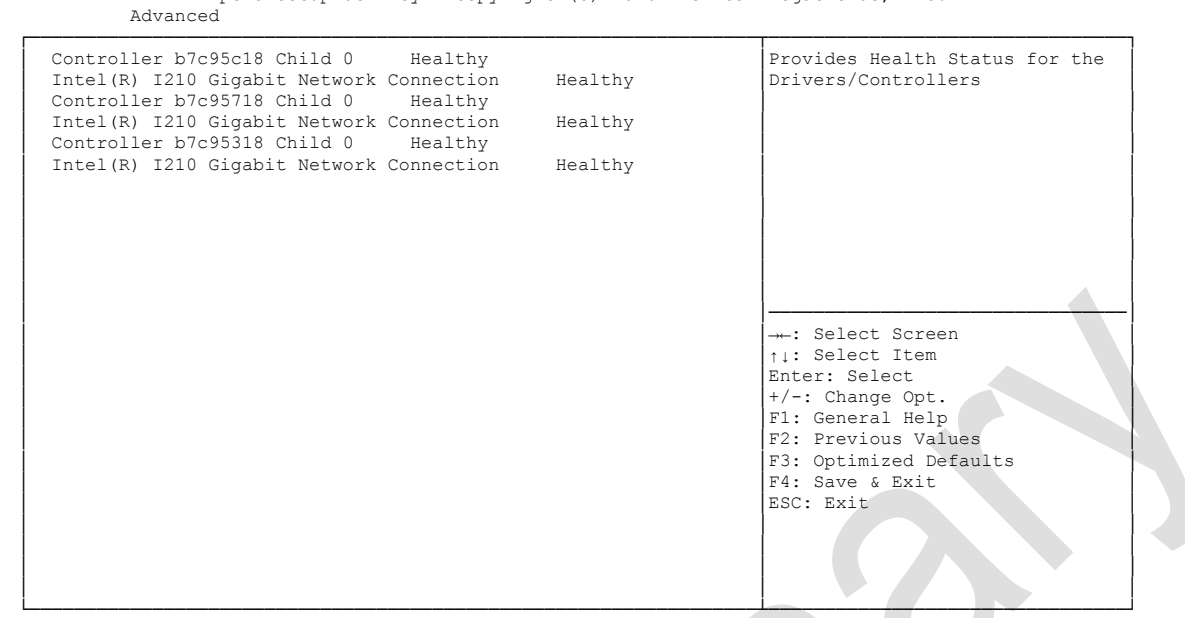

Version 2.17.1249. Copyright (C) 2016 American Megatrends, Inc.

**Controller x Child n** 

Options: none

# **5.4 Chipset**

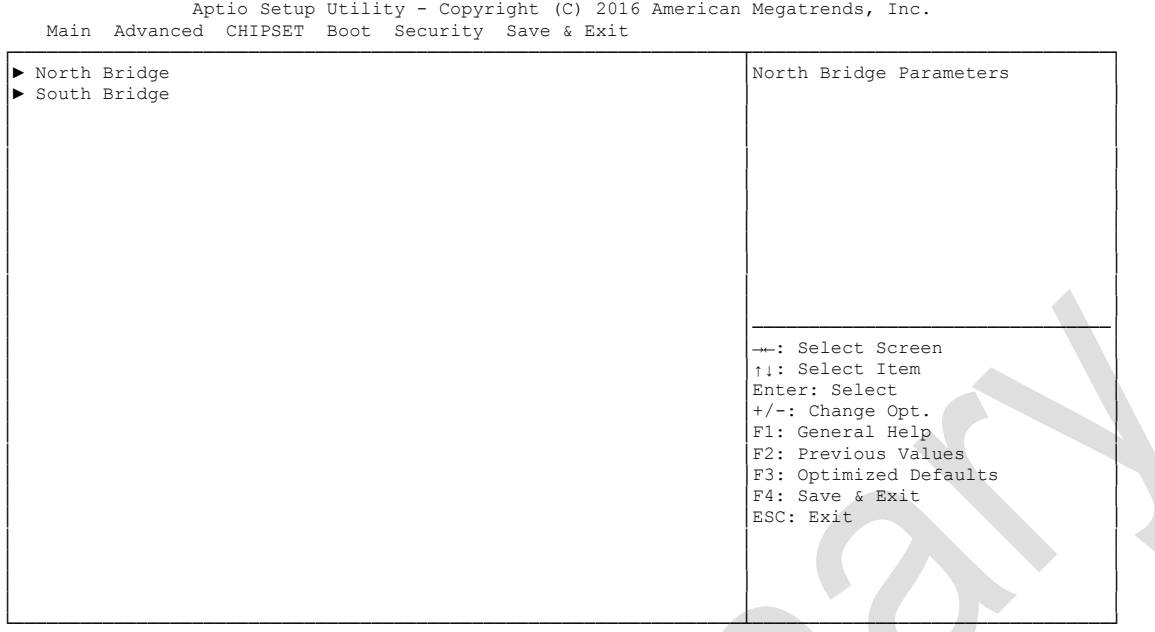

Version 2.17.1249. Copyright (C) 2016 American Megatrends, Inc.

**North Bridge**

Sub menu: see ["North Bridge"](#page-57-0) (page [58\)](#page-57-0)

**South Bridge**

Sub menu: see ["South Bridge"](#page-61-0) (page [62\)](#page-61-0)

#### <span id="page-57-0"></span>**5.4.1 North Bridge**

```
 Aptio Setup Utility - Copyright (C) 2016 American Megatrends, Inc.
         Chipset
┌─────────────────────────────────────────────────────────────────┬────────────────────────────────┐
│► Intel IGD Configuration │Config Intel IGD Settings. │
▶ Graphics Power Management Control
│ │ │
 Memory Information
│ │ │
 │ Total Memory 8192 MB (LPDDR3) │ │
│ │ │
 Memory Slot0 8192 MB (LPDDR3)<br>
Memory Slot1 Not Present
 Nemory Slot1
│ │ │
 │ Max TOLUD [Dynamic] │ │
│ │────────────────────────────────│
                              →←: Select Screen
│ │↑↓: Select Item │
│ │Enter: Select │
+/-: Change Opt.<br>
F1: General Help │
│ │F2: Previous Values │
│ │F3: Optimized Defaults │
│ │F4: Save & Exit │
│ │ESC: Exit │
│ │ │
│ │ │
│ │ │
│ │ │
└─────────────────────────────────────────────────────────────────┴────────────────────────────────┘
 Version 2.17.1249. Copyright (C) 2016 American Megatrends, Inc.
```
#### **Intel IGD Configuration**

Sub menu: see "Intel IGD [Configuration"](#page-58-0) (page [59\)](#page-58-0)

- **Graphics Power Management Control** Sub menu: see ["Graphics Power Management Control"](#page-60-0) (page [61\)](#page-60-0)
- **Total Memory** Options: none
- **Memory SlotX** Options: none
- **Max TOLUD** Options: Dynamic / 1GB / 1.25GB / .. / 3GB

#### <span id="page-58-0"></span>**5.4.1.1 Intel IGD Configuration**

Aptio Setup Utility - Copyright (C) 2016 American Megatrends, Inc.

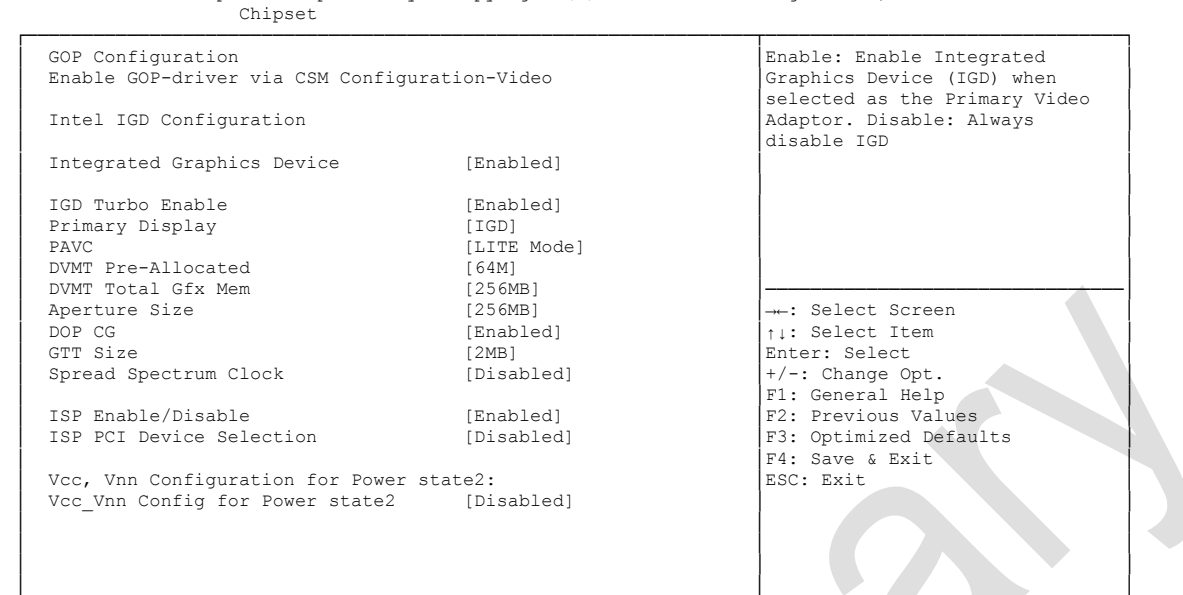

└─────────────────────────────────────────────────────────────────┴────────────────────────────────┘ Version 2.17.1249. Copyright (C) 2016 American Megatrends, Inc.

- **Integrated Graphics Device** Enabled / Disabled
- **IGD Turbo Enable** Options: Enabled / Disabled
- **Primary Display** Options: IGD / PCI
- **PAVC** Options: Disabled / LITE Mode / SERPENT Mode
- **DVMT Pre-Allocated** Options: 32M / 64M ... 480M / 512M
- **DVMT Total Gfx Mem** Options: 128M / 256M / MAX
- **Aperture Size** Options: 128MB / 256MB / 512MB
- **DOP CG** Options: Enabled / Disabled
- **GTT Size** Options: 1MB / 2MB
- **Spread Spectrum clock** Options: Enabled / Disabled
- **ISP Enable/ Disable** Options: Enabled / Disabled
- **ISP PCI Device Selection** Options: Disabled / ISP PCI Device as B0D2F0 / ISP PCI Device as B0D3F0

 **Vcc\_Vnn Config for Power state2** Options: Enabled / Disabled

#### <span id="page-60-0"></span>**5.4.1.2 Graphics Power Management Control**

Aptio Setup Utility - Copyright (C) 2016 American Megatrends, Inc. Chipset

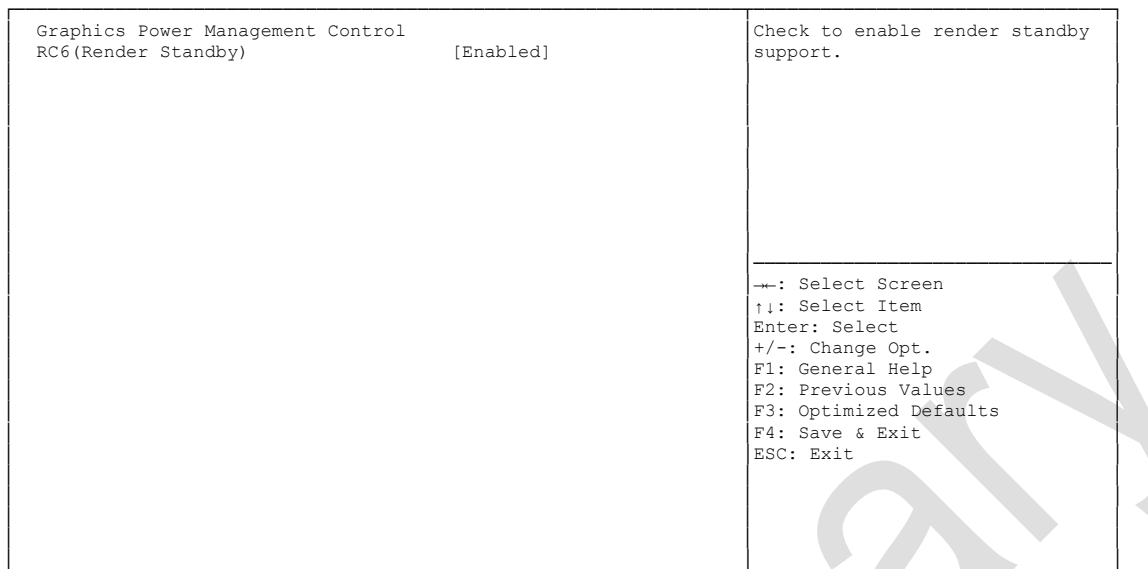

└─────────────────────────────────────────────────────────────────┴────────────────────────────────┘ Version 2.17.1249. Copyright (C) 2016 American Megatrends, Inc.

**RC6 (Render Standby)**

Options: Enabled / Disabled

# <span id="page-61-0"></span>**5.4.2 South Bridge**

 Aptio Setup Utility - Copyright (C) 2016 American Megatrends, Inc. Chipset ┌─────────────────────────────────────────────────────────────────┬────────────────────────────────┐ │► Azalia HD Audio │Azalia HD Audio Options │ │► USB Configuration │ │ │► PCI Express Configuration │ │ │ │ │ │ High Precision Timer [Enabled] │ │ Restore AC Power Loss │ │ │ Onboard Device Configuration<br>

Onboard Gigabit LAN 1 (Enabled) │ Onboard Gigabit LAN 1 [Enabled] │ │ │ Onboard Gigabit LAN 2 [Enabled] │ │ Onboard Gigabit LAN 3 │ │────────────────────────────────│ M.2-PCIe Configuration Pins M.2-PCIe │→←: Select Screen │<br>M.2-SATA Configuration Pins M.2-SATA │ ↑↓: Select Item │ M.2-SATA Configuration Pins M.2-SATA │↑↓: Select Item │ Enter: Select  $+/-:$  Change Opt.<br>
F1: General Help │ │ │F2: Previous Values │ │ │F3: Optimized Defaults │ F4: Save & Exit<br>
ESC: Exit │ │ESC: Exit │ │ │ │ │ │ │ │ │ │ │ │ │ └─────────────────────────────────────────────────────────────────┴────────────────────────────────┘

Version 2.17.1249. Copyright (C) 2016 American Megatrends, Inc.

- **Azalia HD Audio** Sub menu: see ["Azalia HD Audio"](#page-62-0) (page [63\)](#page-62-0)
- **USB Configuration** Sub menu: see ["USB Configuration"](#page-63-0) (page [64\)](#page-63-0)
- **PCI Express Configuration** Sub menu: see ["PCI Express Configuration"](#page-64-0) (page [65\)](#page-64-0)
- **High Precision Timer** Options: Disabled / Enabled
- **Restore AC Power Loss** Options: Power Off / Power On / Last State
- **Onboard Gigabit LAN X** Options: Enabled / Disabled
- **M.2-PCIe Configuration Pins** Options: none
- **M.2-SATA Configuration Pins** Options: none

#### <span id="page-62-0"></span>**5.4.2.1 Azalia HD Audio**

 Aptio Setup Utility - Copyright (C) 2016 American Megatrends, Inc. Chipset

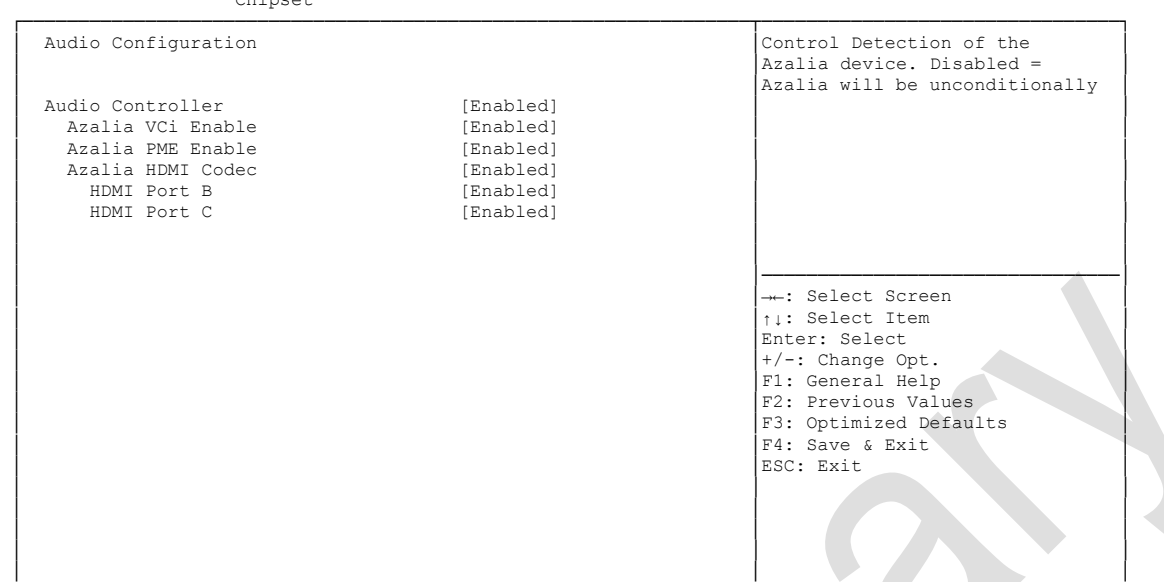

└─────────────────────────────────────────────────────────────────┴────────────────────────────────┘ Version 2.17.1249. Copyright (C) 2016 American Megatrends, Inc.

- **Audio Controller** Options: Disabled / Enabled
- **Azalia VCi Enable** Disabled / Enabled
- **Azalia PME Enable** Options: Disabled / Enabled
- **Azalia HDMI Codec** Options: Disabled / Enabled
- **HDMI Port X** Options: Disabled / Enabled

#### <span id="page-63-0"></span>**5.4.2.2 USB Configuration**

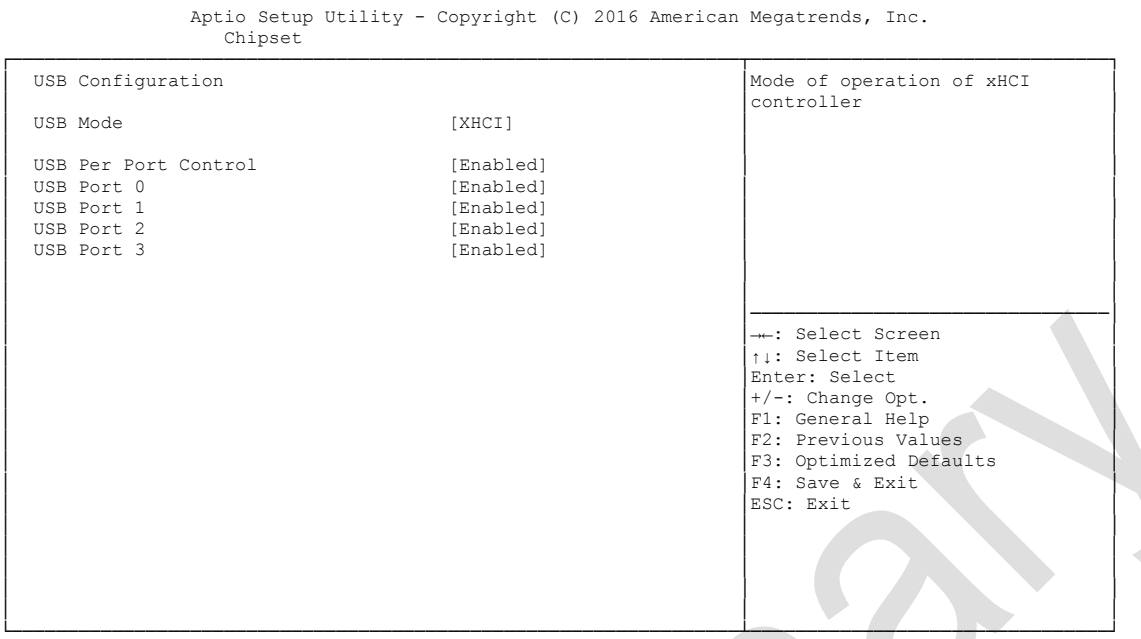

Version 2.17.1249. Copyright (C) 2016 American Megatrends, Inc.

- **USB Mode** EHCI / XHCI
- **USB Per Port Control** Enabled / Disabled
- **USB Port x**

Disabled / Enabled

#### <span id="page-64-0"></span>**5.4.2.3 PCI Express Configuration**

 Aptio Setup Utility - Copyright (C) 2016 American Megatrends, Inc. Chipset

```
┌─────────────────────────────────────────────────────────────────┬────────────────────────────────┐
│ PCI Express Configuration │<br>│ │Enable or Disable the PCI │<br>│ │Express Port 2 and Port 3 in │
│ PCI Express Port 0 is assigned to LAN 1 │the Chipset. │
│ PCI Express Port 1 is assigned to LAN 2 │ │
│ PCI Express Port 2 is assigned to LAN 3 │ │
│ │ │
 PCI Express Port 3 is assigned to M.2-PCIe
│ │ │
│ │ │
│ │ │
│ │ │
│ │────────────────────────────────│
│ │→←: Select Screen │
│ │↑↓: Select Item │
│ │Enter: Select │
│ │+/-: Change Opt. │
│ │F1: General Help │
│ │F2: Previous Values<br>
│F3: Optimized Defaults<br>
│F4: Save & Exit<br>
⊪ESC: Exit
│ │ │
│ │ │
│ │ │
```
└─────────────────────────────────────────────────────────────────┴────────────────────────────────┘ Version 2.17.1249. Copyright (C) 2016 American Megatrends, Inc.

 **PCIe Port x is assigned to**  Options: none

# **5.5 Security**

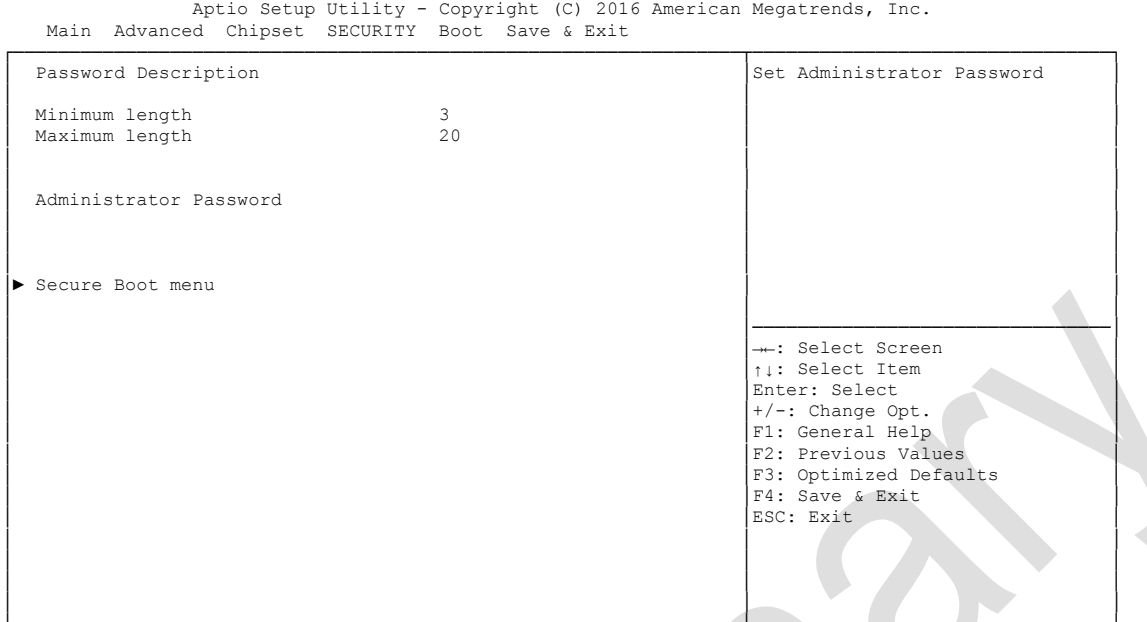

└─────────────────────────────────────────────────────────────────┴────────────────────────────────┘ Version 2.17.1249. Copyright (C) 2016 American Megatrends, Inc.

#### **Secure Boot menu**

Sub menu: see ["Secure Boot menu"](#page-66-0) (page [67\)](#page-66-0)

# <span id="page-66-0"></span>**5.5.1 Secure Boot menu**

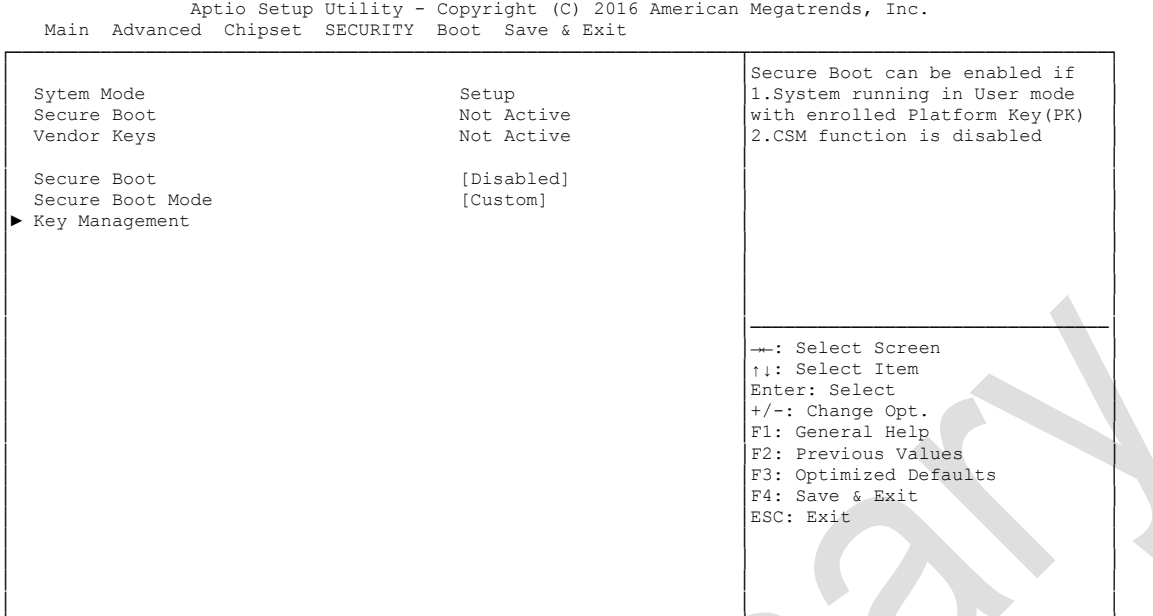

└─────────────────────────────────────────────────────────────────┴────────────────────────────────┘ Version 2.17.1249. Copyright (C) 2016 American Megatrends, Inc.

- **System Mode** Options:
- **Secure Boot** Options: none
- **Vendor Keys** Options: none
- **Secure Boot Mode** Options: Standard / Custom
- **Key Management** Sub menu: see ["Key Management"](#page-67-0) (page [68\)](#page-67-0)

#### <span id="page-67-0"></span>**5.5.1.1 Key Management**

Aptio Setup Utility - Copyright (C) 2016 American Megatrends, Inc.

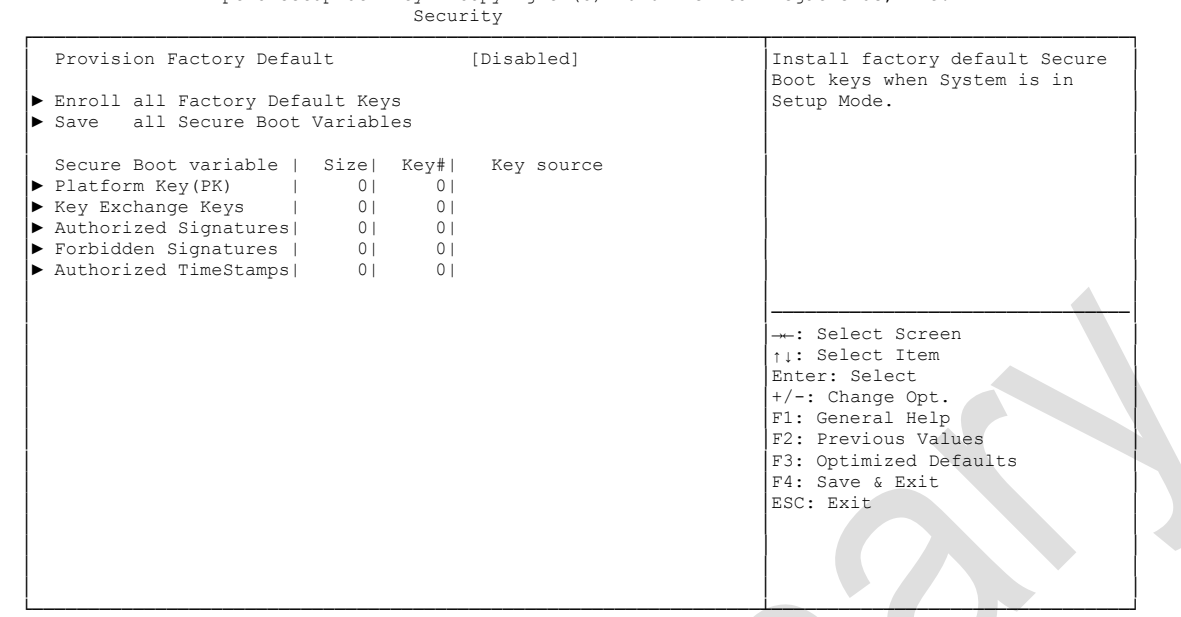

Version 2.17.1249. Copyright (C) 2016 American Megatrends, Inc.

- **Provision Factory Default keys** Options: Enabled / Disabled
- **Enroll All Factory Default Keys** Options: Press [Enter]
- **Save All Secure Boot Variables** Options: Press [Enter]
- **Platform Key(PK)** Options: Set New Key
- **Key Exchange Keys** Options: Set New Key / Append Key
- **Authorized Signatures** Options: Set New Key / Append Key
- **Forbidden Signatures** Options: Set New Key / Append Key
- **Authorized TimeStamps** Options: Set New Key / Append Key

# **5.6 Boot**

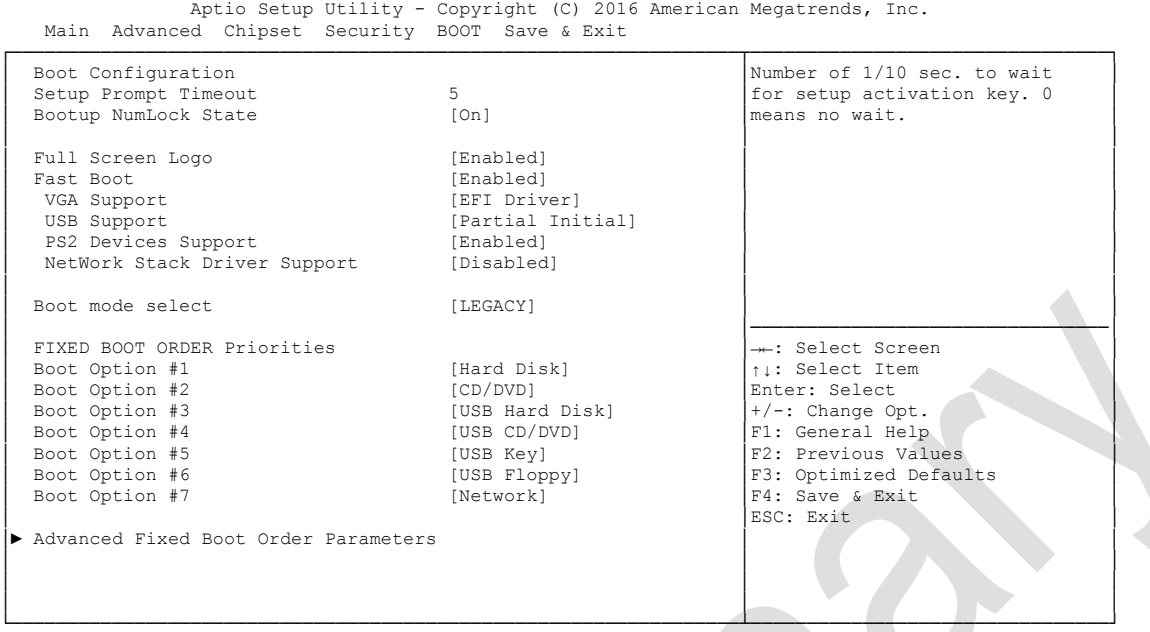

Version 2.17.1249. Copyright (C) 2016 American Megatrends, Inc.

- **Setup Prompt Timeout** Options: 0...65535 [x 1/10 sec.]
- **Bootup NumLock State** Options:
- **Full Screen Logo** Options: Disabled / Enabled
- **Fast Boot** Disabled / Enabled
- **VGA Support** Options: Auto / EFI Driver
- **USB Support** Disabled / Full Initial / Partial Initial
- **PS2 Devices Support** Options: Disabled / Enabled
- **NetWork Stack Driver Support** Options: Disabled / Enabled
- **Boot mode select** Options: Legacy / UEFI / DUAL
- **Fixed Boot Order Priorities** Options: Review or change the sequence of available boot devices
- **Advanced Fixed Boot Order Parameters** Sub menu: see ["Advanced Fixed Boot Order Parameters"](#page-69-0) (page [70\)](#page-69-0)

# <span id="page-69-0"></span>**5.6.1 Advanced Fixed Boot Order Parameters**

 Aptio Setup Utility - Copyright (C) 2016 American Megatrends, Inc. Advanced ┌─────────────────────────────────────────────────────────────────┬────────────────────────────────┐ Max. CFast/SSD capacity (GB) 200 │Enable or Disable the High Nax. USB Stick capacity (GB) 64 │ Precision Event Timer Max. USB Stick capacity (GB) │ │ │ │ │ │ │ │ │ │ │ │ │ │ │ │ │ │ │ │ │ │ │ │ │ │ │ │ │ │ │ │────────────────────────────────│ ←: Select Screen │ │↑↓: Select Item │ │ │Enter: Select │ │ │+/-: Change Opt. │ │ │F1: General Help │ F2: Previous Values │ F3: Optimized Defaults<br>
F4: Save & Exit<br>
ESC: Exit │<br>
ESC: Exit │ │ │ │ │ │ │ │ │

└─────────────────────────────────────────────────────────────────┴────────────────────────────────┘ Version 2.17.1249. Copyright (C) 2016 American Megatrends, Inc.

- **Max. CFast/SSD capacity (GB)** Options: none
- **Max USB Stick capacity (GB)** Options: none

# **5.7 Save & Exit**

```
 Aptio Setup Utility - Copyright (C) 2016 American Megatrends, Inc.
 Main Advanced Chipset Security Boot SAVE & EXIT
┌─────────────────────────────────────────────────────────────────┬────────────────────────────────┐
 Save Changes and Reset │Reset the system after saving │Reset the system after saving
 Discard Changes and Reset │the changes. │the changes.
│ │ │
 Restore Optimized Defaults
│ │ │
 Boot Override
 1BA GE Slot 0100 v1553<br>WinCE
│ WinCE │ │
│► Reset System with ME disable ModeMEUD000 │ │
│ │ │
│ │ │
│ │ │
│ │────────────────────────────────│
                              →←: Select Screen
                              │ │↑↓: Select Item │
                              Enter: Select
│ │+/-: Change Opt. │
│ │F1: General Help │
│ │F2: Previous Values │
                              F3: Optimized Defaults
│ │F4: Save & Exit │
│ │ESC: Exit │
│ │ │
│ │ │
│ │ │
└─────────────────────────────────────────────────────────────────┴────────────────────────────────┘
```
Version 2.17.1249. Copyright (C) 2016 American Megatrends, Inc.

- **Save Changes and Reset** Options: Press [Enter]
- **Discard Changes and Reset** Press [Enter]
- **Restore Defaults** Options: Press [Enter]
- **Reset System with ME disable ModeMEUD000** Options: Press [Enter]

# **5.8 BIOS-Update**

If a BIOS update needs to be done, the program "DecdFlash" as well as a bootable medium which contains the newest BIOS version is used for this. It is important, that the program is started from a DOS environment without a virtual memory manager, for example "EMM386.EXE". In case such a memory manager is loaded, the program will stop with an error message.

DescdFlash is a program which provides automatic BIOS updates on any AMI-BIOS boards. All files need to be copied from the .zip-file in another directory.

The system may not be interrupted during the flash process, otherwise the update is stopped and the BIOS is destroyed afterwards.

The program should be started as follows:

#### DecdFlsh BIOS-Filename

After checking the name of the BIOS file and its length the BIOS will be programmed. The flashing takes nearly 75 seconds. The firmware will get updated automatically.

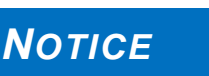

**A faulty BIOS-Update process may cause damages on the board! Updating the BIOS in an improper way can render the board unusable. Therefore, you should only update the BIOS if you really need the** 

**changes/corrections which come with the new BIOS version.**

**Before you proceed to update the BIOS you need to make absolutely sure that you have the right BIOS file which was issued for the exact board and exact board revision that you wish to update. If you try to update the BIOS using the wrong file the board will not start up again.**
# **6 Mechanical Drawings**

# *NOTICE*

**All dimensions are in mil (1 mil = 0,0254 mm)**

### **6.1 PCB: Mounting Holes**

A true dimensioned drawing can be found in the PC/104 specification.

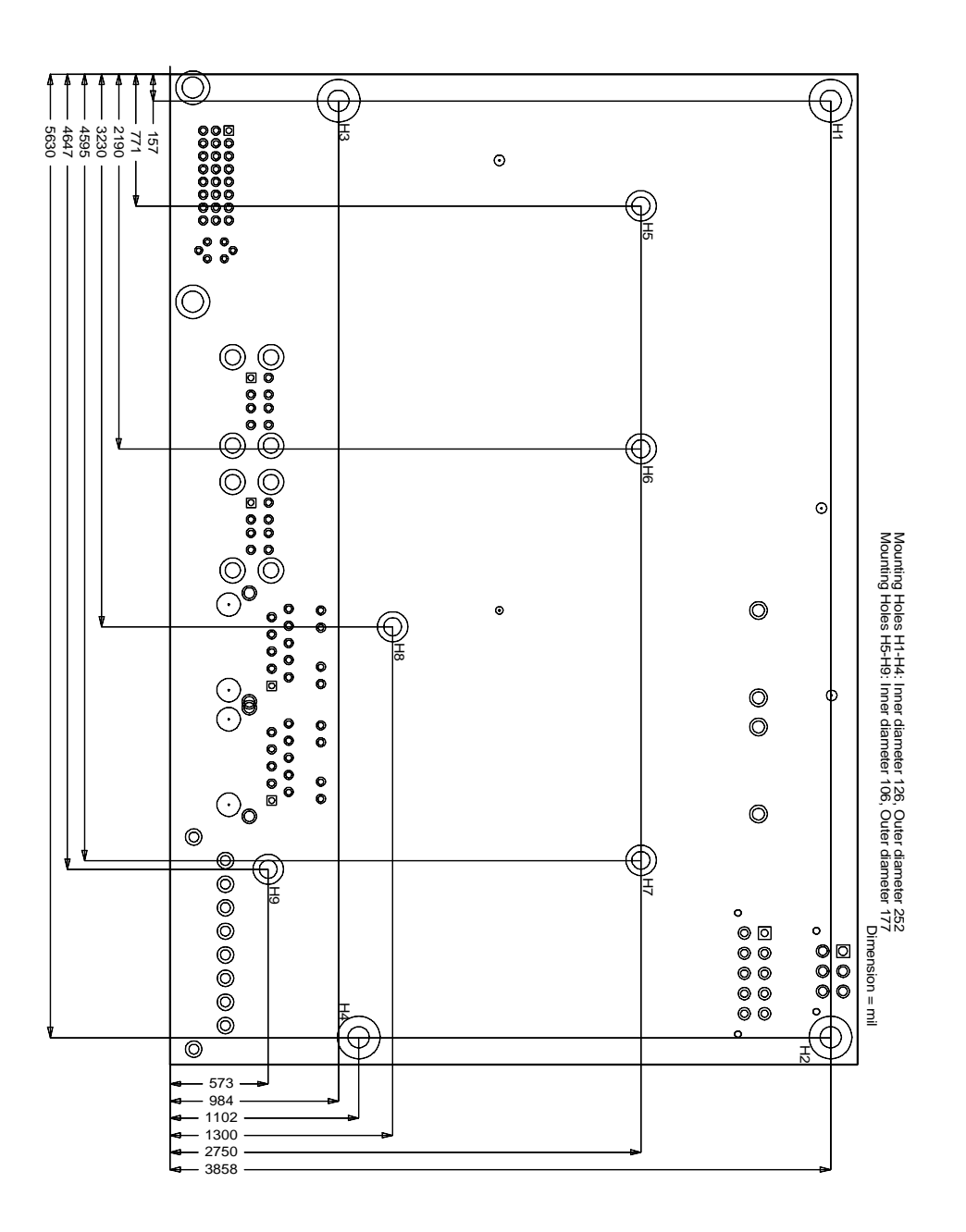

## **6.2 PCB: Die Center**

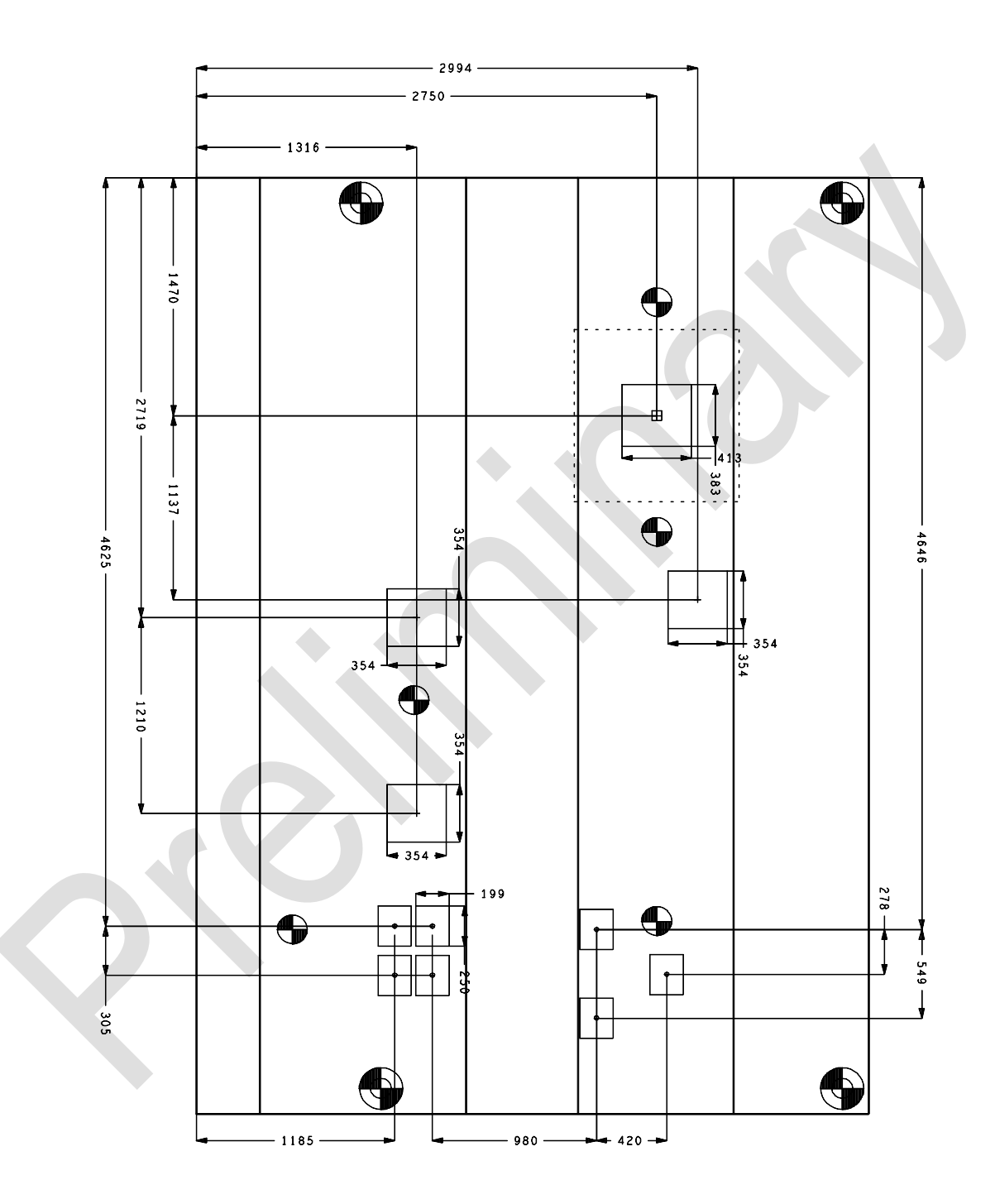

#### **6.3 PCB: Pin 1 Dimensions**

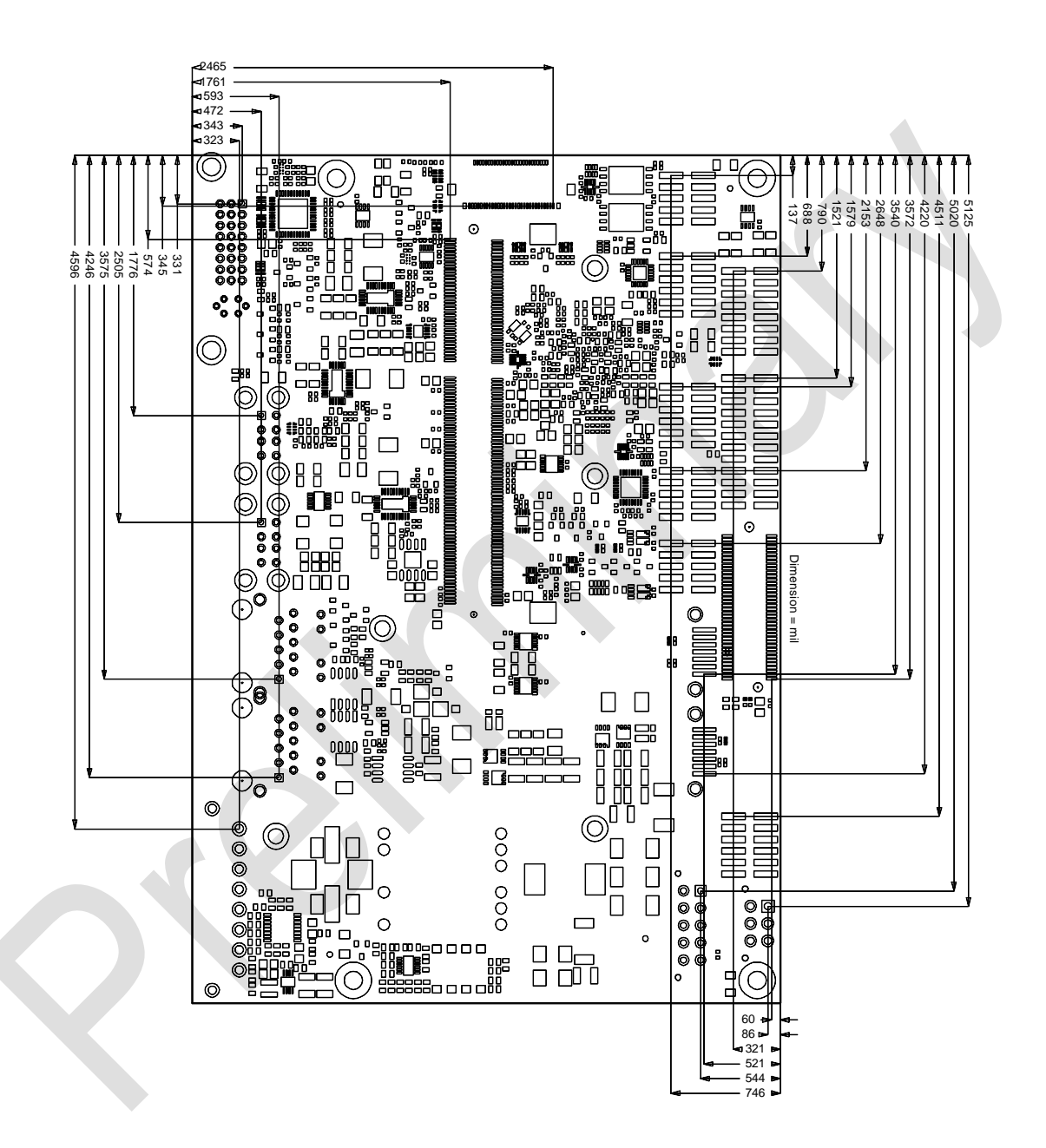

## **6.4 PCB: Outlines**

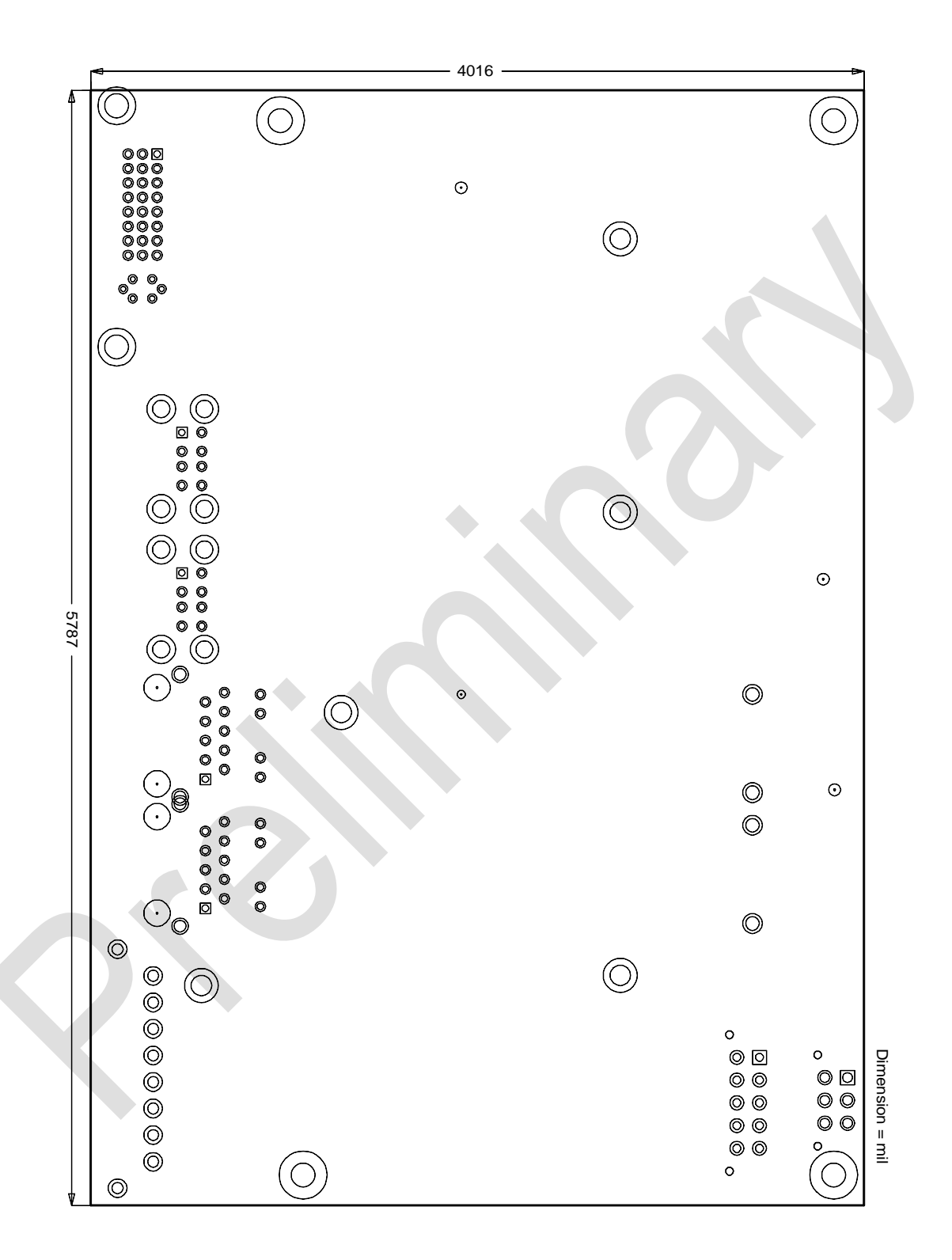

### **6.5 Heat Spreader: Chassis Mount**

The figure below includes all hole spacing for each heat spreader available and can be used to aid in mating the heat spreader to a bulkhead or chassis.

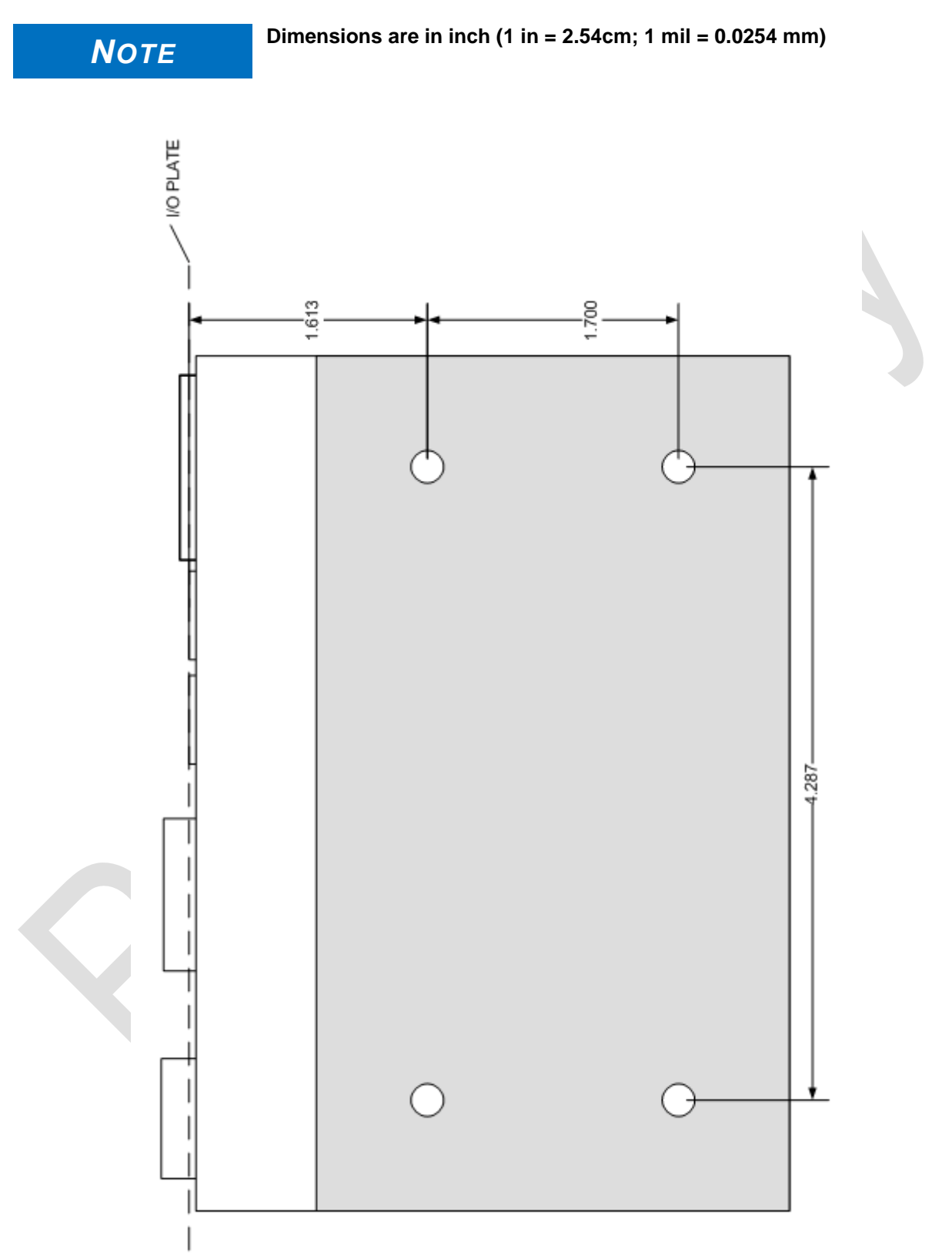

# **7 Technical Data**

## **7.1 Electrical Data**

**Power Supply:**

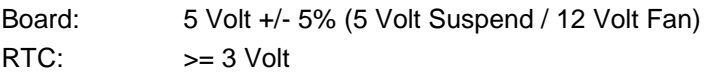

**Electric Power Consumption:**

RTC:  $\langle = 10 \mu A$ 

# **7.2 Environmental Conditions**

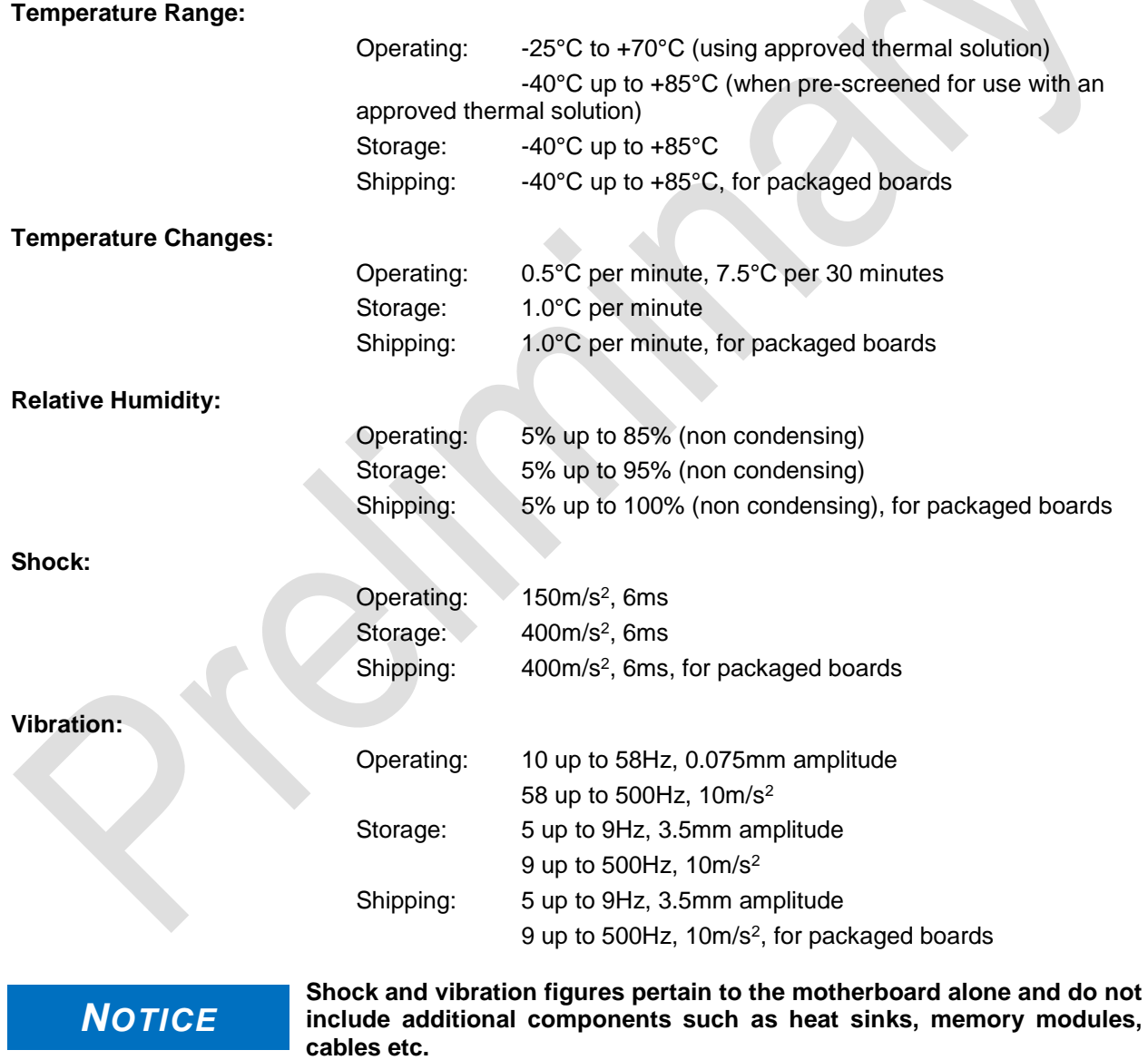

# **7.3 Thermal Specifications**

The board is specified to operate in an environmental temperature range from -25°C to +70°C when using an approved thermal solution, and an extended temperature range of -40°C to +85°C when pre-screened for use with an approved thermal solution.

Maximum die temperature is 100°C. To keep the processor under this threshold an appropriate cooling solution needs to be applied. This solution has to take typical and maximum power consumption into account. The maximum power consumption may be twice as high and should be used as a basis for the cooling concept. Additional controllers may also affect the cooling concept. The power consumption of such components may be comparable to the consumption of the processor.

The board design includes thermal solution mounting points that will provide the best possible thermal interface between die and solution. Since we take thermal solutions seriously we have several advanced, aggressive cooling solutions in our product portfolio. Please contact your sales representative to order or discuss your thermal solution needs.

# *NOTICE*

**The end customer has the responsibility to ensure that the die temperature of the processor does not exceed 100°C. Permanent overheating may destroy the board!**

**In case the temperature exceeds 100°C the environmental temperature must be reduced. Under certain circumstances sufficient air circulation must be provided.**

# **I Annex: Post-Codes**

During boot, the BIOS generates a sequence of status codes (so-called "POST codes"), which can be viewed using a special output device (POST code card). The meaning of these codes is described in the document "Aptio™ 4.x Status Codes" by American Megatrends®, which can be downloaded from their website http://www.ami.com. The following additional OEM POST codes are generated:

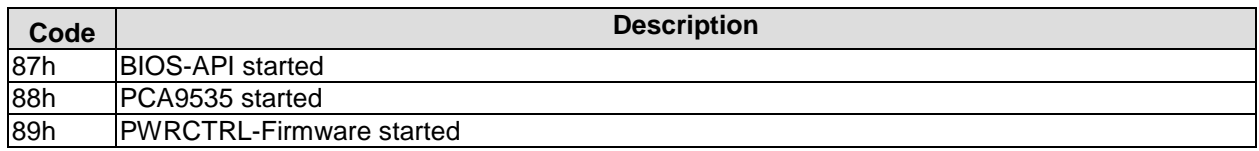

# **II Annex: Resources**

### **IO Range**

The used resources depend on setup settings.

The given values are ranges, which are fixed by AT compatibility. Other IO ranges are used, which are dynamically adjusted by Plug & Play BIOS while booting.

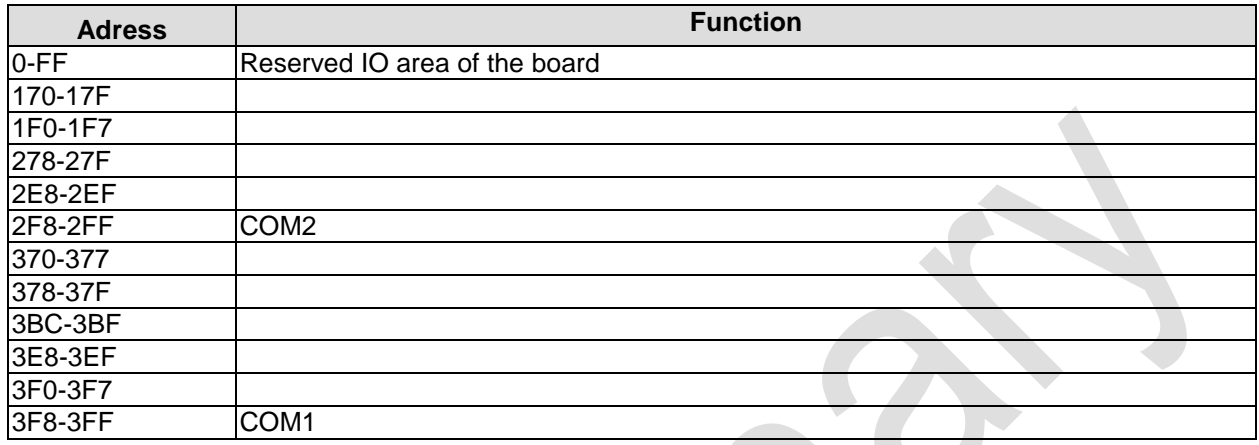

#### **Memory-Bereich**

Die verwendeten Ressourcen sind abhängig von der Setup-Einstellung. Wenn der gesamte Bereich durch Option-ROM's belegt wird, können diese Funktionen nicht mehr aktiviert werden bzw. funktionieren nicht mehr.

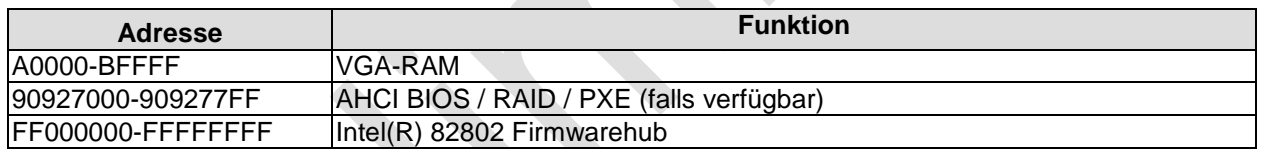

### **Interrupt**

The used resources depend on setup settings.

The listed interrupts and their use are given through AT compatibility.

If interrupts must exclusively be available on the ISA side, they have to be reserved through the BIOS setup. The exclusivity is not given and not possible on the PCI side.

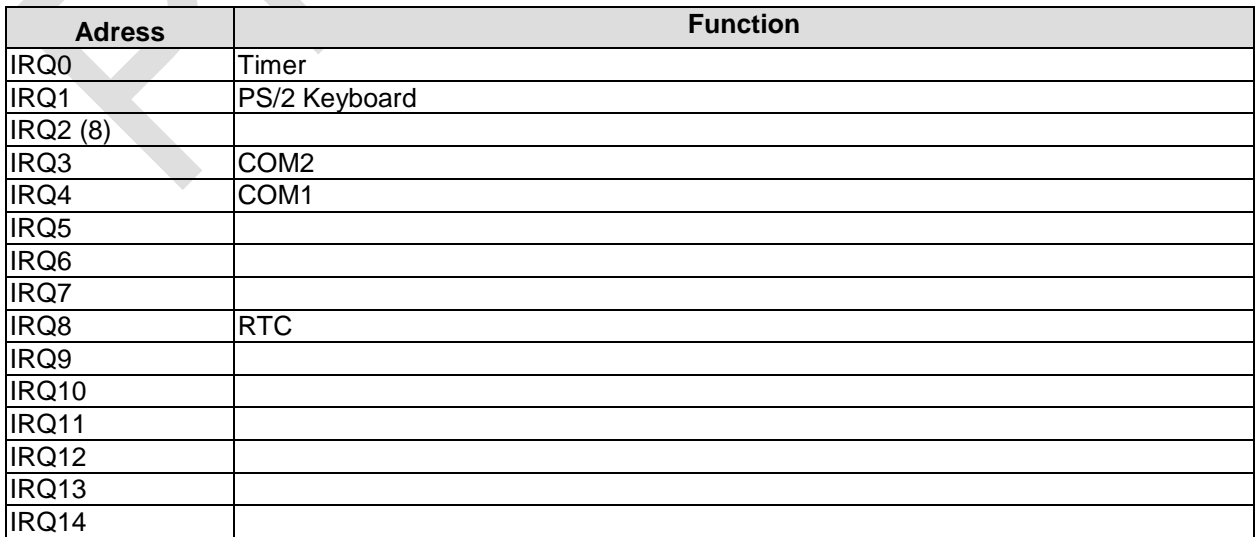

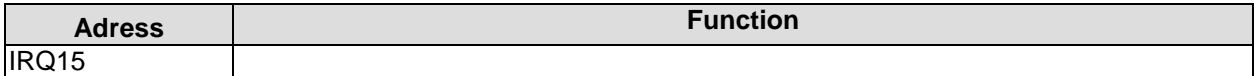

#### **PCI Devices**

All listed PCI devices exist on the board. Some PCI devices or functions of devices may be disabled in the BIOS setup. Once a device is disabled other devices may get PCI bus numbers different from the ones listed in the table.

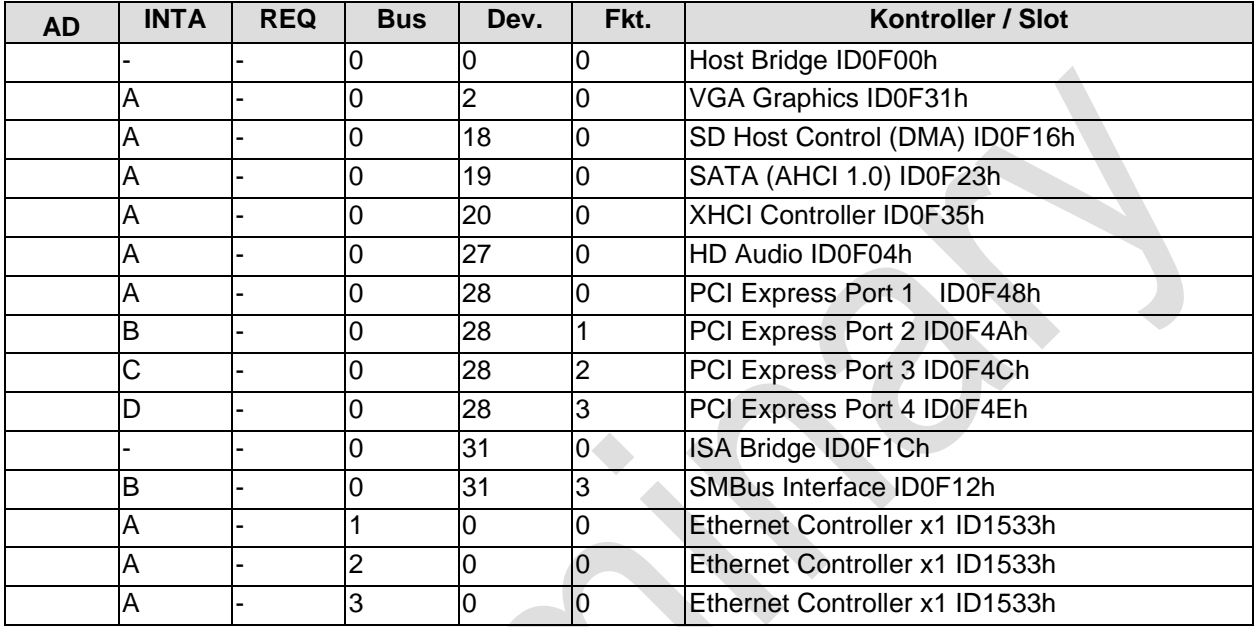

#### **SMB Devices**

The following table contains all reserved SM-Bus device addresses in 8-bit notation. Note that external devices must not use any of these addresses even if the component mentioned in the table is not present on the motherboard.

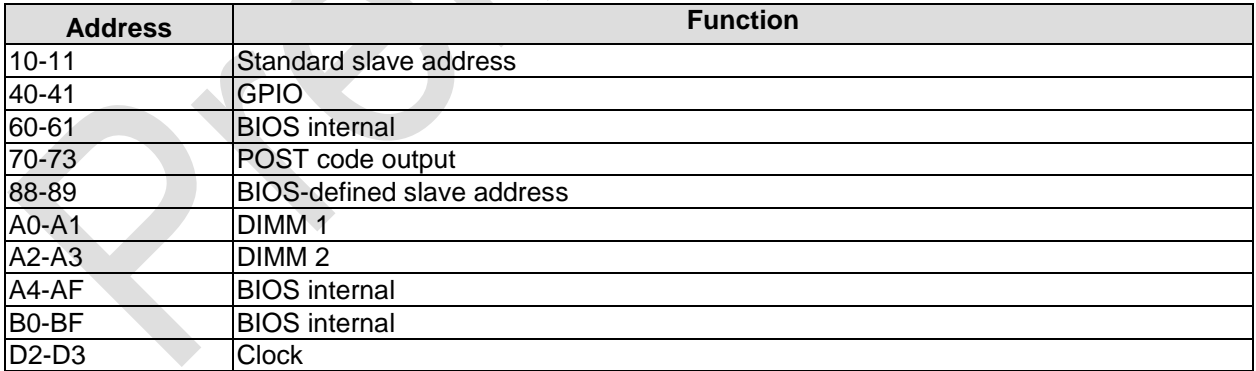